# **UNIVERSIDAD MAYOR DE SAN ANDRÉS FACULTAD DE INGENIERÍA CARRERA DE INGENIERÍA INDUSTRIAL**

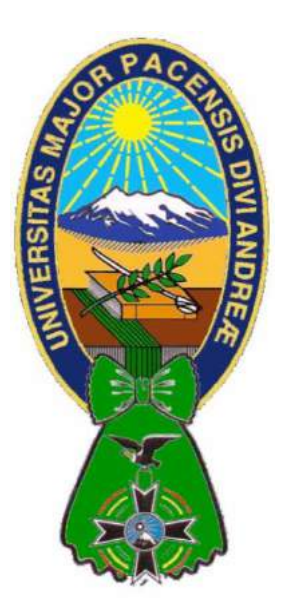

# **SIMULADOR APLICADO A "GERENCIA DE PRODUCCIÓN" CASO: INGENIERÍA INDUSTRIAL - UMSA**

**Proyecto de grado presentado para la obtención del Grado de Licenciatura en Ingeniería Industrial**

POR: MAMANI ZUÑAGUA MICAELA MARLENE

TUTOR: Ing. JUAN CARLOS IGNACIO GARZÓN

LA PAZ – BOLIVIA 2015

#### **DEDICATORIA**

A Dios por ser siempre ese sentimiento de alegría, tranquilidad y voluntad en cada momento de esta etapa de mi vida. A dos seres que hoy están en el cielo Ramón y Taya por todo el amor y ternura incondicional brindado. A mis padres y a toda mi familia, no hay un día en el que no le agradezca a Dios el haberme colocado entre ustedes, la fortuna más grande es tenerlos conmigo y el tesoro más valioso son todos y cada uno de los valores que me inculcaron.

#### **AGRADECIMIENTOS**

Al Ing. Juan Carlos Ignacio Garzón, mi tutor, por el apoyo, su paciencia, tiempo y consejos que ayudaron en el desarrollo y conclusión del presente proyecto.

Al Ing. Oswaldo Terán Director de la Carrera de Ingeniería Industrial y a la Ing. Mónica Lino Docente del Laboratorio de Simulación de Negocios por su constante apoyo y colaboración en el desarrollo y puesta en marcha del presente proyecto.

A mi mejor amigo Lic. Jonathan W. Magne Quispe por el apoyo constante en el desarrollo del proyecto, por haber dedicado tiempo y esfuerzo en la culminación del mismo.

A mis padres Teodora Zuñagua y Meliton Mamani, que con su ejemplo de sacrificio siempre me brindaron el apoyo necesario para seguir adelante y cumplir con este objetivo. A mi hermano Marco Antonio Mamani Zuñagua por su apoyo y confianza en la elaboración del proyecto.

Y finalmente a todos y cada uno de los docentes de la Carrera de Ingeniería Industrial por proporcionarme todos los conocimientos necesarios para mí desarrollo profesional.

Sin duda este trabajo es gracias a todos los mencionados que participaron de manera directa e indirecta, mil gracias a todos.

## **INDICE**

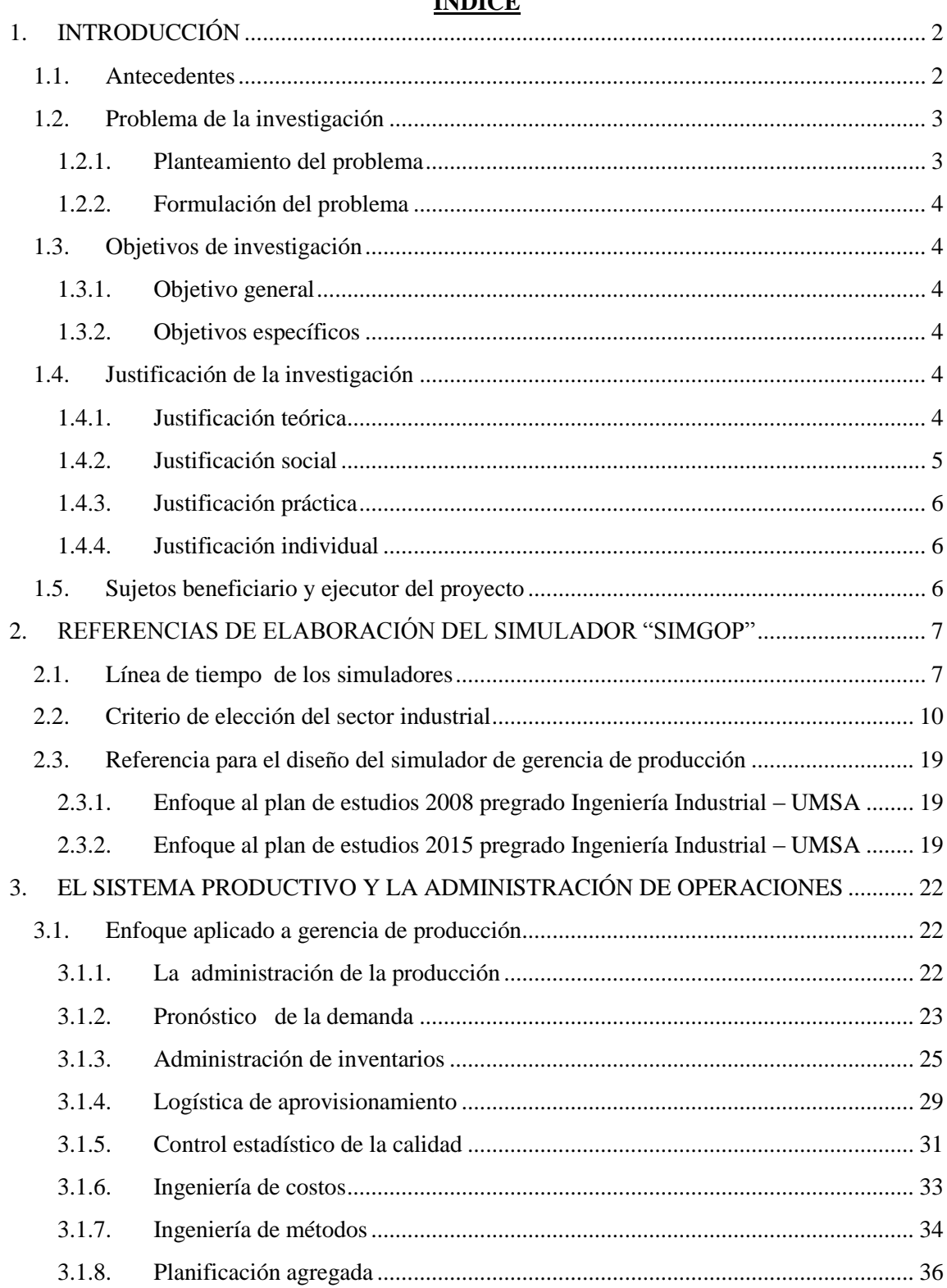

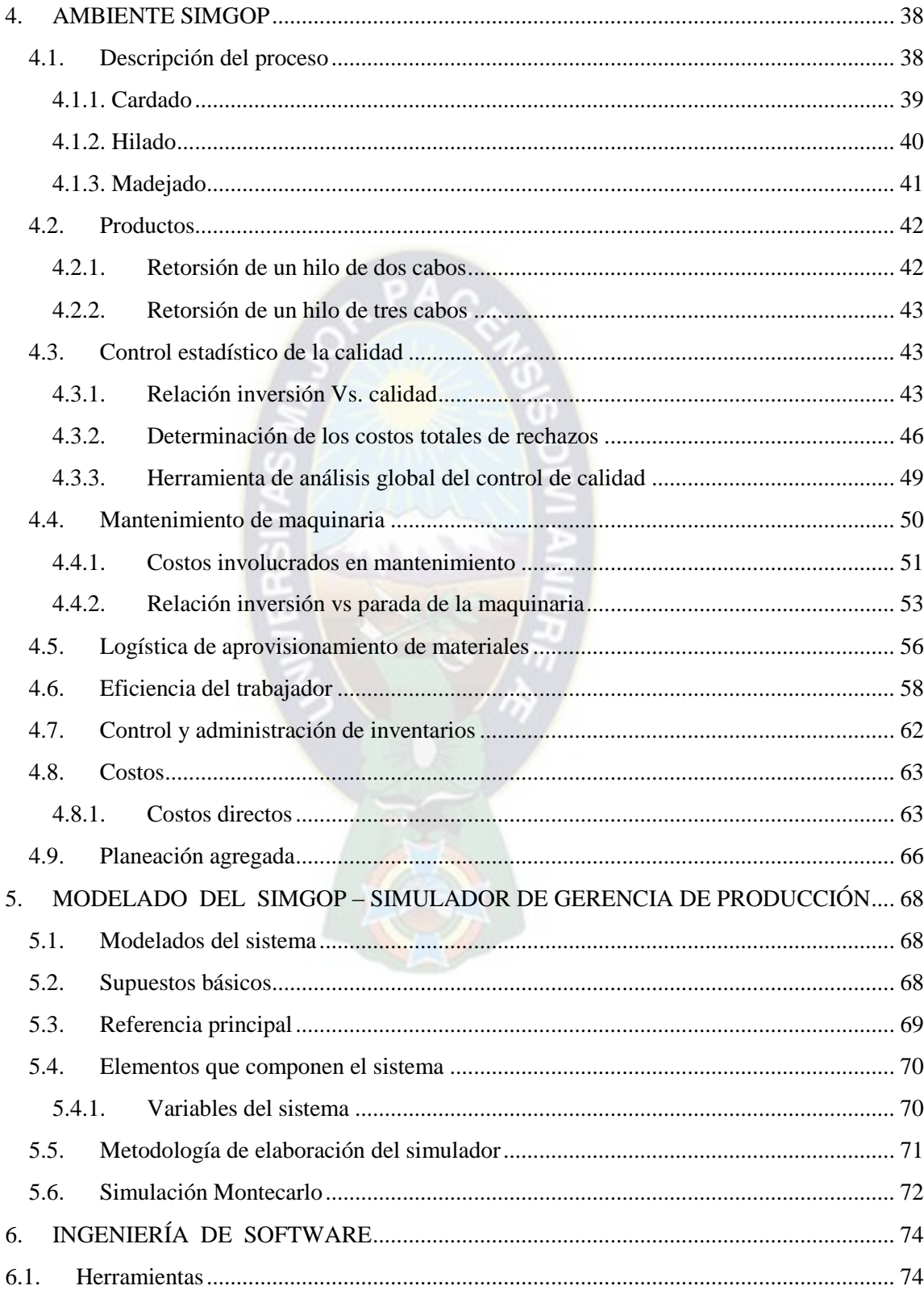

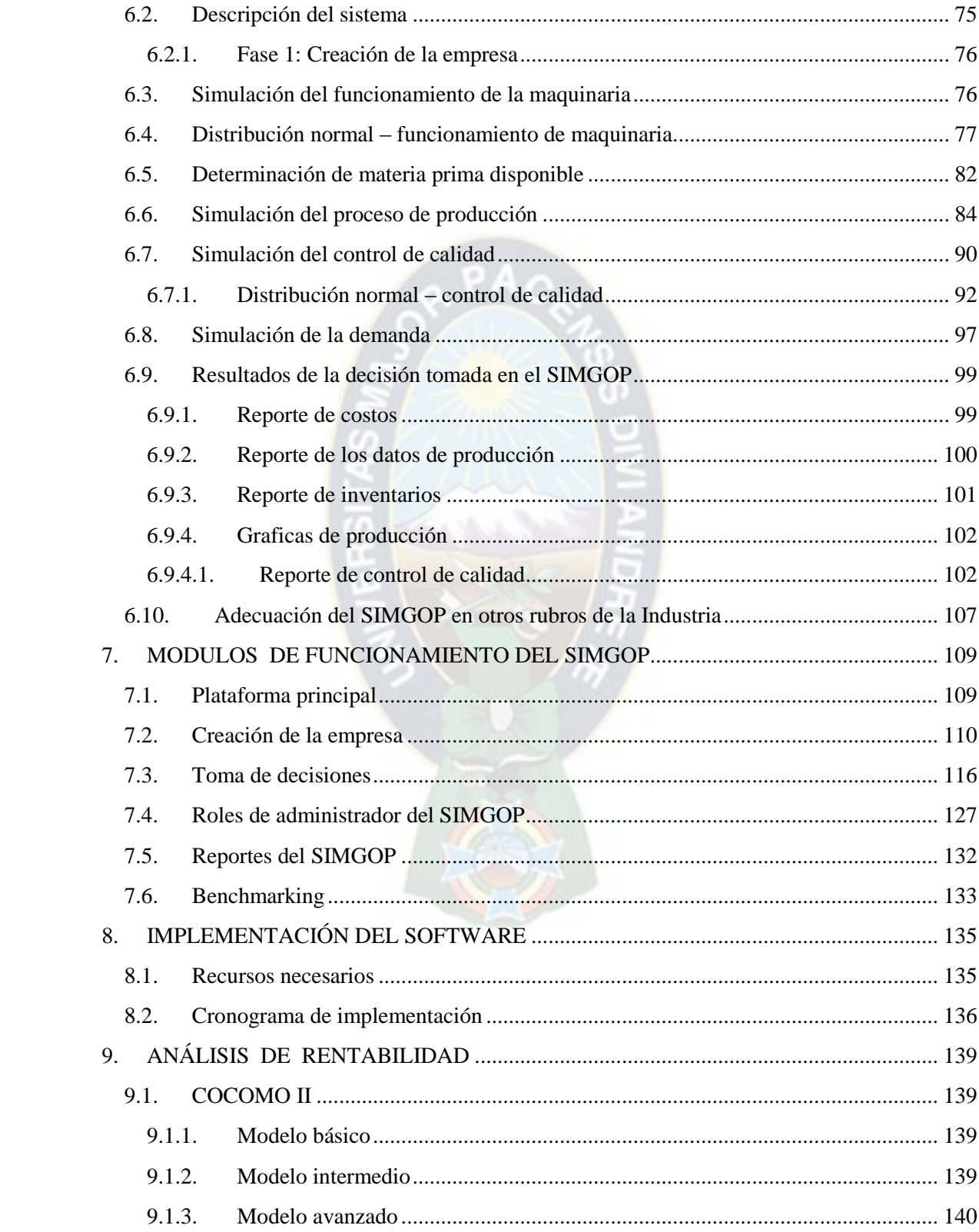

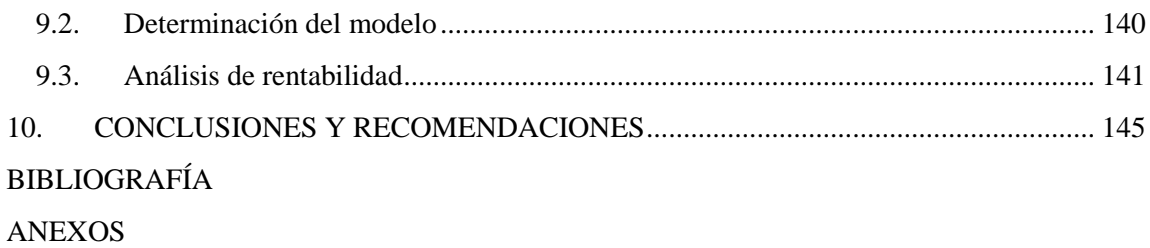

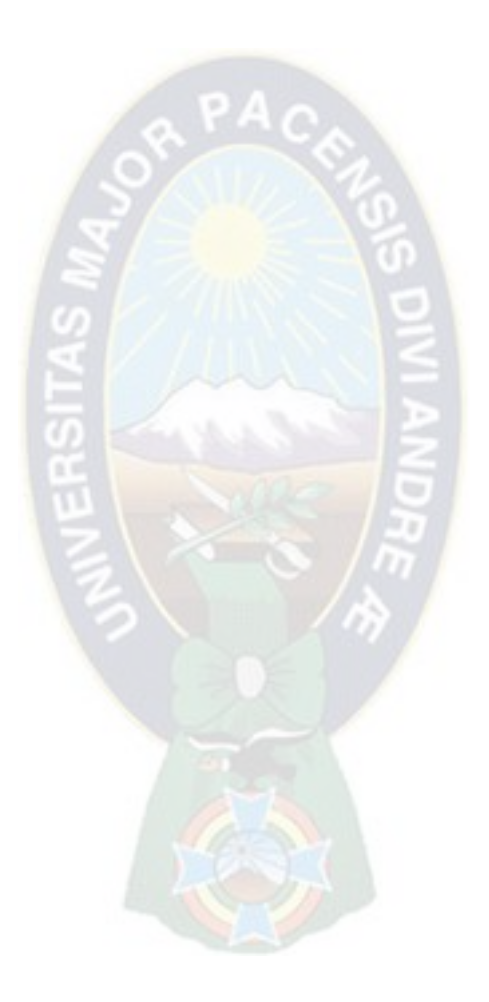

### **INDICE DE CUADROS**

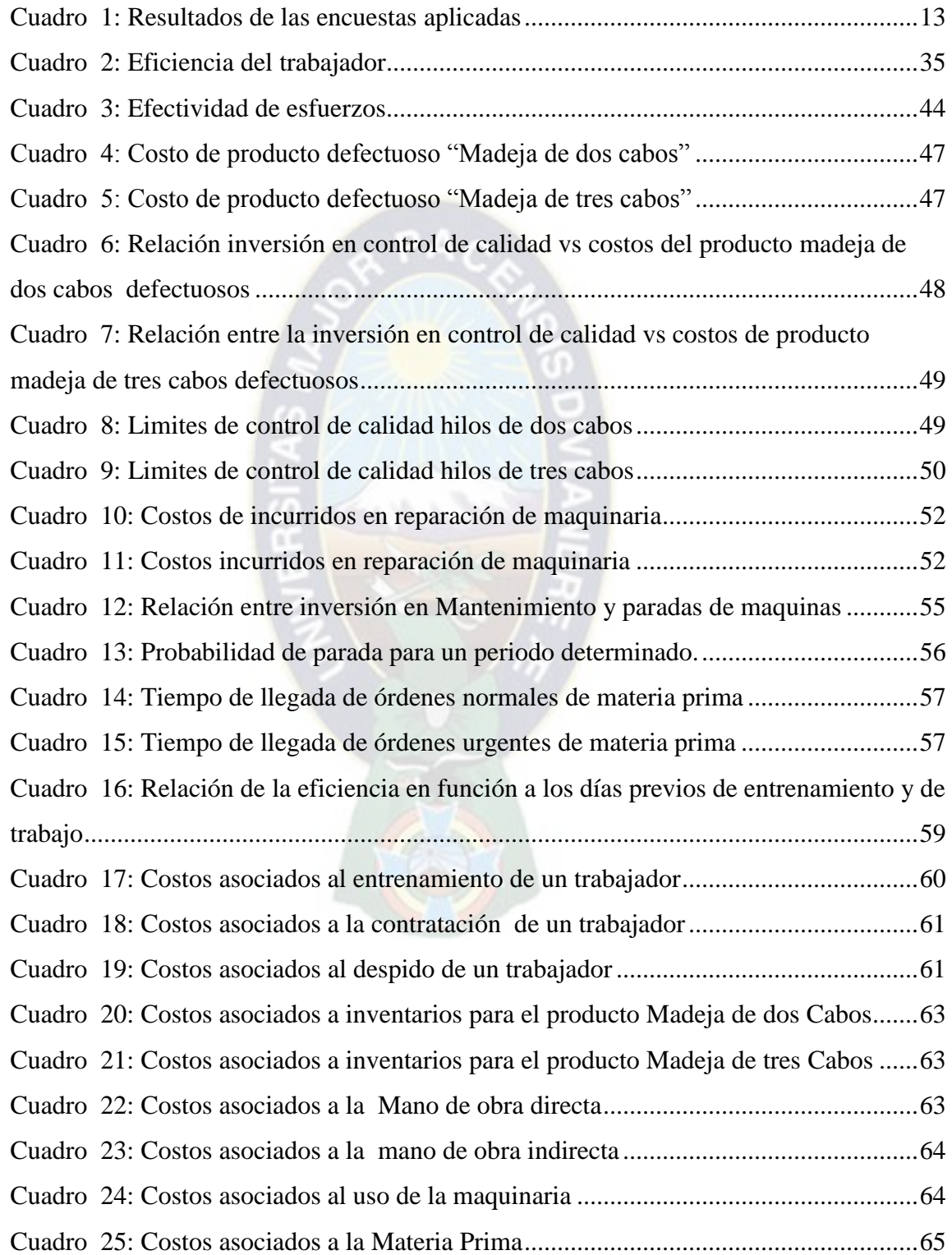

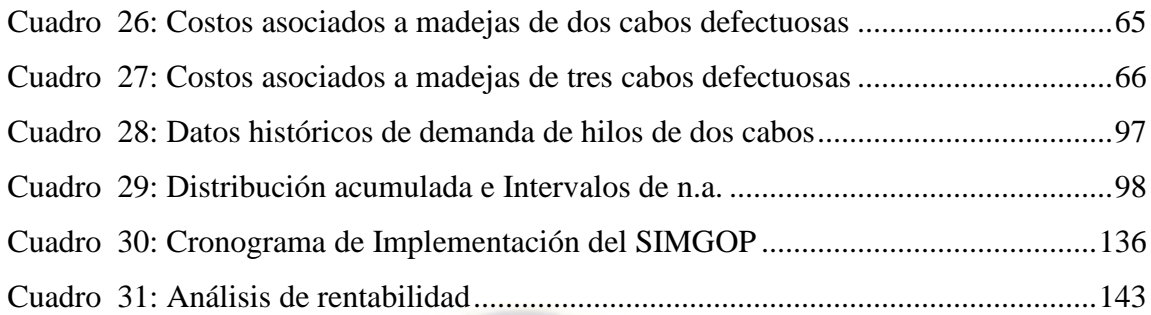

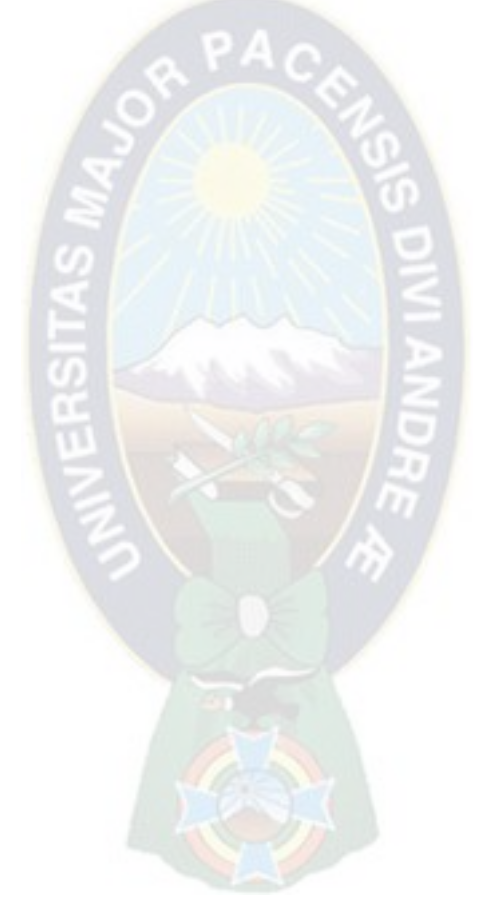

# **INDICE DE GRÁFICOS**

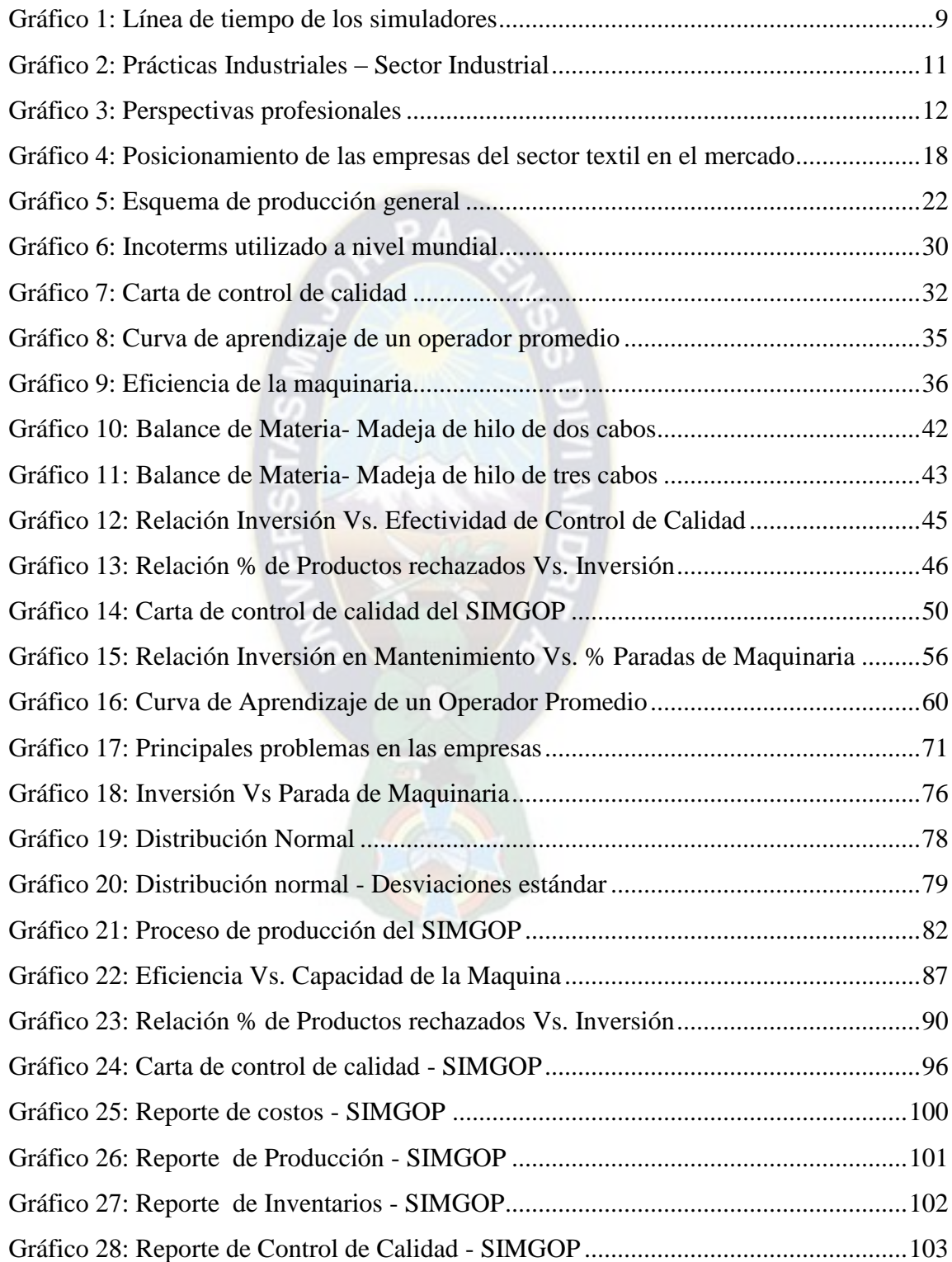

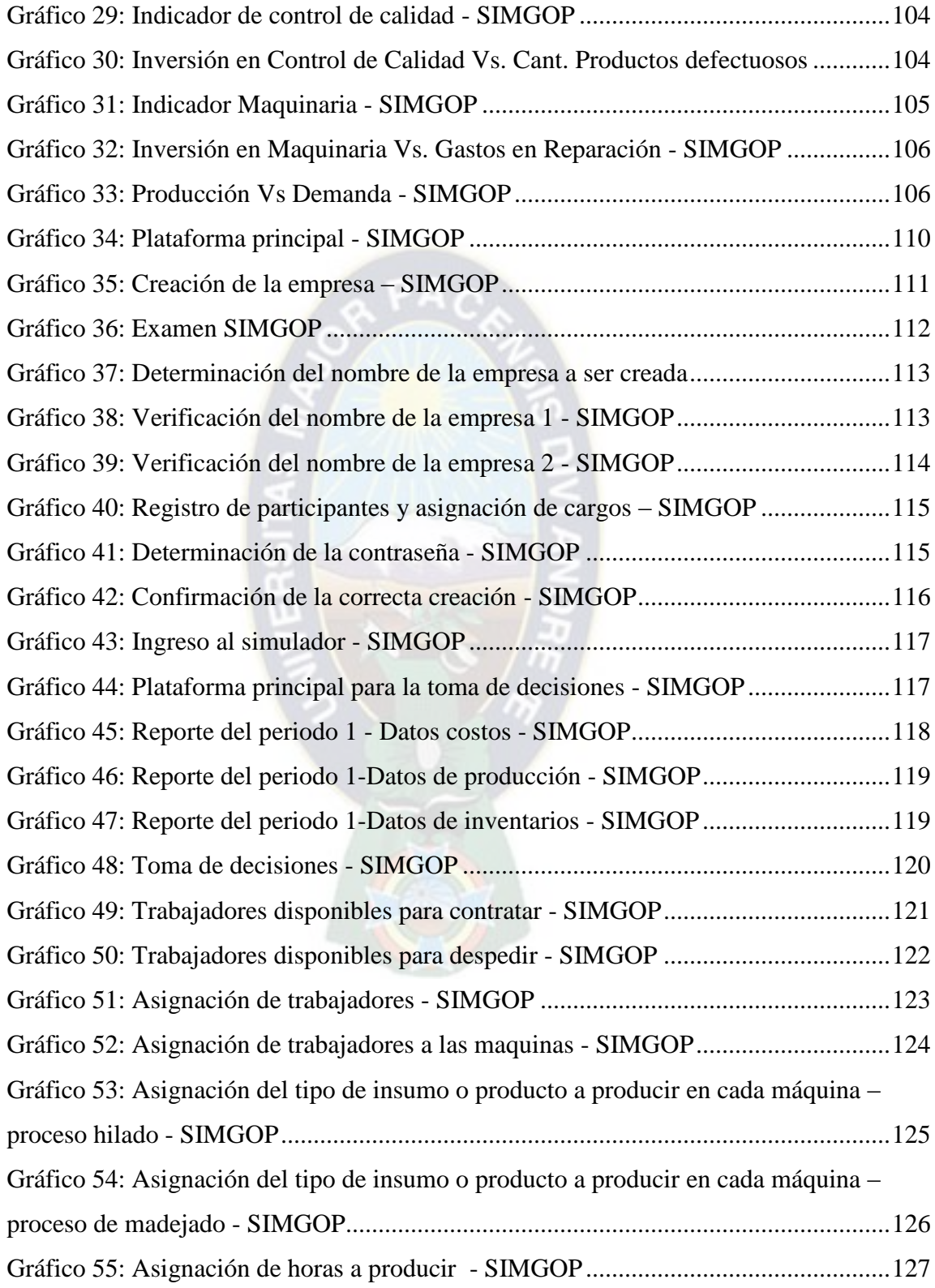

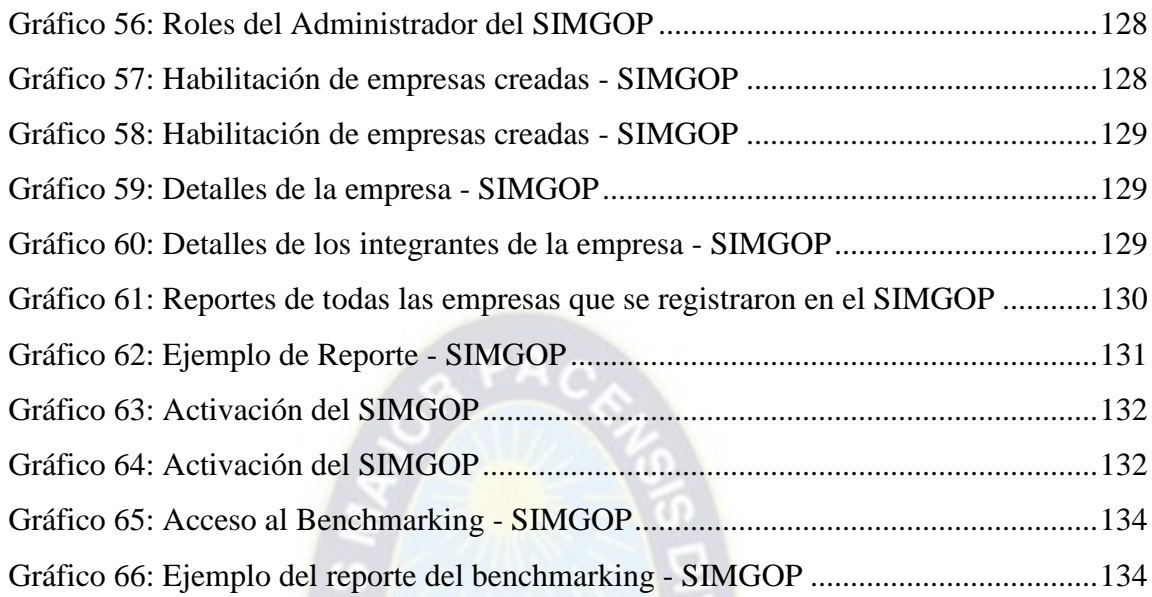

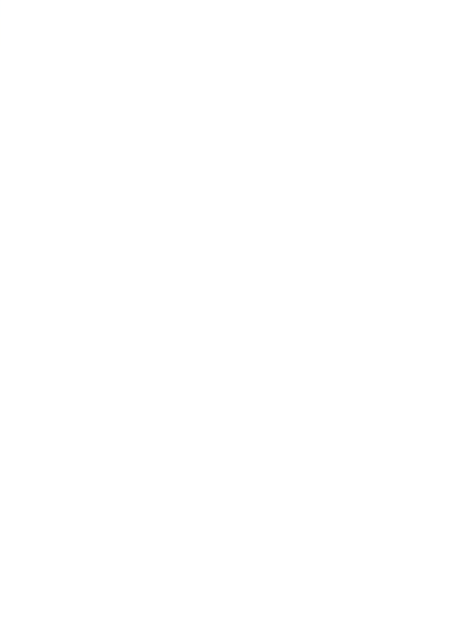

## **INDICE DE DIAGRAMAS**

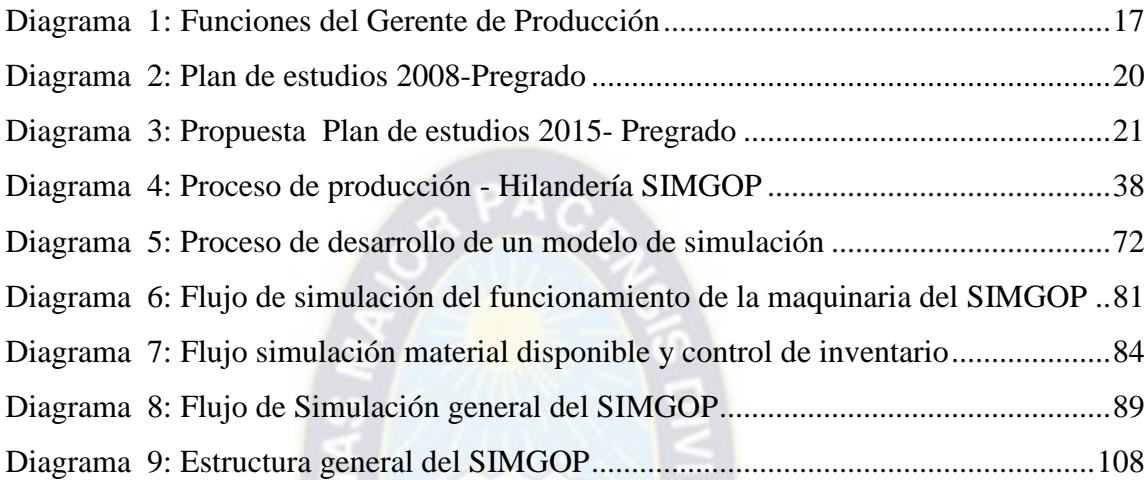

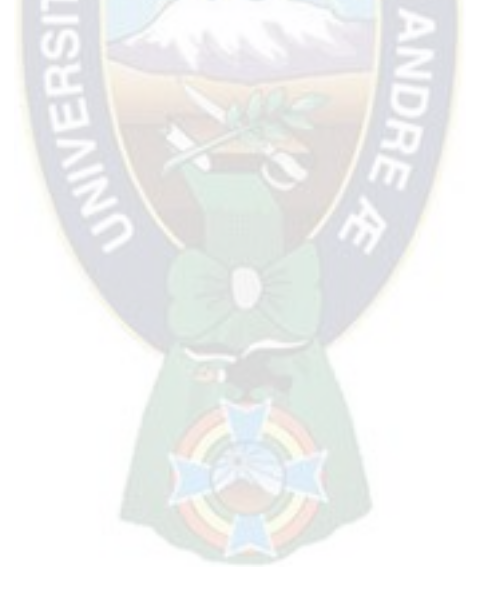

#### **RESUMEN**

El presente proyecto surge de la importancia del uso de simuladores en las universidades, desde hace varias décadas, ya que con ellos disminuye el nivel de riesgo en la curva de aprendizaje y se logra alcanzar una máxima eficiencia de resultados finales.

Desde el año 2006 al 2012 el simulador de negocios LAB SAG se utilizó en la carrera de Ingeniería Industrial de la Universidad Mayor de San Andrés**, a** partir de la gestión 2012 el simulador LAB SAG dejo de utilizarse debido al vencimiento de la licencia, pese a las gestiones realizadas por la carrera no se pudo adquirir el mismo.

Como una solución alternativa a la problemática, se estableció un convenio entre la carrera de Ingeniería Industrial y la carrera de Informática ambas de la UMSA, para desarrollar el presente proyecto, el cual es un Simulador de Gerencia de Producción denominado SIMGOP, el cual tiene como principal objetivo aplicar el aprendizaje participativo y sólido, dado que consiste en una simulación de empresas en la que cada equipo dirige una compañía con el objetivo de lograr el más alto valor de eficiencia. Al participar, los competidores tienen la oportunidad de dirigir una empresa sin correr los riesgos del mundo real y pueden tomar decisiones de alta dirección mientras analizan indicadores financieros, económicos y productivos.

Con la implementación del SIMGOP se pretende proporcionar a la Carrera de Ingeniería Industrial una alternativa de herramienta de aprendizaje que evite o disminuya los costos por la adquisición de simuladores privados, además de ser una excelente herramienta dentro del proceso de enseñanza y aprendizaje.

#### **PALABRAS CLAVE**

SIMGOP, Simulación de procesos, eficiencia, productividad, benchmarking.

#### **SUMMARY**

This project arises from the importance of using simulators in universities for decades, since with them decreases the level of risk in the learning curve and manages to achieve maximum efficiency of final results.

From 2006 to 2012 the SAG LAB business simulator was used in Industrial Engineering from the Universidad Mayor de San Andrés, from 2012 management simulator used LAB SAG stopped due to the expiration of the license, despite the efforts of the race could not acquire the same.

As an alternative solution to the problem, an agreement between the Industrial Engineering and Informatics was established career both UMSA, to develop this project, which is a simulator called SIMGOP Production Management, which has as main objective applying participatory learning and solid, as is a business simulation in which each team runs a company with the goal of achieving the highest efficiency value. By participating, the competitors have the opportunity to run a business without running the risk of the real world and can make decisions senior management while analyzing financial, economic and production indicators.

With the implementation of SIMGOP is to provide the School of Industrial Engineering an alternative learning tool that will prevent or lower the costs for the acquisition of private simulators, besides being an excellent tool in the teaching and learning process.

#### **KEYWORDS**

SIMGOP, process simulation, efficiency, productivity, benchmarking.

#### **INTRODUCCIÓN**

El Simulador de Gerencia de Producción denominado SIMGOP, es una herramienta de aprendizaje dirigida a los estudiantes de la carrera de Ingeniería Industrial y su Aplicación en el laboratorio de Simulación de Negocios, esta herramienta puede aportar de gran manera en el desempeño académico y competencia profesional de los estudiantes de la carrera, debido a que el SIMGOP es un puente entre la teoría y la práctica, que permite a los estudiantes aplicar sus conocimientos teóricos y visualizar los efectos de sus decisiones, basado en tres acciones fundamentales analizar, decidir y contrastar resultados.

El presente proyecto fue realizado a través del establecimiento de un convenio entre la carrera de Ingeniería Industrial y la carrera de Informática, ambas de la UMSA.

Las principales herramientas utilizadas en el proyecto fueron la aplicación del modelo de Montecarlo para todas las variables de simulación y el manual avanzado del simulador de negocios LAB SAG; para el desarrollo del software se aplicó la plataforma de Visual Studio 2010 utilizando una de sus herramientas que ASP.NET, el lenguaje de programación aplicado es el C#, para la gestión y almacenamiento de datos se utilizó SQL Server Managemet Studio 2008.

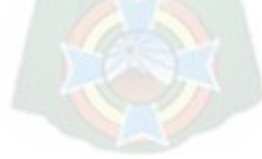

#### **CAPITULO I**

#### <span id="page-16-0"></span>**1. INTRODUCCIÓN** \_\_\_\_\_\_\_\_\_\_\_\_\_\_\_\_\_\_\_\_\_\_\_\_\_\_\_\_\_\_\_\_\_\_\_\_\_\_\_\_\_\_\_\_\_\_\_\_\_\_\_\_\_\_\_\_\_\_\_\_\_\_\_\_\_\_\_\_\_\_\_\_\_\_\_\_\_\_

#### <span id="page-16-1"></span>**1.1.Antecedentes**

El uso de simuladores computarizados data de la segunda mitad del siglo pasado. El motor intelectual de su uso se asigna a la contribución de John Dewey en su obra "*Education and Experience*" en donde argumentaba el exceso de teoría.

En 1962 se probó el primer Simulador experimental en Harvard por el Prof. James Kenney usando un SIMULADOR DE PRODUCCIÓN. Aplicando metodología experimental el Prof. Kenney concluyó que los alumnos que usaron el simulador obtuvieron puntajes significativamente más altos que los que usaron solo casos, cuando se midieron objetivamente varios conceptos claves.

En el año 1963 América Latina inauguró la primera universidad que dentro sus herramientas de estudio utilizó simulaciones, esta universidad fue el Instituto Tecnológico de Estudios Superiores de Monterrey.

De aquí, se desprende la importancia del uso de simuladores desde hace varias décadas, ya que con ellos disminuye el nivel de riesgo en la curva de aprendizaje y se logra alcanzar una máxima eficiencia de resultados finales.

Los simuladores que destacan son; el GMC (*Global Management Challenge*). Es la competencia de estrategia y gestión de negocios más grande del mundo con la participación de más de 375,000 estudiantes universitarios de materias económicoadministrativas e ingenierías, participan en competencia y tienen la oportunidad única de aprender cómo dirigir una empresa. Pueden poner a prueba sus habilidades, mejorar sus técnicas, poner en práctica sus teorías y formas de pensar.

Por otro lado se encuentra el Simulador de Negocios LABSAG que consta de Diez simuladores construidos sobre problemas en el tiempo de diez empresas latinoamericanas de todo tamaño y tipo imparten experiencia en decisiones especializadas como; finanzas, recursos humanos, costos, marketing, producción, etc. Es utilizada en universidades de talla mayor como *University of Stanford*, California U.S.A., *University of York*, Canadá y Tecnológico de Monterrey, México entre otras 100 universidades.

El simulador de negocios LAB SAG se utilizó en la carrera de Ingeniería Industrial de la Universidad Mayor de San Andrés el cual fue adquirido en el año 2006 y puesto en práctica a partir del año 2008 a cargo de la Ing. Mónica Lino Humerez, específicamente el simulador de Gerencia de Producción – SIMPRO fue utilizado durante los años 2008 y 2009 en la materia de Gestión de Producción y Operaciones I en semestre regular y cursos intensivos.

A partir de la gestión 2012 el simulador LAB-SAG dejo de utilizarse en la carrera de Ingeniería Industrial – UMSA debido al vencimiento de la licencia, se realizaron varias gestiones para poder continuar con su uso pero debido a la falta de recursos no se pudo lograr el objetivo debido a que las licencias de estos simuladores oscilan entre 1.2 \$us por alumno por simulador siendo este un pago anual, la adquisición de uno de los simuladores mencionados supera los 14.000 \$us.

#### <span id="page-17-0"></span>**1.2.Problema de la investigación**

#### <span id="page-17-1"></span>**1.2.1. Planteamiento del problema**

Por el contexto económico social por el cual atraviesa nuestro país, se puede determinar que uno de los principales pilares de la estructura del desarrollo está siendo afectado, la EDUCACIÓN, al no poder contar con herramientas de aprendizaje actuales como los simuladores, disminuye el adecuado desempeño académico y competencia profesional. Sin embargo, se deben aplicar nuevas alternativas para solucionar este problema latente y no se puede quedar solo con la justificación de la falta de recursos para el fortalecimiento de la educación.

#### <span id="page-18-0"></span>**1.2.2. Formulación del problema**

"Falta de Herramientas Tecnológicas de Aprendizaje para Carrera de Ingeniería Industrial de la Universidad Mayor de San Andrés"

#### <span id="page-18-1"></span>**1.3.Objetivos de investigación**

#### <span id="page-18-2"></span>**1.3.1. Objetivo general**

Diseñar un simulador aplicable a la toma de decisiones desde la perspectiva de Gerencia de Producción, para el proceso de enseñanza aprendizaje de los universitarios y docentes de la carrera de Ingeniería Industrial de la Universidad Mayor de San Andrés.

#### <span id="page-18-3"></span>**1.3.2. Objetivos específicos**

El objetivo general se logrará conseguir a través de los siguientes objetivos:

- a) Estructurar, analizar y validar el modelo de simulación.
- b) Experimentar el simulador.
- c) Eliminar las deficiencias.
- d) Realizar pruebas de funcionamiento para que la carrera de Ingeniería Industrial UMSA pueda implementar el simulador en el Laboratorio de Negocios de la Carrera de Ingeniería Industrial – UMSA.

#### <span id="page-18-4"></span>**1.4.Justificación de la investigación**

#### <span id="page-18-5"></span>**1.4.1. Justificación teórica**

Un simulador es ideal cuanto más se aproxime a los resultados del contexto real, es por ello que el simulador de Gerencia de Producción SIMGOP realizará simulaciones respecto a las variables del Ámbito Nacional.

El enfoque del simulador es la industria manufacturera debido a que es una de las actividades con mayor participación en el PIB del país, según la última evaluación de la Economía Boliviana que fue emitida por el Ministerio de Economía y Finanzas Publicas, el crecimiento del sector fue del 3,4 %, respecto a las exportaciones incremento en un 30%

de las cuales los sectores industriales más representativos son la Industria Textil y Alimentos participan con el 6,3% y 1,6% respectivamente.<sup>1</sup>

Así mismo, a través de una encuesta realizada a los estudiantes de último semestre y egresados de la carrera de Ingeniería Industrial se determinó que el 32,41% y el 29,25% realizaron sus prácticas industriales y/o pasantías en industrias manufactureras del sector textil y alimentos respectivamente. Es por ello que el Simulador de Gerencia de Producción tendrá un enfoque del Sector Textil.

#### <span id="page-19-0"></span>**1.4.2. Justificación social**

 $\overline{a}$ 

Uno de los grandes retos a los que se enfrentan la educación actual, con referencia específicamente a la formación universitaria, es lograr que los estudiantes sean realmente competitivos. Por esta razón, nos enfrentamos a cambios de paradigmas donde la educación debe optar por otras estrategias de aprendizaje más allá con las técnicas relacionadas simplemente con la memoria.

No se puede negar que el aprendizaje memorístico es un problema que actualmente se encuentra en las aulas, la situación cambia cuando el proceso se vive, experimenta y transforma, es decir cuando se convierte en un nuevo reto, lo que cristaliza en un conocimiento aplicable para el desempeño profesional, el Simulador de Gerencia de Producción busca lograr ese objetivo con la implantación del mismo en la Carrera de Ingeniería Industrial de la Universidad Mayor de San Andrés.

El 45% de las universidades sudamericanas cuentan con laboratorios y software de simulación en Gerencia de Negocios es por ello que se hace una necesidad la implementación inmediata del Simulador de Gerencia de Producción SIMGOP en la carrera de Ingeniería Industrial de la U.M.S.A.

<sup>&</sup>lt;sup>1</sup>Instituto Nacional de Estadística: CUADRO - Participación de los Rubros en el Producto Interno Bruto del País.

#### <span id="page-20-0"></span>**1.4.3. Justificación práctica**

La característica principal del Simulador de Gerencia de Producción SIMGOP es el aprendizaje participativo y sólido que se adquiere dado que consiste en una simulación de empresas en la que cada equipo dirige una compañía con el objetivo de lograr el más alto valor de eficiencia. Al participar, los competidores tienen la oportunidad de dirigir una empresa sin correr los riesgos del mundo real y pueden tomar decisiones de alta dirección mientras analizan indicadores financieros, económicos y productivos.

#### <span id="page-20-1"></span>**1.4.4. Justificación individual**

El Ingeniero Industrial es el profesional único y capaz de lograr la realización e implantación de un Simulador de Gerencia de Producción SIMGOP, porque solo él puede relacionar las variables económicas con las variables de producción y recursos humanos, sin dejar de lado las variables externas, aplicando todos los conocimientos adquiridos.

#### <span id="page-20-2"></span>**1.5.Sujetos beneficiario y ejecutor del proyecto**

Los principales beneficiarios en la ejecución del proyecto serán los estudiantes que ingresaron a partir la gestión I-2011 de la Carrera de Ingeniería Industrial de la Universidad Mayor de San Andrés.

El ejecutor del proyecto será el elaborador del presente proyecto, con el apoyo de la dirección de carrera, asesor del proyecto y docentes afines a la temática.

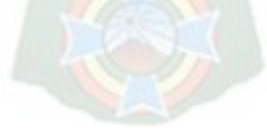

#### **CAPITULO II**

### <span id="page-21-0"></span>**2. REFERENCIAS DE ELABORACIÓN DEL SIMULADOR "SIMGOP"**

\_\_\_\_\_\_\_\_\_\_\_\_\_\_\_\_\_\_\_\_\_\_\_\_\_\_\_\_\_\_\_\_\_\_\_\_\_\_\_\_\_\_\_\_\_\_\_\_\_\_\_\_\_\_\_\_\_\_\_\_\_\_\_\_\_\_\_\_\_\_\_\_\_\_\_\_\_\_

#### <span id="page-21-1"></span>**2.1.Línea de tiempo de los simuladores**

El uso de simuladores computarizados data de la segunda mitad del siglo pasado. El motor intelectual de su uso se asigna a la contribución de John Dewey en su obra "*Education and Experience*" en donde argumentaba en contra del exceso de teoría.

**1957.-**La primera simulación gerencial fue auspiciada por la *American Management Association*.

**1962.-** Primer Simulador experimental en Harvard por el Prof. James Kenney usando un simulador de producción. Aplicando metodología experimental el Prof. Kenney concluyó que los alumnos que usaron el simulador obtuvieron puntajes significativamente más altos que los que usaron solo casos, cuando se midieron objetivamente varios conceptos claves.

**1966.-** El estudio más riguroso y más citado fue el conducido por Anthony Raia quien contrastó el comportamiento de tres grupos de alumnos. En uno sólo se usaron casos, el método tradicional, mientras que en los otros dos se usaron casos combinados con un simulador ajustado a dos niveles de complejidad. Raia concluyó que los simuladores eran herramientas educacionales efectivas. Corroborándolo, Meier, Newell y Paser dictaminaron en un libro publicado en 1969, que "Existe considerable evidencia que los simuladores, tanto los de gerencia general cuanto de una función específica, tienen valor educacional"

**1969.-**Graham y Gray publican una descripción de 180 simuladores computarizados. Fue en ése mismo año 1969 cuando se publica la primera colección anotada de simuladores.

**1973.-**Zuckerman catalogó 215 simuladores.

**1974.-**Schriesham localizó 400 simuladores. Parte de este gran crecimiento fue el estándar de acreditación impuesto por la *American Association of CollegiateSchools of Business* (AACSB) al exigir que el plan de estudios de los MBAs debía concluir con un curso integrador de Estrategia y Política, un curso ideal para el uso de simuladores y en donde se ha concentrado su uso.

**1981.-**Dekkers y Donatti, Sintetizaron el efecto estadísticamente positivo de los simuladores en tres factores pedagógicos: retención de conceptos, desarrollo de actitudes y desarrollo cognoscitivo, concluyendo que los simuladores eran efectivos en el desarrollo y cambio de actitudes, mucho menos en el desarrollo cognoscitivo, y muy pobres en retención.

**1996.-**Anthony J. Faria, encontró en los Estados Unidos a 11,386 instructores universitarios usando simuladores en las universidades americanas, y a 7.808 empresas usando simuladores en la capacitación de su personal.

**1963.-**En América Latina la primera universidad en usar simulaciones fue el Instituto Tecnológico y de Estudios Superiores de Monterrey.

**2003.-** Uso de simuladores en la Universidad Tecnológica de México (Unitec) con sus 5 "campi" en el DF, en donde educa a 45,000 universitarios.

Actualmente más de 800.000 estudiantes universitarios utilizan Simuladores; uno de los simuladores más destacados es el Simulador de Negocios LABSAG es por ello que se determinó utilizar los manuales avanzados del LABSAG como principal referencia para la elaboración del Simulador de Gerencia de Producción SIMGOP.

<span id="page-23-0"></span>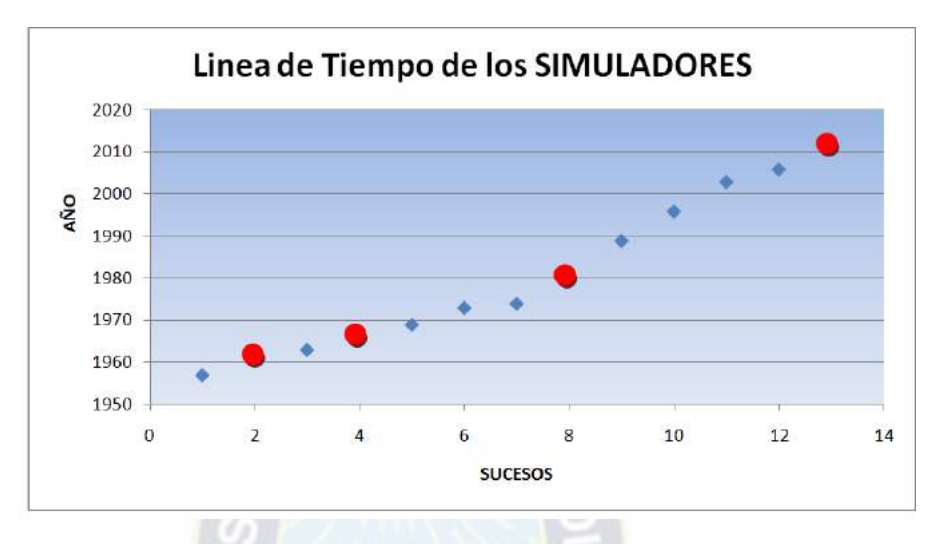

**Gráfico 1:** Línea de tiempo de los simuladores

**Fuente:** Elaboración en base Artículos; "Historia y Eficacia de la simulación" y "Eficacia educacional de los simuladores" del Laboratorio de Simulación en Administración y Gerencia.

Como se puede observar en el Grafico 2-1 los sucesos más importantes se efectúan en 1962, 1966 y 1981 por que se demostró bajo estudios que el uso de los Simuladores es una herramienta importante para el mejor desempeño académico universitario.

El estudio más reciente sobre la efectividad de las simulaciones incide directamente en el contexto del *e-learning* en línea, una modalidad que se ha visto plagada por altas tasas de deserción de los alumnos. Fue publicado por Brian H. Cameron de la *Pennsylvania State University* en el 2003. El Prof. Cameron demostró que los simuladores influyen en la tasa de deserción de los estudiantes, realizó un experimento con dos grupos de estudiantes; el primer grupo aplicó el simulador durante un semestre en este grupo de estudiantes la tasa de deserción fue nula, el segundo grupo no utilizó el simulador la enseñanza en este grupo fue estática en línea, tres alumnos de 40 desertaron con calificaciones inaceptables. Para Cameron sus resultados confirmaron los resultados de otros investigadores en el sentido que las simulaciones:

Permiten la aplicación de conocimiento a la solución de problemas

- Mejoran la transferencia de conocimiento
- Aumentan la comprensión de conceptos abstractos
- Aumentan la motivación de los alumnos

#### <span id="page-24-0"></span>**2.2.Criterio de elección del sector industrial**

En virtud, a que el Simulador de Gerencia de Producción SIMGOP está dirigido a la aplicación como herramienta de aprendizaje por los estudiantes de Ingeniería Industrial de la Universidad Mayor de San Andrés, se realizó una encuesta a los estudiantes de esta carrera con el objetivo de determinar lo siguiente:

- Determinar en qué sector industrial se realizan la mayor cantidad de pasantías y/o prácticas industriales.
- Cuáles son las expectativas de los estudiantes respecto al cargo o funciones que desearía desempeñar en su desarrollo como Ingeniero Industrial.
- Determinar qué simuladores del LAB SAG utilizó en el laboratorio de Simulación de Negocios de la carrera de Ingeniería Industrial.
- Determinar qué problemas identificó en el uso de Simuladores del LAB SAG
- Identificar los simuladores que los estudiantes quisieran que se implementen en el Laboratorio de Simulación de Negocios de Ingeniería Industrial.

En función a los datos proporcionados por Kardex de la carrera de Ingeniería Industrial existen aproximadamente 200 estudiantes cursando 7mo y 8vo semestre y considerando a los estudiantes egresados se tiene un universo finito de 250 tomando en cuenta los siguientes parámetros:

Universo Finito "Estudiantes de **=** 250 7mo, 8vo Semestre y Egresados" Nivel de confianza **=** 95% Coeficiente  $(Z_a) = 1,96$  $p = 0.5$  $q = 0,5$ 

Precisión **=** 10%

Por tanto la muestra de estudiantes para realizar la encuesta fue:

$$
n = \frac{N * Z_{\alpha}^2 * p * q}{d^2(N-1) + Z_{\alpha}^2 * p * q}
$$
  

$$
n = \frac{250 * 1.96^2 a^2 + b^2 = c^2 * 0.5 * 0.5}{0.10^2 (250 - 1.96^2 1) + 1.96^2 * 0.5 * 0.5}
$$
  

$$
n = 69,58 \approx 70 \text{ Universitarios}
$$

Se realizó la encuesta (Ver Anexo 1) a 70 universitarios de la Carrera de Ingeniería Industrial, para alcanzar los objetivos mencionados anteriormente.

Para alcanzar el primer objetivo: "Determinar en qué sector industrial se realizan la mayor cantidad de pasantías y/o prácticas industriales" se evaluó el Ítem 2 de la encuesta N°1; donde cada encuestado declara cuantas veces y en qué sector industrial realizó pasantías y/o prácticas industriales, los resultados obtenidos se pueden observar en el siguiente cuadro:

**Gráfico 2:** Prácticas Industriales – Sector Industrial

<span id="page-25-0"></span>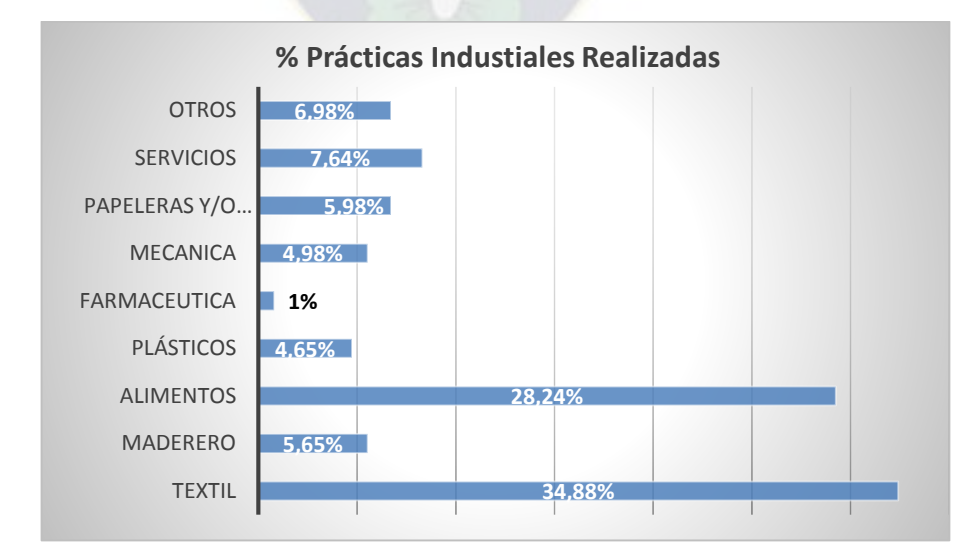

**FUENTE:** Elaboración en base a resultados de las Encuestas (Anexo 1)

Como se puede observar en el grafico 2-2 las industrias donde más se concurre en la realización de pasantías o prácticas industriales son en el sector textil y el sector de alimentos con el 34,88 % y 28,24 % respectivamente.

Así mismo, se realizó una pregunta para determinar las perspectivas que tienen los estudiantes respecto al puesto que como futuros ingenieros desean ocupar y el sector industrial donde desearían ejecutar todos los conocimientos adquiridos en las aulas de la carrera de Ingeniería Industrial. Los resultados que se determinaron a través de la encuesta N°1 se encuentran en el siguiente gráfico:

<span id="page-26-0"></span>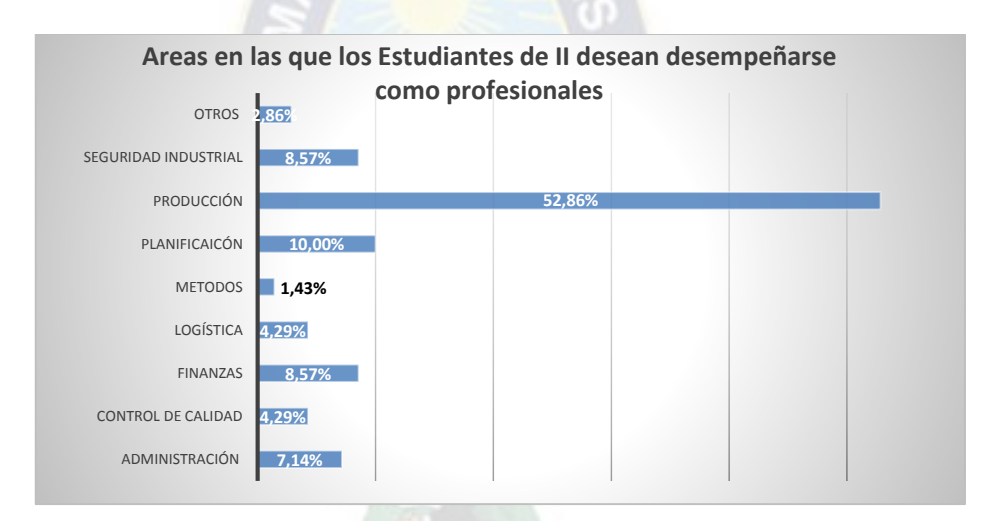

**Gráfico 3:** Perspectivas profesionales

**FUENTE:** Elaboración en base a resultados de las Encuestas (Anexo 1)

Como se puede apreciar en el gráfico 3 el 52,86% de los estudiantes desea desempeñarse profesionalmente en el área de producción, el 10% en el área de Planificación y aproximadamente el 8,57% desean desempeñarse en el área de finanzas y seguridad industrial, el cargo al que aspiran todos los estudiantes es Gerente en las áreas mencionadas anteriormente.

Sin embargo, la encuesta completa contaba con 6 preguntas incluidas las mencionadas anteriormente los resultados generales obtenidos son los siguientes:

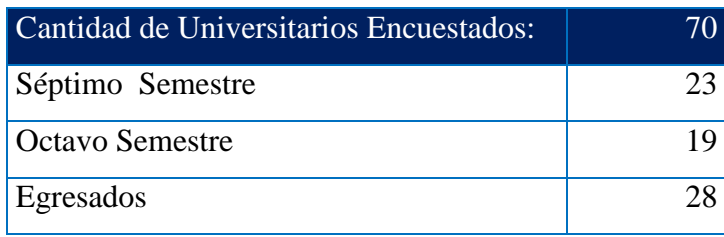

# **Cuadro 1:** Resultados de las encuestas aplicadas

<span id="page-27-0"></span>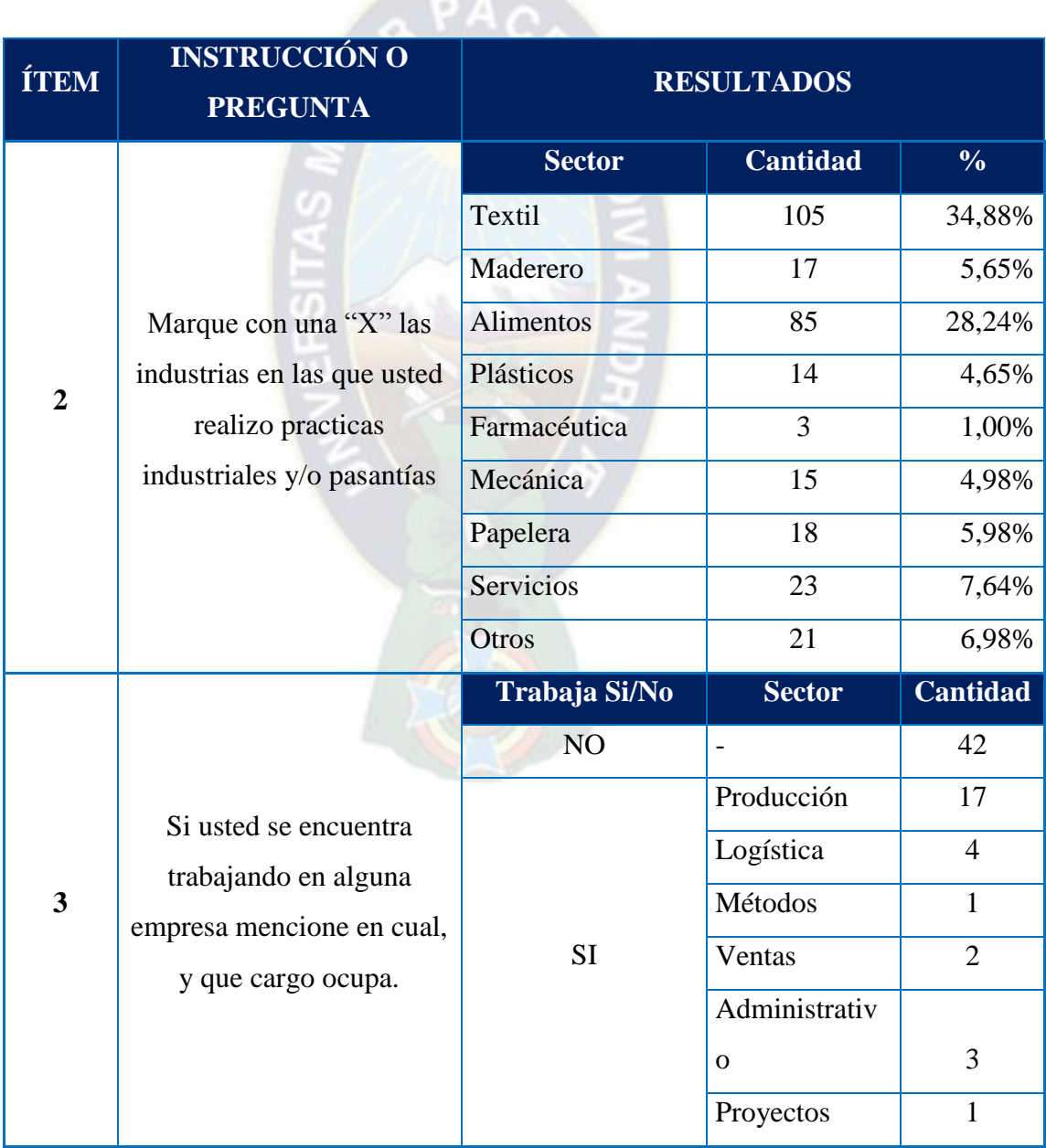

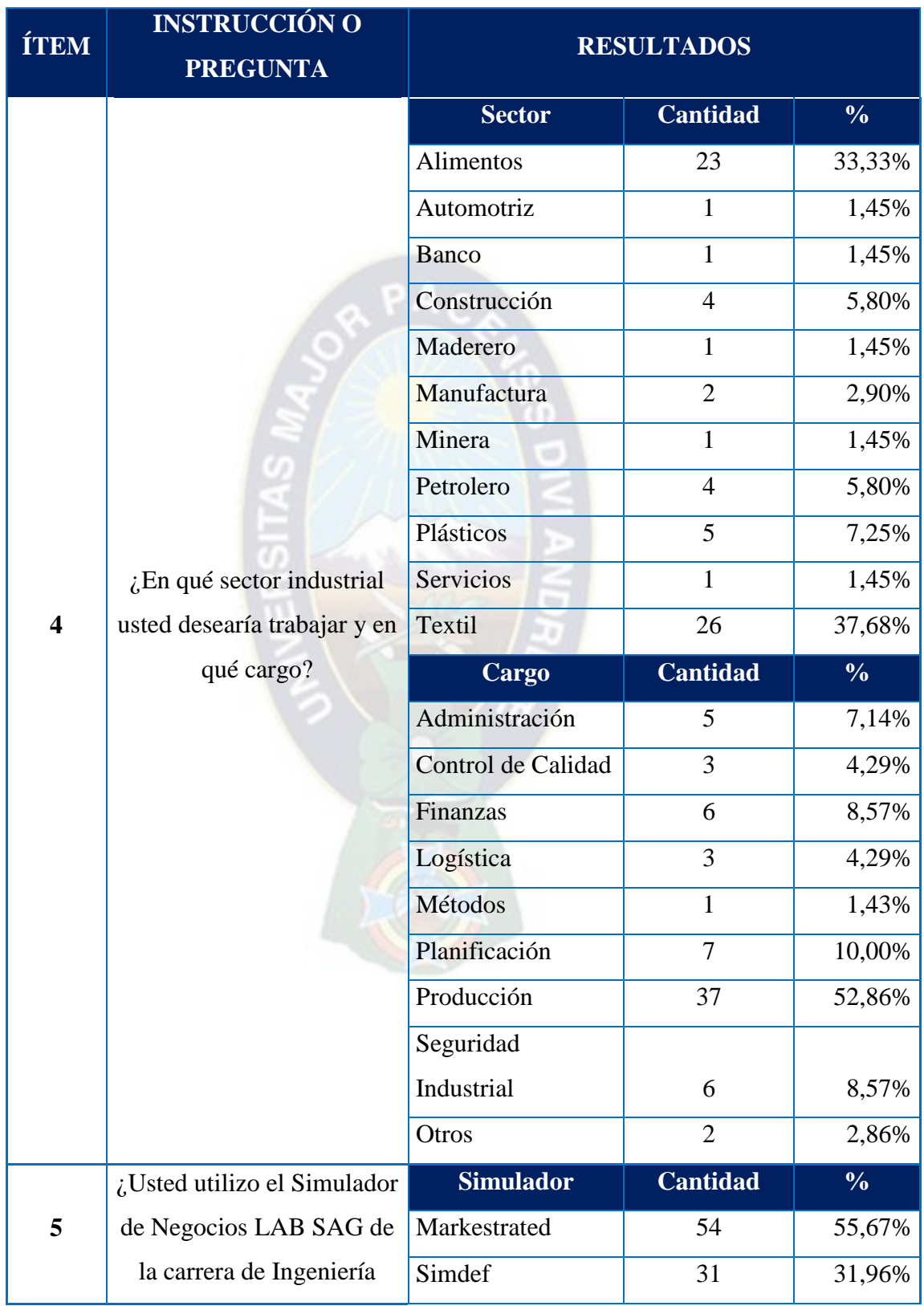

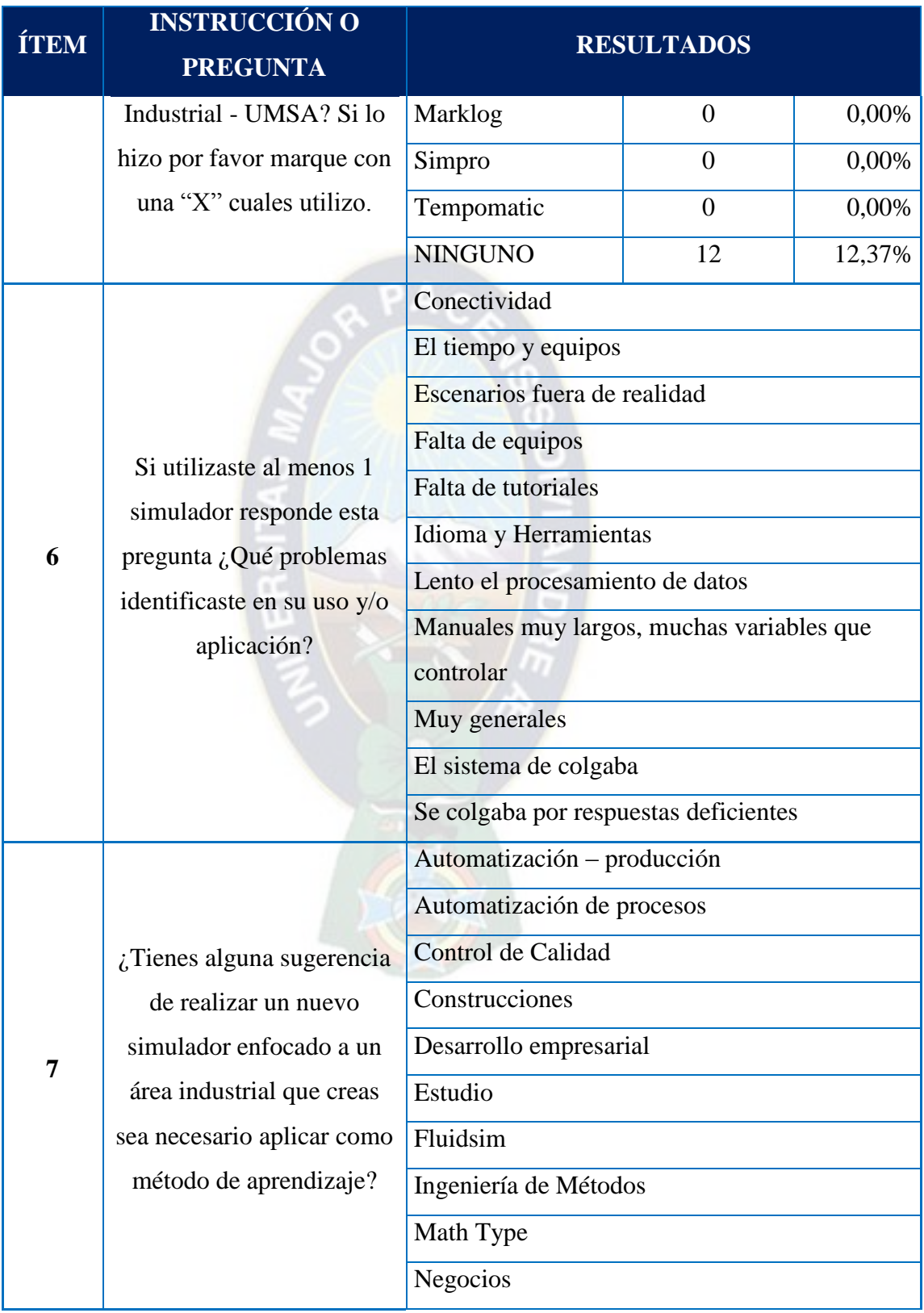

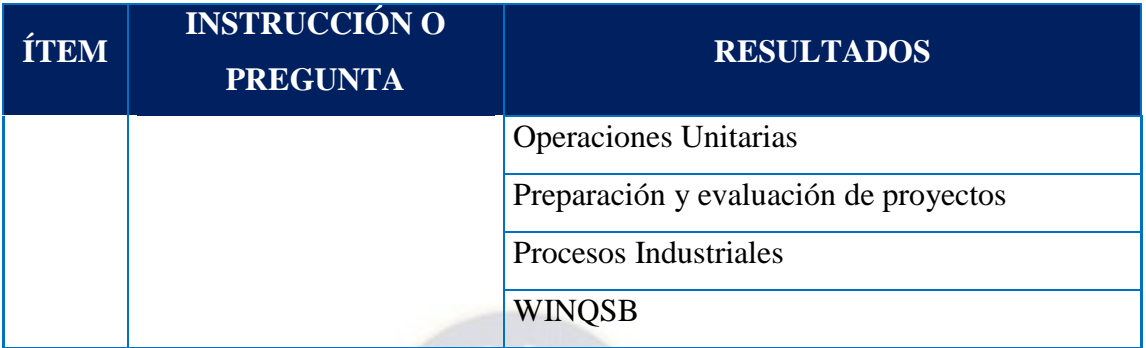

**FUENTE:** Elaboración en base a resultados de las Encuestas (Anexo 1)

Por otro lado, también se realizó un análisis del contexto actual del sector industrial manufacturero de Bolivia, en el cual se determinó que la industria manufacturera es una de las actividades con mayor participación en el PIB del país, según la última evaluación de la Economía Boliviana que fue emitida por el Ministerio de Economía y Finanzas Publicas, el crecimiento del sector fue del 3,4 %, respecto a las exportaciones incremento en un 30% de las cuales la industria Textil y Alimentos participan con el 6,3% y 1,6% respectivamente.

Dentro del sector manufacturero, el sector de la **INDUSTRIA TEXTIL** ha tenido un aporte uniforme sin grandes variantes como resultado de la difícil tarea de hacer industria en Bolivia, por las premisas mencionadas anteriormente se determinó que el enfoque de simulación del **SIMGOP será el sector industrial textil.**

En los resultados determinados por la encuesta N°1 ejecutada, se determinó que el cargo que quieren desempeñar los estudiantes es en el área de Producción.

Según un análisis realizado<sup>2</sup> respecto a las funciones principales que cumple un Gerente de Producción del contexto actual, se pudo determinar que comprende los siguientes aspectos:

 $\overline{a}$ 

<sup>2</sup> Ing. Junan Carlos Alvarado Monrroy; "DISEÑO DE UN MODELO DE SIMULACIÓN DE PROPÓSITO GENERAL PARA LA GERENCIA DE PRODUCCIÓN Y OPERACIONES"

- **a)** Aspectos Estructurales: Producto, capacidad, instalaciones, procedimiento, localización, organización del trabajo.
- **b)** Aspectos Funcionales: Previsión y Pronóstico, Programación de la producción, control de la Calidad, abastecimiento, control de inventarios y mantenimiento.

Como se lo puede observar en el siguiente diagrama:

<span id="page-31-0"></span>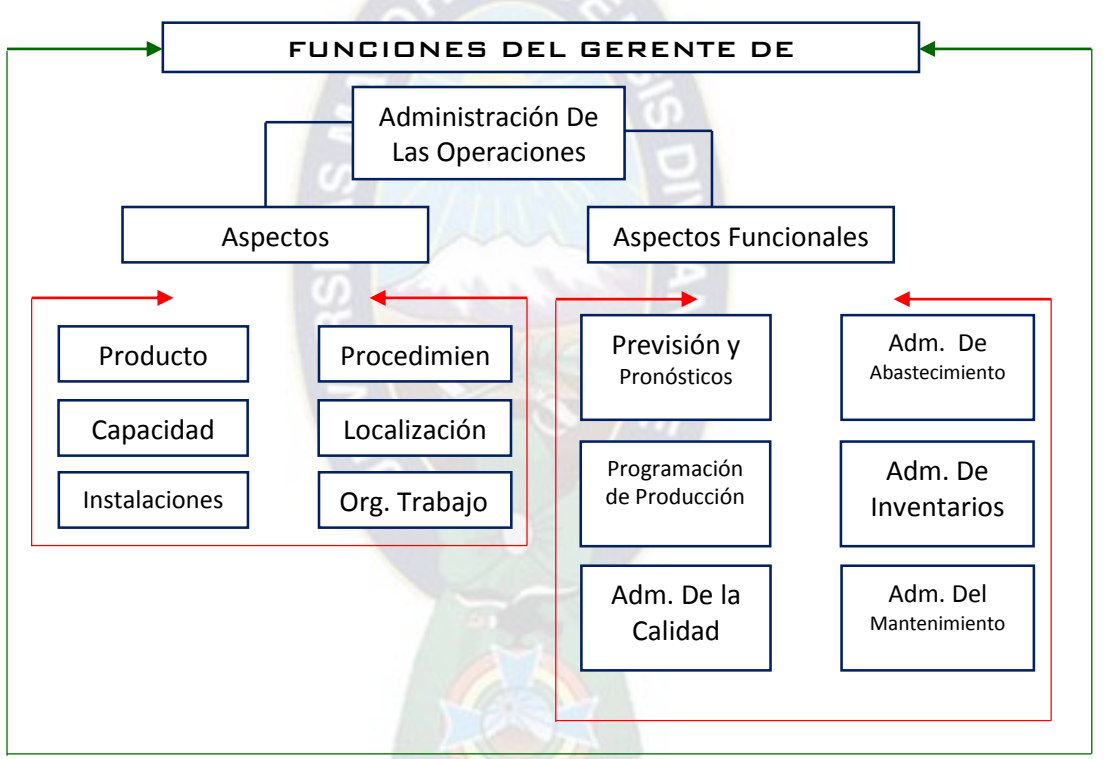

**Diagrama 1:** Funciones del Gerente de Producción

**FUENTE:** Elaboración propia, en base a datos del Proyecto de Grado del Ing. Juan Carlos Alvarado denominado "Diseño de un Modelo de Simular para un propósito general para la Gerencia de Producción y Operaciones"

En este contexto y con el objetivo de simular una empresa que realice los aspectos funcionales se realizó un análisis de la secuencia del esquema productivo del **Complejo Textil Industrial** que va de la obtención de la materia prima básica a la transformación en productos intermedios y finales puede esquematizarse de la siguiente manera:

**a)** Obtención de Fibra: Vegetal, animal, mineral o sintéticas.

- **b)** Elaboración de Hilados y Tejidos: Los tejidos se pueden clasificar, a su vez, en: Hilos, Tejidos Planos (de telar), de Punto (máquina de tejer) y no tejidos.
- **c)** Manufacturas Textiles: Abarca la industria de la Indumentaria y de otros productos textiles. Como productos finales de la industria textil podemos citar:
	- Prendas de vestir para hombres, mujeres, niños y bebés.
	- Accesorios para vestir como bufandas, guantes, sombreros, corbatas, pañuelos, etc.

El sector textil que cubre los aspectos funcionales de un Gerente de Producción, es la elaboración de Hilados, es por ello que se tomó como referencia a una empresa que sea representativa para el contexto actual, basándonos en el siguiente cuadro:

<span id="page-32-0"></span>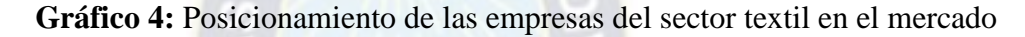

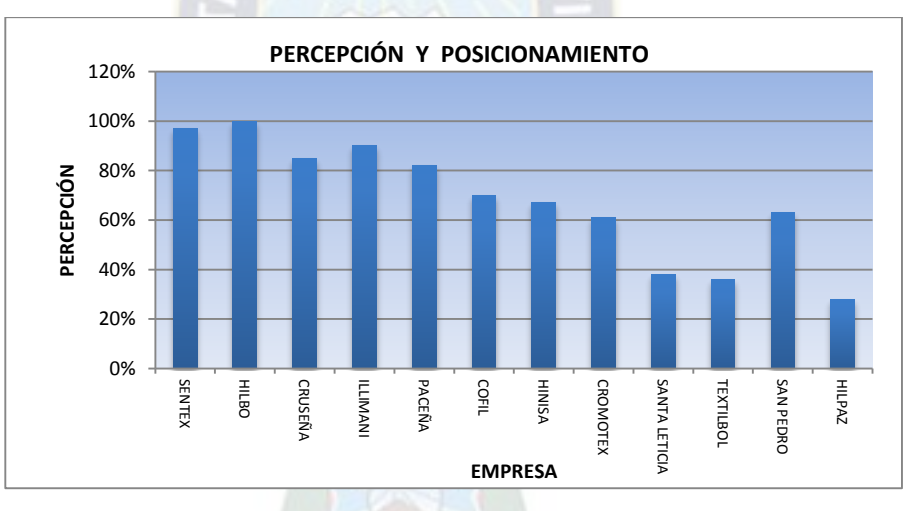

**FUENTE:** Elaboración en base a Datos del Estudio de Percepción del proyecto de Grado: Hugo David Tiñini Flores "Estudio de Factibilidad para una planta de Hilado Acrílico"

Como se puede observar en el grafico 4 la empresa HILBO es una de las empresas más representativas del contexto es por ello que se tomara como referencia algunos de los datos de esta organización, para que los mismo se utilicen en la simulación.

#### <span id="page-33-0"></span>**2.3.Referencia para el diseño del simulador de gerencia de producción**

#### <span id="page-33-1"></span>**2.3.1. Enfoque al plan de estudios 2008 pregrado Ingeniería Industrial – UMSA**

Observando el diagrama 1 se puede determinar que los problemas que deben ser enfrentados son numerosos, pero sobresalen de manera práctica tareas como:

- El pronóstico de la demanda
- La planeación de la producción
- Manejo de inventarios
- El abastecimiento de materias primas de la producción propiamente dicha
- El control de calidad.

Todas estas tareas posteriormente pueden ser evaluadas en términos de productividad, costos tiempos, calidad y flexibilidad, además estas son características que permiten que la gestión de producción y operaciones constituyan una ventaja competitiva para las empresas. Para el diseño del simulador se tomarán en cuenta estos aspectos aplicando de esta manera definiciones fundamentales de 7 materias del Plan de Estudios 2008 – Pregrado Ingeniería Industrial – UMSA que se puede observar en el diagrama 2. **2.3.2. Enfoque al plan de estudios 2015 pregrado Ingeniería Industrial – UMSA** 

# <span id="page-33-2"></span>En el Diagrama 3 se puede observar la propuesta del plan de estudios 2015 Pregrado de la Carrera de Ingeniería Industrial , cabe aclarar que a la fecha no se encuentra aprobada por todas las instancias correspondientes, sin embargo, se analizó la afectación de este cambio en el SIMGOP y se puede observar que el Simulador de Gerencia de producción se adapta a la nueva malla curricular porque ninguna de las 7

Bajo el diagrama 1 las funciones de un Gerente de Producción los aspectos funcionales no se ven afectados de ninguna manera.

materias que aplica el SIMGOP fue excluida de la nueva malla curricular.

<span id="page-34-0"></span>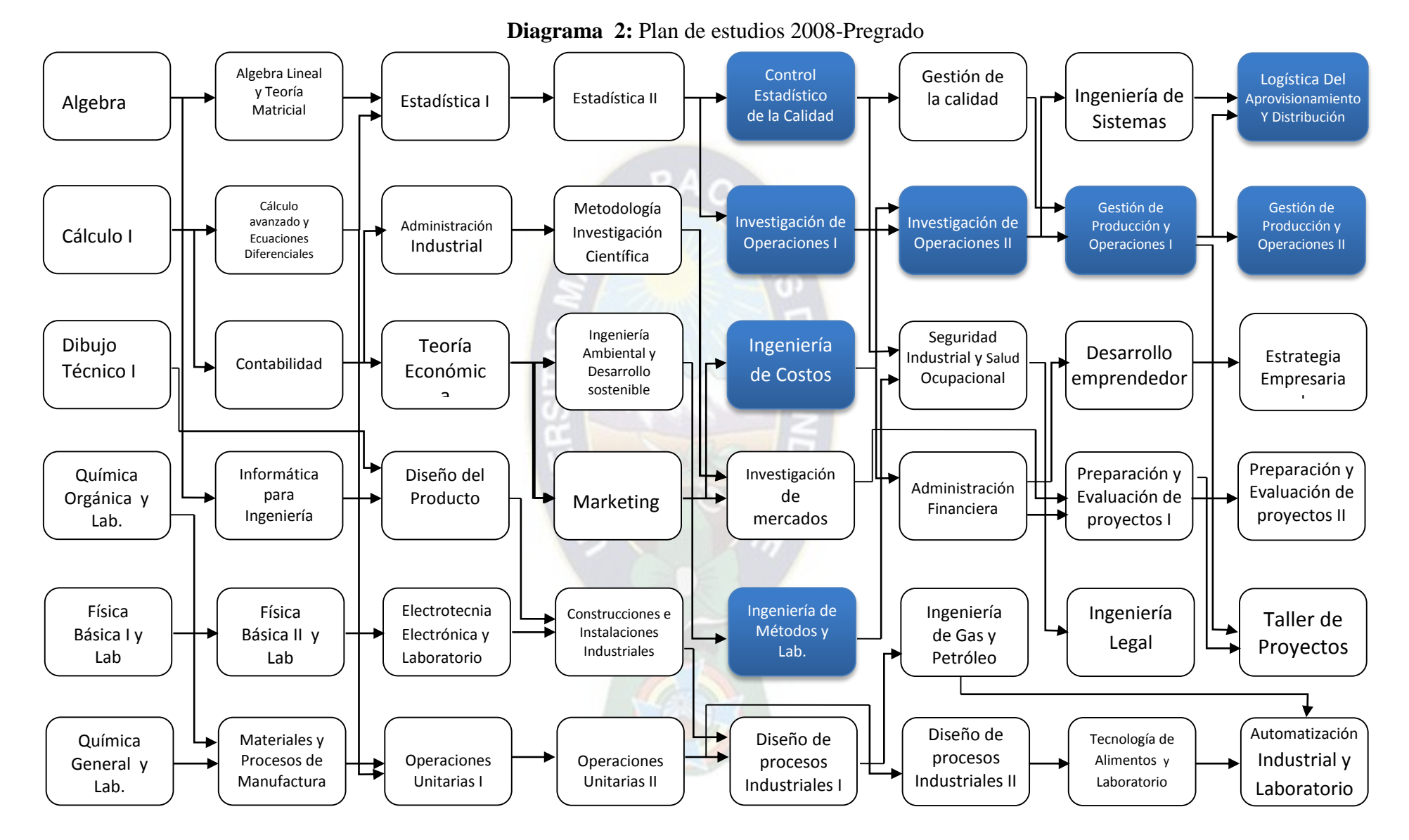

**FUENTE:** Elaboración en base al plan de estudios 2008

**Diagrama 3:** Propuesta Plan de estudios 2015- Pregrado

<span id="page-35-0"></span>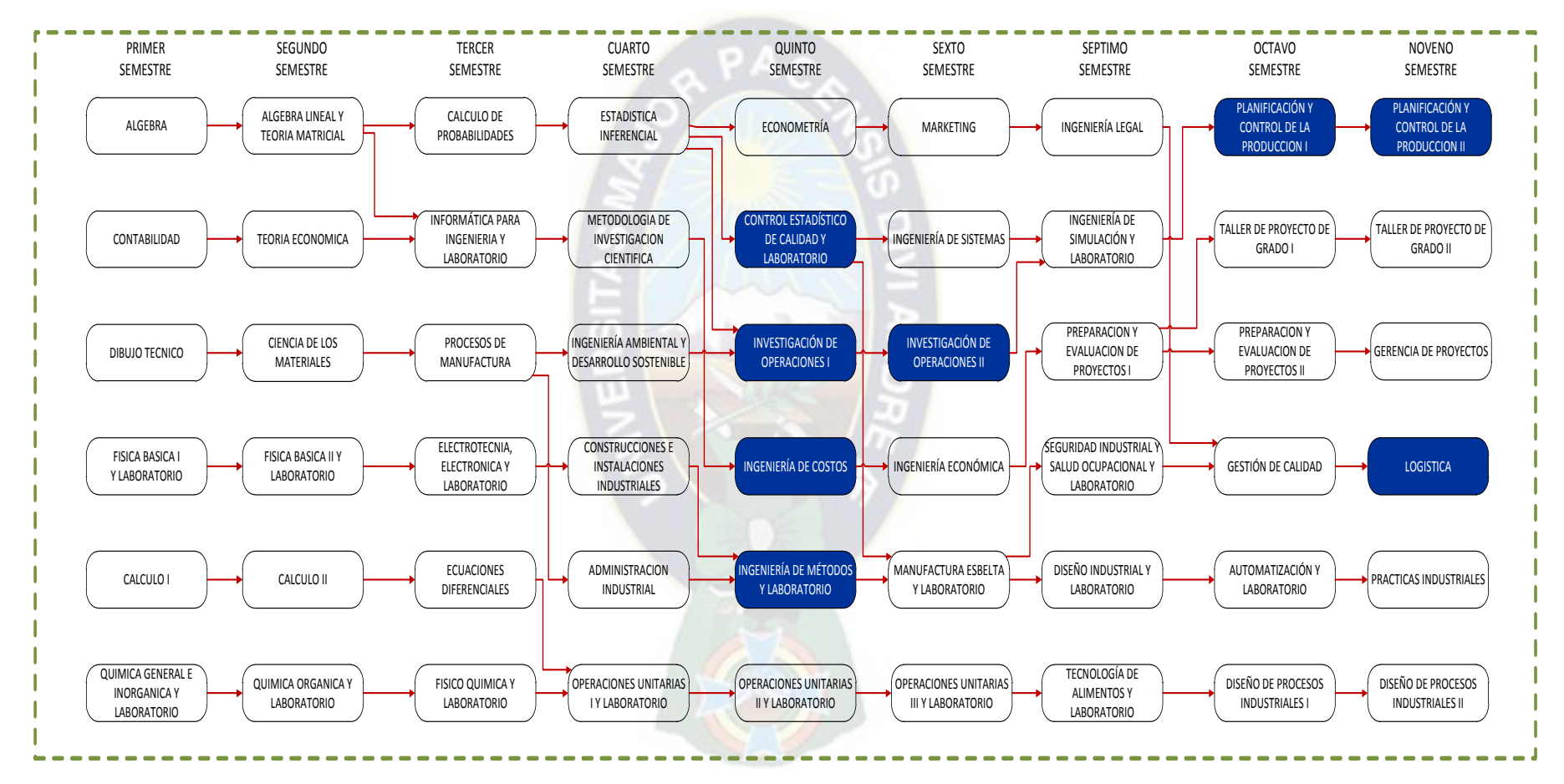

**FUENTE:** Elaboración en base a datos proporcionados por la Carrera de Ingeniería Industrial - UMSA
### **CAPITULO III**

# **3. EL SISTEMA PRODUCTIVO Y LA ADMINISTRACIÓN DE OPERACIONES**

\_\_\_\_\_\_\_\_\_\_\_\_\_\_\_\_\_\_\_\_\_\_\_\_\_\_\_\_\_\_\_\_\_\_\_\_\_\_\_\_\_\_\_\_\_\_\_\_\_\_\_\_\_\_\_\_\_\_\_\_\_\_\_\_\_\_\_\_\_\_\_\_\_\_\_\_\_\_

#### **3.1.Enfoque aplicado a gerencia de producción**

### **3.1.1. La administración de la producción**

El gerente de producción tiene un campo de acción muy bien definido en la PLANEACIÓN, ORGANIZACIÓN Y CONTROL.

- PLANEACIÓN: El gerente de producción selecciona los objetivos para el subsistema de operaciones, así como las políticas, programas y procedimientos para alcanzar objetivos.

Esta etapa comprende la clarificación del papel del enfoque de las operaciones en la estrategia general de la organización. También incluye un despliegue de esfuerzos dirigidos a la planeación del producto, el diseño de instalaciones y el aprovechamiento de procesos de conversión.

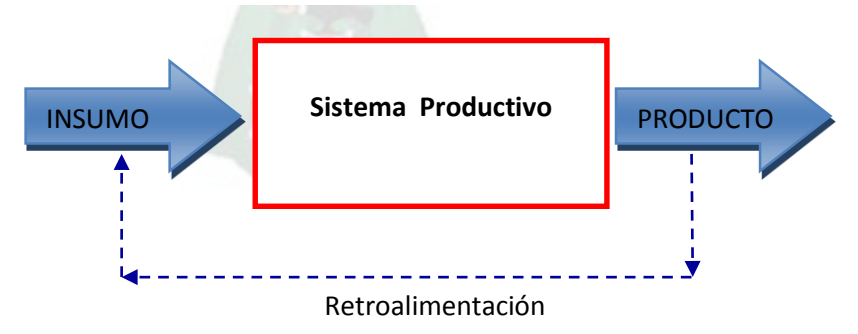

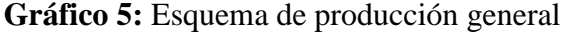

**FUENTE:** Definición de producción

- ORGANIZACIÓN: El gerente de producción establece una estructura deliberada de papeles y flujos informativos en el sub sistema operacional.

También determina y enumera las actividades requeridas para alcanzar las metas de operaciones.

- CONTROL: Para asegurarse de que los planes del subsistema de operaciones se lleven a cabo, el gerente de producción también debe ejercer control. Los resultados deben medirse para determinar si son congruentes con lo planeado. El control de los costos, de calidad y los programas de producción, constituyen la esencia misma de la administración de operaciones.

Conforme los gerentes de operaciones plantean, organizan y controlan el proceso de transformación, encuentran muchos problemas y deben tomar múltiples decisiones. A menudo, es posible atenuar estas dificultades con el uso de modelos.

Los problemas que deben ser enfrentados son numerosos, pero sobresalen de manera práctica tareas como: el pronóstico de la demanda, la planeación de la producción y manejo de inventarios, el abastecimiento de materias primas de la producción propiamente dicha, y el control de calidad. Todas estas tareas posteriormente pueden ser evaluadas en términos de productividad, costos tiempos, calidad y flexibilidad; además estas son características que permiten que la gestión de producción y operaciones constituyan una ventaja competitiva para las empresas.

### **3.1.2. Pronóstico de la demanda**

Un pronóstico es una predicción de eventos futuros que se utiliza con el propósito de planificación.

El reto de pronosticar la demanda del cliente es una tarea difícil porque la demanda de bienes y servicios suele variar considerablemente. El objetivo del SIMGOP no es pronosticar la demanda sino simularla, sin embargo, el pronóstico lo deben realizar los estudiantes es por ello que en el manual del participante se sugiere pronosticar la demanda bajo los siguientes métodos.

**a)** La Media, Tendencia Lineal, Tendencia Cuadrática y Tendencia Exponencial, todos estiman varios tipos de modelos de regresión a los datos, usando tiempo como la variable independiente. Los modelos son ajustados por mínimos cuadrados, resultando estimadores de hasta 3 coeficientes a, b, y c. Los pronósticos de los modelos son como sigue:

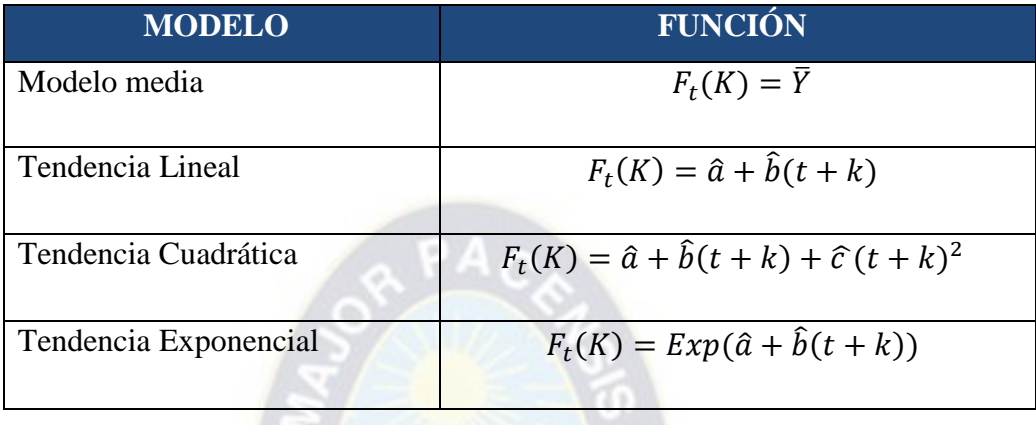

Puesto que ponderan todos los datos igualmente, los modelos de regresión no son frecuentemente los mejores métodos para pronosticar series de tiempo.

*b)* Medias Móviles, el modelo de Medias Móviles usa el promedio de las más recientes *c* observaciones para pronosticar los valores futuros. Los pronósticos son dados por:

$$
F_t(k) = \frac{\sum_{i=0}^{c-1} Y_{t-i}}{c} \quad \text{para toda } k \ge 1
$$

Tal modelo puede modelar series que se mueven hacia arriba y abajo, pero tienden retrasar atrás de la serie actual. Experimentando con varias órdenes de medias móviles, se encontró que  $c = 2$  encuentra el mejor ajuste para los datos de tráfico durante el periodo de validación.

c) Suavizamiento Exponenecial, los modelos de Suavizamiento Exponencial Simple, Suavizamiento Exponencial Lineal de Brown, y Suavizamiento Exponencial Cuadrático estiman tendencias similares a los modelos de Tendencias Media, Lineal, y Cuadrática, respectivamente. Sin embargo, estos lo hacen ponderando las observaciones recientes más pesadamente que las que están más allá en el pasado.

Para generar los pronósticos, hasta tres pasos de un suavizamiento exponencial deben realizarse:

$$
S'_{t} = \alpha Y_{t} + (1 - \alpha)S'_{t-1}
$$
  
\n
$$
S''_{t} = \alpha S'_{t} + (1 - \alpha)S''_{t-1}
$$
  
\n
$$
S'''_{t} = \alpha S''_{t} + (1 - \alpha)S'''_{t-1}
$$

Los valores iniciales en el tiempo  $t = 0$  son determinados por pronósticos hacia atrás, lo cual primero suaviza la serie hacia atrás y después usa el pronóstico hacia atrás para inicializar el suaviza miento hacia adelante. Los pronósticos son generados bajo las siguientes funciones:

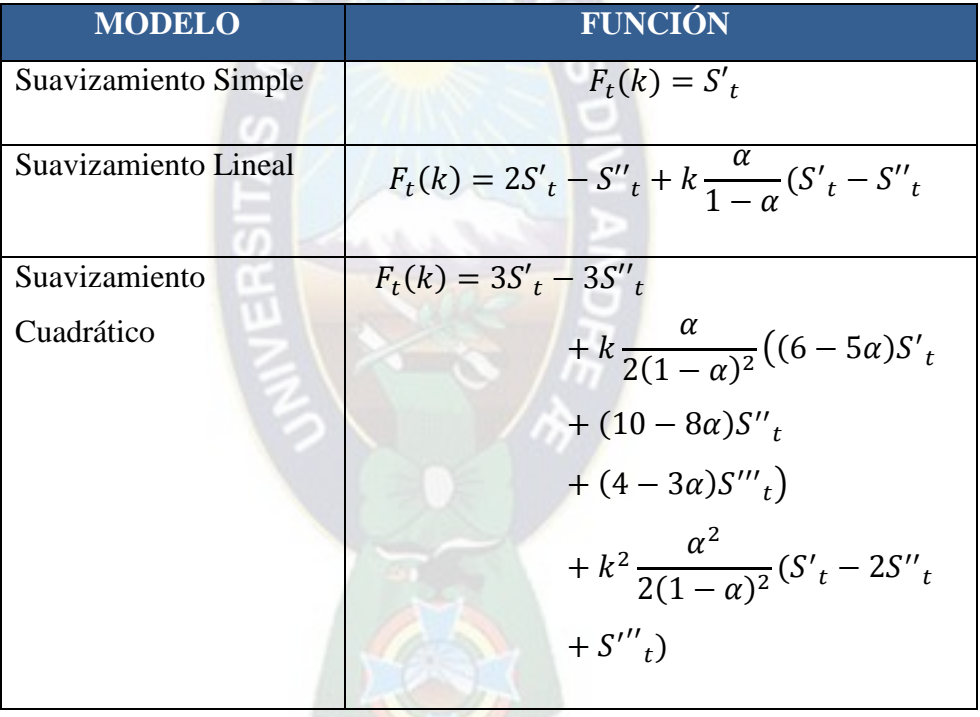

### **3.1.3. Administración de inventarios**

La administración de inventario implica la determinación de la cantidad de inventario que deberá mantenerse, la fecha en que deberán colocarse los pedidos y las cantidades de unidades a ordenar. Existen dos factores importantes que se toman en cuenta para conocer lo que implica la administración de inventario.

Es necesario realizar un análisis de las partidas que componen el inventario. Debemos identificar cuáles son las etapas que se presentaran en el proceso de producción, las comunes o las que se presenta en su mayoría son:

- Materia Prima
- · Productos en proceso
- · Productos terminados

El objetivo de la administración de inventarios, igual que el de la administración de efectivo, tiene dos aspectos que se contraponen .Por una parte, se requiere minimizar la inversión del inventario, puesto que los recursos que no se destinan a ese fin se puede invertir en otros proyectos aceptables de otro modo no se podrían financiar. Por la otra, hay que asegurarse de que la empresa cuente con inventario suficiente para hacer frente a la demanda cuando se presente y para que las operaciones de producción y venta funcionen sin obstáculos, como se ve, los dos aspectos del objeto son conflictivos.

### **3.1.3.1.Modelos de Inventarios**

Determinar la cantidad necesaria que debemos tener en inventarios no es una tarea sencilla, pues involucra muchos factores como la demanda, los costos asociados al almacén y la disposición de cada material.

a) Modelo de inventario general

La naturaleza del problema de inventario consiste en hacer y recibir pedidos de determinados volúmenes, repetidas veces y a intervalos determinados. Una política de inventario responde las siguientes preguntas.

**¿Cuánto se debe ordenar?**

Esto determina el lote económico (EOQ) al minimizar el siguiente modelo de costo:

Costo Total de Inventario =  $CC + CP + CA + CF$ 

Donde:

CC = Costo de compra

 $CP = \text{Costo}$  de preparación

CA = Costo de almacenamiento

 $CF = Costo$  de faltante

Todos estos costos se deben expresar en términos del lote económico deseado y del tiempo entre los pedidos.

### **¿Cuándo se deben colocar los pedidos?**

Depende del tipo de sistema de inventario que tenemos. Si el sistema requiere una revisión periódica (por ejemplo, semanal o mensual), el momento para hacer un nuevo pedido coincide con el inicio de cada periodo. De manera alternativa, si el sistema se basa en una revisión continua, los nuevos pedidos se colocan cuando el nivel del inventario desciende a un nivel previamente especificado, llamado el punto de reorden.

b) Modelos estáticos de lote económico (EOQ)

La Cantidad Económica de Pedido, es el [modelo](http://es.wikipedia.org/wiki/Modelo_matem%C3%A1tico) fundamental para el control de [inventarios.](http://es.wikipedia.org/wiki/Inventario) Es un método que toma en cuenta la [demanda](http://es.wikipedia.org/wiki/Demanda_%28econom%C3%ADa%29) [determinista](http://es.wikipedia.org/wiki/Modelo_determinista) de un [producto,](http://es.wikipedia.org/wiki/Producto_%28marketing%29) el costo de mantener el inventario y el costo de ordenar un pedido, produce como salida la cantidad óptima de unidades a pedir para minimizar costos por mantenimiento del producto.

El principio del EOQ es simple, y se basa en encontrar el punto en el que los costos por ordenar un producto y los costos por mantenerlo en inventario son iguales.La fórmula de EOQ para un único producto encuentra el punto mínimo en la función:

Costo total = costo de compra + costo de ordenar + costo de mantener inventario

En donde cada uno de los términos que la componen corresponden a:

- **Costo de comprar**; Es el costo variable de los bienes, costo unitario de compra  $\times$ demanda anual.(C×D)
- **Costo de ordenar;** Es el costo de poner órdenes de pedido, cada orden tienen un costo fijo S y se pide D/Q veces por año.  $(S \times D/Q)$

 **Costo de mantener inventario**; la cantidad de inventario promedio es Q/2.(H×  $Q/2$ 

$$
TC = DC + \frac{DS}{Q} + \frac{QH}{2}
$$

En donde**:**

TC = Costo total del inventario, en valor monetario.

Q = Cantidad de pedido, en unidades.

 $C = \text{Costo unitario de producto, en valor monetario.}$ 

 $S = \text{Costo fijo de realizar un pedido, en valor monetario.}$ 

D = Demanda anual del producto, en unidades.

 $H = \text{Costo unitario anual de mantener inventario, en valor monetario. } H = i \times C$ 

i = Costo de manejo de inventario como porcentaje del valor del producto, en porcentaje anual.

Para determinar la cantidad económica de pedido se debe considerar la siguiente igualdad:

$$
\frac{dTC(Q)}{dQ} = \frac{d}{dQ}\left(CD + \frac{DS}{Q} + H\frac{Q}{2}\right) = 0
$$

A su vez, también podemos calcular la cantidad a ordenar óptima (Q) igualando los costes anuales de mantener inventario a los costes anuales de ordenar, obteniéndose el mismo resultado que al desarrollar la derivada. Esto se debe a que en este modelo y bajo estos supuestos se cumplirá la igualdad entre costes anuales de mantenimiento de inventario y costes anuales de ordenar.

Resolviendo dicha operación se establece la relación que acabamos de explicar:

$$
\frac{H}{2}=\frac{DS}{Q^2}
$$

A partir de ella, es posible llegar a la ecuación básica que define a la cantidad óptima de cada pedido Q, por lo tanto el modelo EOQ está dado por la siguiente relación:

$$
Q_{\rm opt} = \sqrt{\frac{2DS}{H}}
$$

En donde Qopt representa la cantidad óptima de pedido, en unidades.

#### **3.1.4. Logística de aprovisionamiento**

La misión fundamental de la logística de aprovisionamiento es colocar los [productos](http://es.wikipedia.org/wiki/Producto_%28marketing%29) adecuados [\(bienes](http://es.wikipedia.org/wiki/Bien_econ%C3%B3mico) y [servicios\)](http://es.wikipedia.org/wiki/Servicio) en el lugar adecuado, en el momento preciso y en las condiciones deseadas, contribuyendo lo máximo posible a la rentabilidad.

La logística tiene como objetivo la satisfacción de la demanda en las mejores condiciones de servicio, costo y calidad. Se encarga de la gestión de los medios necesarios para alcanzar este objetivo (superficies, medios de transportes, informática…) y moviliza tanto los [recursos humanos](http://es.wikipedia.org/wiki/Recursos_humanos) como los financieros que sean adecuados.

#### **3.1.4.1.Incoterm's**

Son las Condiciones Internacionales de Comercio, cuyo objetivo fundamental consiste en establecer criterios definidos sobre la distribución de los gastos y la transmisión de los riesgos entre la parte compradora y la parte vendedora en un contrato de compraventa internacional.

Los incoterms regulan cuatro aspectos básicos del contrato de compraventa internacional: la entrega de mercancías, la transmisión de riesgos, la distribución de gastos y los trámites de documentos aduaneros.

Los incoterms se agrupan en cuatro categorías: E, F, C, D.

#### **Término en E**: EXW

El vendedor pone las mercancías a disposición del comprador en los propios locales del vendedor; esto es, una entrega directa a la salida.

**Términos en F**: FCA, FAS y FOB

Al vendedor se le encarga que entregue la mercancía a un medio de transporte elegido por el comprador; esto es, una entrega indirecta sin pago del transporte principal.

### **Términos en C**: CFR, CIF, CPT y CIP

El vendedor contrata el transporte, pero sin asumir el riesgo de pérdida o daño de la mercancía o de costes adicionales por los hechos acaecidos después de la carga y despacho; esto es, una entrega indirecta con pago del transporte principal.

### **Términos en D**: DAT, DAP y DDP

El vendedor soporta todos los gastos y riesgos necesarios para llevar la mercancía al país de destino; esto es una entrega directa a la llegada. Los costes y los riesgos se transmiten en el mismo punto, como los términos en E y los términos en F.

Los términos en D no se proponen cuando el pago de la transacción se realiza a través de un [crédito documentario,](http://es.wikipedia.org/wiki/Carta_de_cr%C3%A9dito) básicamente porque las [entidades financieras](http://es.wikipedia.org/wiki/Entidad_financiera) no lo aceptan.

DAP es un Incoterm polivalente "flexible" y se puede usar en cualquier medio de transporte y en la combinación de todos ellos.

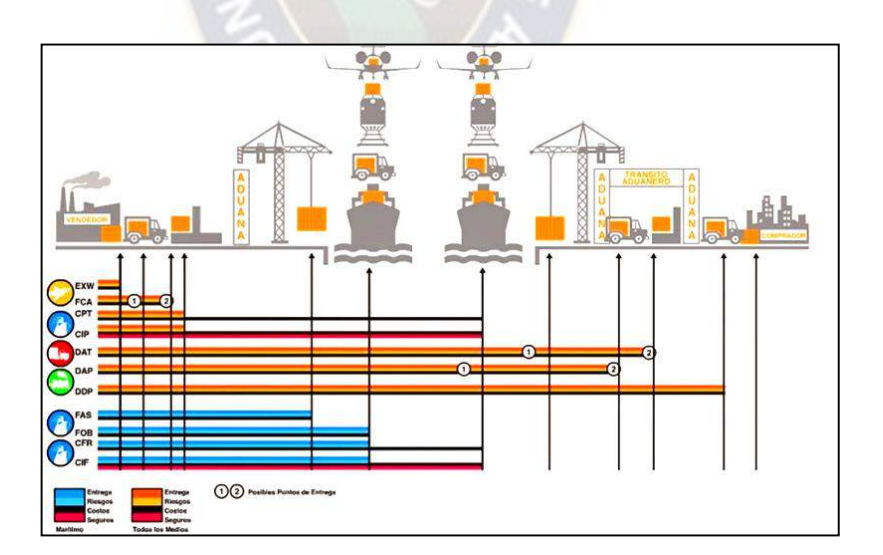

**Gráfico 6:** Incoterms utilizado a nivel mundial

**FUENTE:** comerciointernacionalylogistica.blogspot.com extraído el 06/01/2015

### **3.1.5. Control estadístico de la calidad**

El control estadístico de calidad, es una metodología que utilizando fundamentalmente gráficos permite monitorizar la estabilidad (calidad) de un proceso de producción o de suministro de un servicio, de forma que se detecte, cuanto antes, cualquier situación inadecuada; lo que permitirá eliminar las causas especiales de variabilidad en la obtención del resultado final.

Los gráficos de control constituyen una herramienta estadística utilizada para evaluar la estabilidad de un proceso. Permite distinguir entre las causas de variación. Todo proceso tendrá variaciones, pudiendo estas agruparse en:

- Causas aleatorias de variación. Son causas desconocidas y con poca significación, debidas al azar y presentes en todo proceso.
- Causas específicas (imputables o asignables). Normalmente no deben estar presentes en el proceso.

En la base de los gráficos de control está la idea de que la variación de una característica de calidad puede cuantificarse obteniendo muestras de las salidas de un proceso y estimando los parámetros de su distribución estadística. La representación de esos parámetros en un gráfico, en función del tiempo, permitirá la comprobación de los cambios en la distribución.

El gráfico cuenta con una línea central y con dos límites de control, uno superior (LCS) y otro inferior (LCI), que se establecen a ± las desviaciones típicas (*sigma*) de la media (la línea central). El espacio entre ambos límites define la variación aleatoria del proceso. Los puntos que exceden estos límites indicarían la posible presencia de causas específicas de variación, así como se muestra en el siguiente gráfico:

**Gráfico 7:** Carta de control de calidad

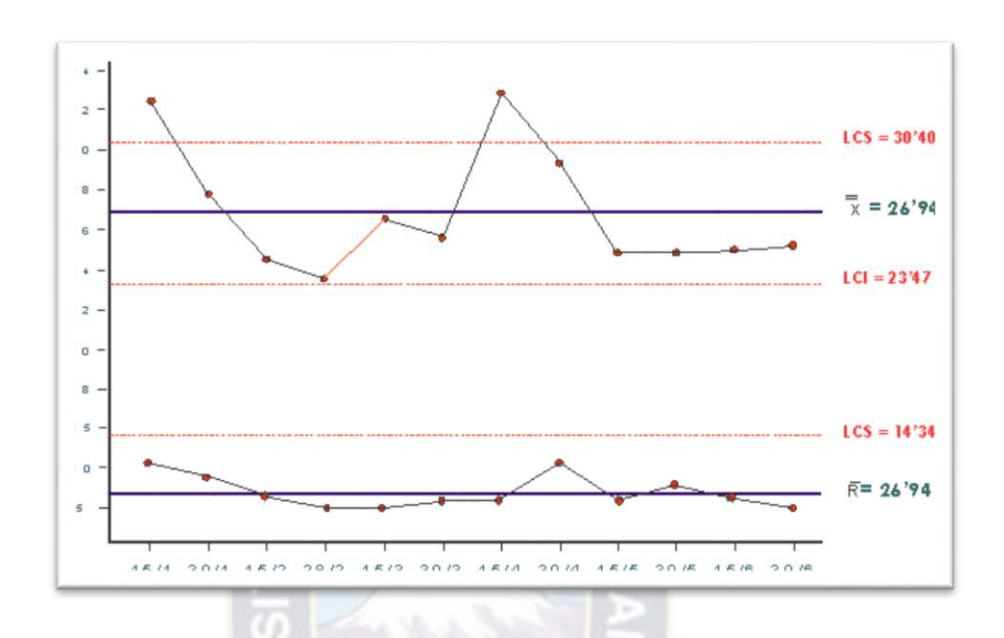

**FUENTE:** <http://www.aiteco.com/graficos-de-control/> extraído el 10/01/2015

Los límites de calidad superior e inferior para un gráfico de medias se calculan de acuerdo a las siguientes fórmulas:

$$
LCS_m=M+A_2R
$$
  

$$
LCI_m=M-A_2R
$$

Donde:

M: es la media global (media de todas las medias)

R: es la media de todos los rangos.

El objetivo de los gráficos de control es determinar de forma visual y por tanto sencilla cuándo un proceso se encuentra fuera de control, con una probabilidad de error pequeña. La primera indicación de que el proceso puede estar fuera de control viene dada por la presencia de algún punto fuera de los límites de control.

### **3.1.6. Ingeniería de costos**

La Ingeniería de costos identifica, define, reporta y analiza los diversos costos directos e indirectos asociados con la producción y comercialización de bienes y servicios, en la disciplina de ingeniería de costos también se mide el desempeño, la calidad de los productos y la productividad.

El principal objetivo de la ingeniería de costos es brindar información financiera y no financiera a la administración a efectos de que esta pueda ejercer la planeación, el control y la evaluación de recursos. La ingeniería de costos proporciona información que capacita a la administración para que tome decisiones.

### **3.1.6.1.Definición de costo**

El costo mide el sacrificio económico en el que se haya incurrido para alcanzar las metas de la organización. En el caso del producto, el costo representa la medición monetaria de los recursos que se hubiesen utilizado, como los materiales, la mano de obra y los costos indirectos hasta que el producto este comercializado.

### **3.1.6.2.Elementos del costo**

Los elementos que componen el costo, primordialmente en la acumulación en el producto y la determinación del costo unitarios son:

- a) **La materia Prima (material directo):** Representa al primer elemento del costo, puesto que sin este elemento no se podría obtener el producto deseado. Cabe aclarar que la materia prima es el elemento obtenido de forma directa de la riqueza natural, como ser el algodón, la manteca, el cuero, la leche, etc. Sin embargo, el material directo es aquella materia prima que de su estado natural sufre cambios en cierto grado como ser la tela, el cuero curtido, el queso, etc.
- b) **La mano de obra directa:** Representa al segundo elemento del costo por la importancia que conlleva el transformar la materia prima al producto terminado, la mano de obra implica el pago en forma de salario al trabajador calificado.

c) **Costos indirectos de fabricación:** Es el tercer y último elemento del costo, está conformado por todo aquello que no es materia prima/material directo y mano de obra directa. En otros términos los costos indirectos de fabricación está conformado por partidas que colaboran al proceso productivo del bien, algunos son identificables y cuantificables, sin embargo existen otros que no son tangibles como por ejemplo los sueldos de supervisores, del contador de costos, refrigerios, impuestos a la propiedad, etc.

Un modelo estándar de un estado de costos es el siguiente:

- (+) Costo de almacenamiento de material directo
- (+) Compras de material directo
- (+) Costos de mano de obra directa
- (+) Costo de material directo utilizado
- (+) Costo indirecto de fabricación
- (+) Costo de inventario inicial de productos en proceso
- (+) Costo de inventario final de productos en proceso
- (+) Costos de inventario inicial de productos terminados
- (+) Costos de inventario final de productos terminados

#### **3.1.7. Ingeniería de métodos**

Una de las herramientas de la gestión de la producción para hacer mediciones de productividad es la ingeniería de métodos, que resulta muy útil aplicada en las empresas.

Se refiere a los procedimientos sistemáticos sobre los modos de realizar actividades con el fin de efectuar mejoras dentro de la problemática de la fabricación, hace parte con la medición del trabajo, de los dos referentes que determina el estudio del trabajo, como ciencia.

La aplicación de los diferentes métodos de ingeniería, depende del rubro de la empresa, en el ambiente SIMGOP la producción considera la relación hombre máquina, por lo tanto se debe considerar la eficiencia de la máquina y del trabajador que se encuentra determinada por las siguientes relaciones.

|                                                 |                         |          | <b>DIAS PREVIOS</b> |                |      |      |      | <b>TRABAJADOS CON ENTRENAMIENTO</b> |      |      |      |
|-------------------------------------------------|-------------------------|----------|---------------------|----------------|------|------|------|-------------------------------------|------|------|------|
|                                                 |                         | $\bf{0}$ | 1                   | $\overline{2}$ | 3    | 4    | 5    | 6                                   | 7    | 8    | 9    |
| $\overline{\text{S}}$                           | $\bf{0}$                | 0,20     | 0,61                | 0,79           | 0,89 | 0,96 | 1,00 | 1,03                                | 1,06 | 1,08 | 1,09 |
|                                                 | $\overline{\mathbf{1}}$ | 0,21     | 0,63                | 0,81           | 0,91 | 0,98 | 1,03 | 1,06                                | 1,09 | 1,11 | 1,12 |
|                                                 | $\overline{2}$          | 0,21     | 0,64                | 0,82           | 0,93 | 1,00 | 1,04 | 1,08                                | 1,10 | 1,12 | 1,14 |
|                                                 | $\overline{\mathbf{3}}$ | 0,21     | 0,64                | 0,83           | 0,94 | 1,01 | 1,06 | 1,09                                | 1,12 | 1,14 | 1,16 |
| DIAS PREVIOS TRABAJADOS<br><b>ENTRENAMIENTO</b> | $\overline{\mathbf{4}}$ | 0,21     | 0,65                | 0,84           | 0,95 | 1,02 | 1,07 | 1,10                                | 1,13 | 1,15 | 1,17 |
|                                                 | $\overline{5}$          | 0,22     | 0,66                | 0,85           | 0,96 | 1,03 | 1,08 | 1,11                                | 1,14 | 1,16 | 1,18 |
|                                                 | 6                       | 0,22     | 0,66                | 0,85           | 0,96 | 1,03 | 1,08 | 1,12                                | 1,15 | 1,17 | 1,18 |
|                                                 | $\overline{7}$          | 0,22     | 0,66                | 0,86           | 0,97 | 1,04 | 1,09 | 1,12                                | 1,15 | 1,17 | 1,19 |
|                                                 | 8                       | 0,22     | 0,67                | 0,86           | 0,97 | 1,04 | 1,09 | 1,13                                | 1,16 | 1,18 | 1,20 |
|                                                 | 9                       | 0,22     | 0,67                | 0,87           | 0,98 | 1,05 | 1,10 | 1,13                                | 1,16 | 1,18 | 1,20 |

**Cuadro 2:** Eficiencia del trabajador

**FUENTE:** Cuadro elaborado en base al análisis y pruebas del Manual avanzado SIMGOP

**Gráfico 8:** Curva de aprendizaje de un operador promedio

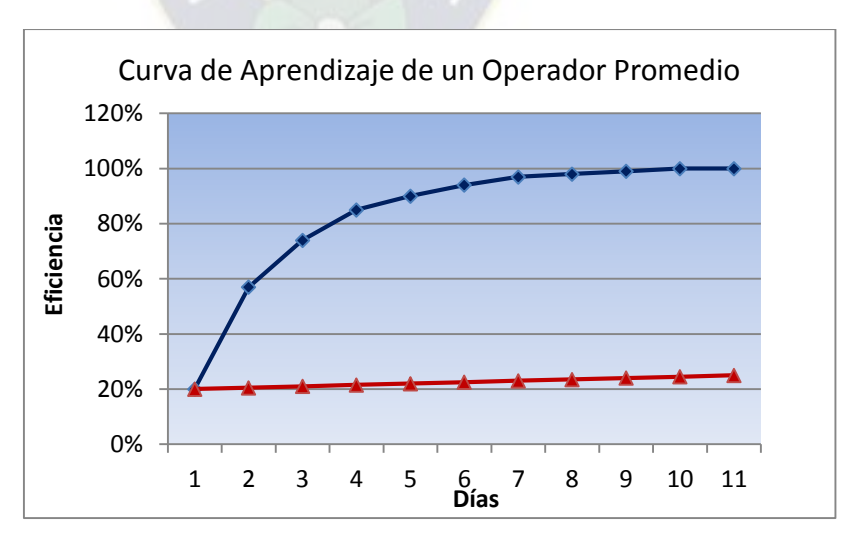

**FUENTE:** Gráfico elaborado en base al análisis y pruebas del Manual avanzado SIMGOP

En el gráfico se pueden identificar dos tendencias de aprendizaje de los trabajadores, tendencia de color azul representa el comportamiento de trabajadores que recibieron entrenamiento previo a ejecutar sus actividades de trabajo y la tendencia de color rojo representa el comportamiento de la eficiencia de un trabajador que ingreso a su trabajo sin entrenamiento.

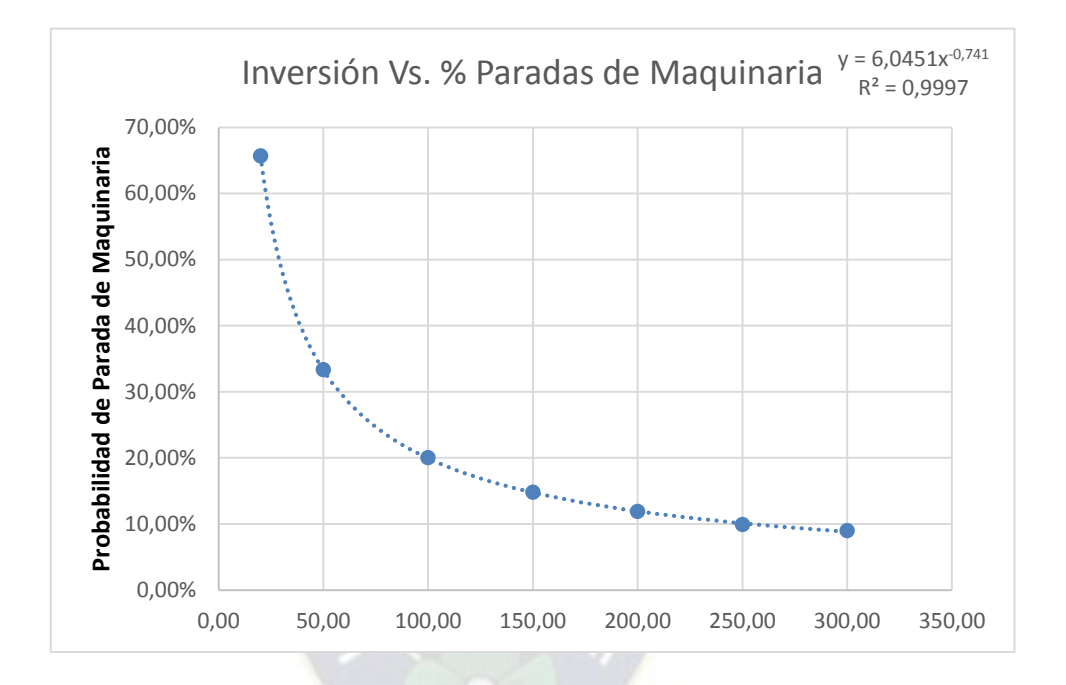

**Gráfico 9:** Eficiencia de la maquinaria

**FUENTE:** Cuadro elaborado en función al análisis y pruebas del Manual avanzado SIMGOP

El análisis que se debe realizar en este tipo de procesos es el diagrama hombre – máquina, el mismo que permite determinar a la organización la eficiencia tanto del trabajador como de la maquina logrando aprovechar al máximo ambos recursos.

#### **3.1.8. Planificación agregada**

Potencialmente la planificación agregada es un instrumento de coordinación de las decisiones tácticas en las diversas áreas funcionales de la empresa. Este potencial se ha visto limitado por razones técnicas y metodológicas, pero actualmente es posible resolver modelos muy complejos que integran, con mayor detalle, un mayor número de decisiones de varias áreas funcionales y que permiten incorporar nuevas modalidades de gestión. Se introduce un modelo de planificación de la producción, el tiempo de trabajo y las finanzas.

El objetivo de la Planificación Agregada es prever con antelación suficiente las necesidades de recursos para poder tomar en el momento oportuno las decisiones adecuadas para tenerlos a su debido tiempo y todo ello con la mayor eficiencia posible.

Los instrumentos para la elaboración de planes agregados pueden clasificarse en tres grupos, a saber, gráficos y hojas de cálculo para comparar alternativas; reglas de decisión y programación matemática.

- a) Gráficos y hojas de cálculo que pueden utilizarse para generar planes alternativos y seleccionar uno en función de uno o más criterios. Alford (1945) presenta ya un método grafico para planificar la producción a nivel agregado; los libros de texto suelen incluir presentaciones análogas.
- b) Los métodos con reglas de decisión proporcionan un plan agregado a partir de los datos (pronósticos de demanda, costes, stock actuales, etc.), mediante un conjunto de expresiones matemáticas. El procedimiento proporciona resultados óptimos para funciones de costes cuadráticas y sin presencia de restricciones, supuestos que pueden estar alejados de la realidad en muchos casos.
- c) El primer modelo de programación matemática para PA es el de Bowman (1956), en el que se asimila la PA a un problema de transporte. Hanssmann y Hess (1960) construyen un modelo de programación lineal para la planificación agregada que es equivalente al modelo LDR en su estructura general. Para la PA se han propuesto numerosos modelos de programación matemática: de programación lineal (PL), de programación lineal entera mixta (PLEM) y de programación no lineal (PNL).

# **CAPITULO IV**

# **4. AMBIENTE SIMGOP**

### **4.1.Descripción del proceso**

 $\overline{a}$ 

Antes de realizar la descripción del proceso se debe conocer el fundamento de hilado de [fibras,](http://es.wikipedia.org/wiki/Fibra_textil) el cual consiste en "transformar la fibra en [hilo,](http://es.wikipedia.org/wiki/Hilo) esta operación tiene lugar en una "hilatura" o "[hilandería](http://lema.rae.es/drae/?val=hilander%C3%ADa)". Hilar es retorcer varias fibras cortas a la vez para unirlas y producir una hebra continua; cuando se hilan (retuercen) filamentos largos se obtienen hilos más resistentes"<sup>3</sup>.

El SIMGOP utilizara el proceso de Hilatura que para su mejor comprensión se lo puede observar en el siguiente gráfico:

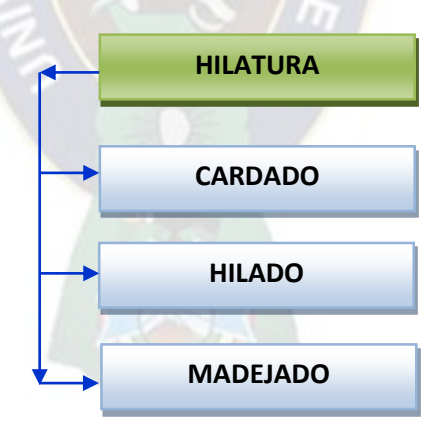

**Diagrama 4:** Proceso de producción - Hilandería SIMGOP

Las operaciones del proceso se describen a continuación se describen en el siguiente cuadro:

<sup>&</sup>lt;sup>3</sup>Muller C. Herbert "Hilandería de fibra sintética para la producción de hilado acrílico"

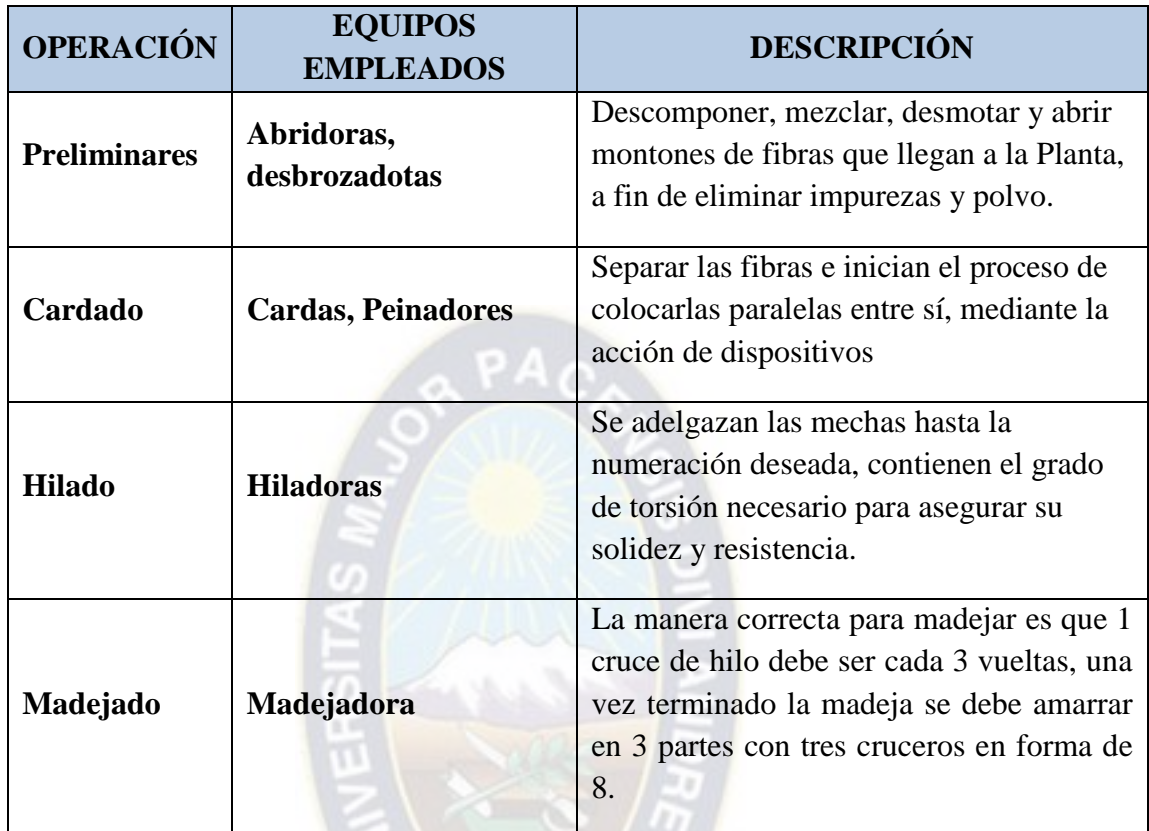

**FUENTE**: Elaboración propia en base a Guía didáctica virtual para los procesos de Hilatura de Fibras.

La empresa se enfocara en tres procesos principales los cuales serán los siguientes:

# **4.1.1. Cardado**

Es un conjunto de operaciones mecánicas y sucesivas que se realizan con el fin de ir abriendo, individualizando, paralelizando y limpiando en forma progresiva las fibras para finalmente producir una mecha o cinta.

El cardado es la operación más importante en al hilatura ya que de esta depende la calidad del hilo. El proceso de cardado se realiza en máquinas cardadoras, existen dos clases de cardas; carda de cardado y cardad de peinado.

Objetivos del cardado:

- Abrir.
- Paralelizar fibras.  $\rangle\rangle$
- Individualizar las fibras.  $\rangle\rangle$
- Limpiar las fibras de residuos.  $\rangle\rangle$
- 33 Homogenizar
- $\rangle\rangle$ Formar cinta o mecha.

Defectos que se producen en el cardado:

- Formación de neps (enredo de fibras cortas no mayor a 3mm.).
- Rotura de fibras (fibras muertas).
- **Material cardado sucio.**
- **Fibras no paralelas.**
- Irregularidad de las cintas o mechas.

# **4.1.2. Hilado**

El hilado es la fase final de producción y su objetivo consiste en dar torsión a la mecha para obtener un hilo con un título definido, solidez, elasticidad necesaria para procesos posteriores, regularidad, limpieza y presentación practica en bobinas.

El hilado se efectúa en continuas de hilar según los principios siguientes:

- En estirar la masa fibrosa en un sistema estirador.
- Darle una torsión por medio de un órgano rotativo.

Sentido de la torsión, por el gráfico se pueden ver las dos formas de torsión:

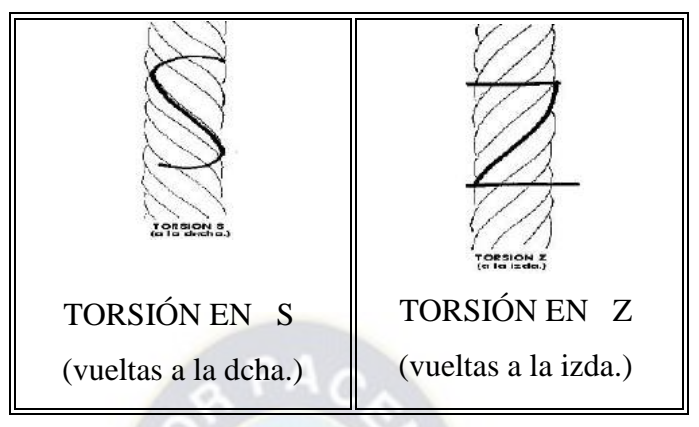

### **4.1.3. Madejado**

Para este paso se utiliza la Madejadora, la, misma que tiene como objetivo transformas de canilla o de cono a madeja, para llevar a la máquina de tintura.

La manera correcta para madejar es que 1 cruce de hilo debe ser cada 3 vueltas, una vez terminado la madeja se debe amarrar en 3 partes con tres cruceros en forma de 8.

La reunión de canillas en madejas depende del material y de la máquina de tintura, no se puede tinturar el hilo en cono porque no se tintura bien porque el hilo se retrae y se ajusta el cono, resulta mejor el proceso de cono a cono en crudo.

La reunión de canillas en madejas depende del material y de la máquina de tintura, no se puede tinturar el hilo en cono porque no se tintura bien porque el hilo se retrae y se ajusta el cono, resulta mejor el proceso de cono a cono en crudo.

### **4.2.Productos**

### **4.2.1. Retorsión de un hilo de dos cabos**

- 1. a es retorsión en el sentido contrario a la torsión de los hilos componentes. Este es el sistema más empleado porque logra el mayor equilibrio entre las torsiones de los hilos componentes y la torsión del hilo compuesto o resultante.
- 2. b es retorsión en el mismo sentido de la torsión de los hilos componentes. Da como resultado un hilo a dos cabos, de tacto muy seco, de muy poca elasticidad y con tendencia a enroscarse sobre sí mismo.

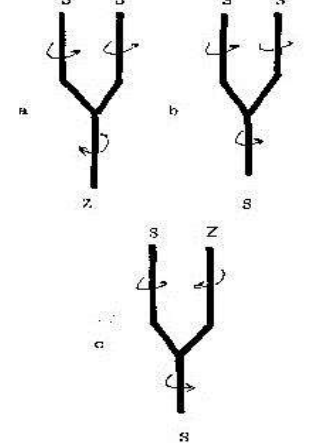

3. c: es el caso de dos hilos que han sido torcidos en sentido contrario entre sí y que ahora se retuercen juntos en el sentido de uno de ellos. El resultado es que queda oculto el hilo cuya torsión se hizo en el mismo sentido que la retorsión (S) y el otro hilo se alarga y ondea sobre el anterior.

En el proceso de CARDADO el desperdicio de Materia Prima es del 3%, en el proceso de HILADO es del 1% y en el proceso de MADEJADO la perdida de material es de 0%, cada madeja de Hilo de Dos Cabos pesa a  $100 \pm 3$  gramos.

**Gráfico 10:** Balance de Materia- Madeja de hilo de dos cabos

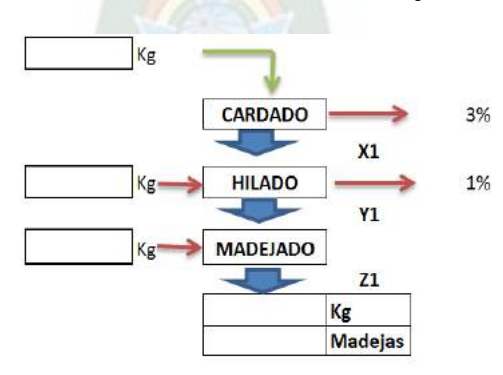

**FUENTE:** Elaboración propia, en base a datos del proyecto de grado del Ing. Muller C. Herbert denominado "Hilandería de la fibra para la producción de hilado acrílico"

## **4.2.2. Retorsión de un hilo de tres cabos**

Hilo núm 1 : Cabo (a) de torsión Z Cabo (b) de torsión S. Hilo núm 2 : Cabo (c) de torsión Z

En el proceso de CARDADO el desperdicio de Materia Prima es del 3%, en el proceso de HILADO es del 1,5 % y en el proceso de MADEJADO la perdida de material es de 0%, cada madeja de Hilo de Dos Cabos pesa a  $200 \pm 5$  gramos.

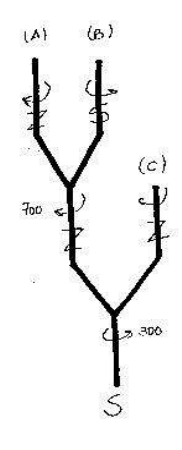

**Gráfico 11:** Balance de Materia- Madeja de hilo de tres cabos

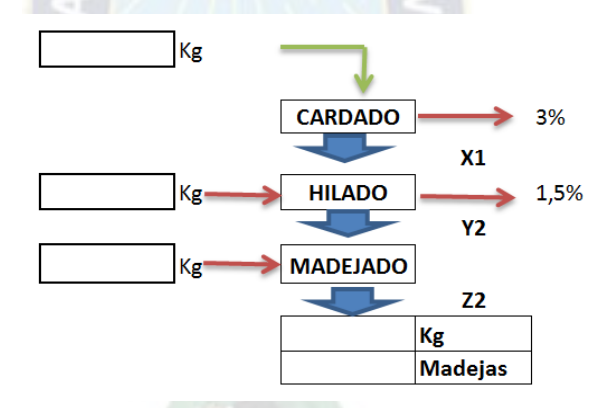

**FUENTE:** Elaboración propia, en base a datos del proyecto de grado del Ing. Muller C. Herbert denominado "Hilandería de la fibra para la producción de hilado acrílico"

### **4.3.Control estadístico de la calidad**

El SIMGOP pretende desarrollar capacidades en la planificación y análisis de la calidad, en primera instancia en ingeniería del control de calidad basada en métodos estadísticos, relacionándola con la inversión.

### **4.3.1. Relación inversión Vs. calidad**

El enfoque del SIMGOP, está basado en la efectividad de los esfuerzos de control de calidad de un período dado, la función que la representa se encuentra en base a dos

variables; inversiones actuales e inversiones previas. Es posible, sin embargo, aproximar el porcentaje de esfuerzo utilizando la siguiente ecuación que fue desarrollada por un equipo de Investigación de Operaciones.<sup>4</sup>

$$
Ep = 0.3(E_{p-1}) + 0.7CCp.....1)
$$

# **Donde:**

 $E_P$  = representa la efectividad actual de los esfuerzos de control de calidad EP-1= representa la efectividad de los esfuerzos de control de calidad en el período previo

 $PAC$ 

 $CC_P$  = es la inversión realizada para el período actual en control de calidad.

Para ejemplificar la mencionada relación se tiene el siguiente cuadro:

| Periodo | $(Ep-1)$       | CCp Bs.- | Ep     |
|---------|----------------|----------|--------|
|         | E1             | 150      | 150,00 |
| 2       | E2             | 200      | 185,00 |
| 3       | E <sub>3</sub> | 250      | 230,50 |
| 4       | E4             | 300      | 279,15 |
| 5       | E <sub>5</sub> | 350      | 328,75 |
| 6       | E <sub>6</sub> | 400      | 378,62 |
| 7       | E7             | 450      | 428,59 |
| 8       | E <sub>8</sub> | 500      | 478,58 |
| 9       | E <sub>9</sub> | 550      | 528,57 |
| 10      | E10            | 600      | 578,57 |

**Cuadro 3:** Efectividad de esfuerzos

**FUENTE:** Elaboración en base a datos del manual avanzado de SIMGOP El comportamiento del modelo se lo puede observar en el siguiente gráfico.

 $\overline{a}$ 

<sup>4</sup> Manual SIMPRO AVANZADO

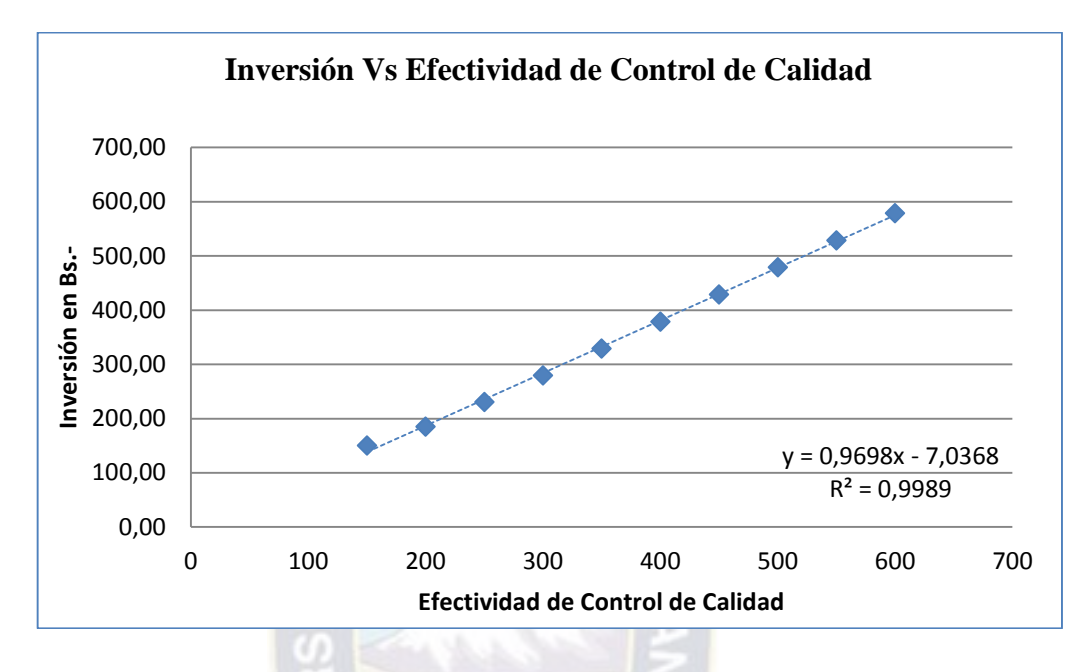

**Gráfico 12:** Relación Inversión Vs. Efectividad de Control de Calidad

**FUENTE:** Elaboración en base a manual avanzado SIMGOP

Si cada período el ejecutivo computa de esa forma su efectividad actual junto con el porcentaje de rechazados, podría desarrollar una curva que represente la relación entre la efectividad actual y el porcentaje de rechazados.

Dado que según las estudios que se realizaron a empresas de Latinoamérica se determinó que en los periodos X, Y y Z donde se realizó una inversión en control de calidad de 200, 300 y 400 Bs.- respectivamente los porcentajes de productos rechazados fueron 10%, 6% y 4%, respectivamente. Con estos datos se determinó que la relación que existe entre la cantidad de inversión y la cantidad de productos rechazados es la siguiente:

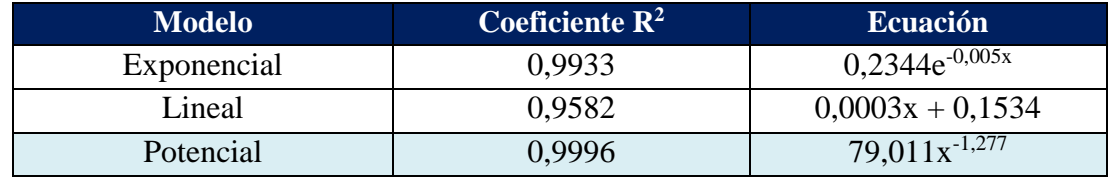

Aplicando la relación Potencial de segundo grado se tiene la siguiente gráfica:

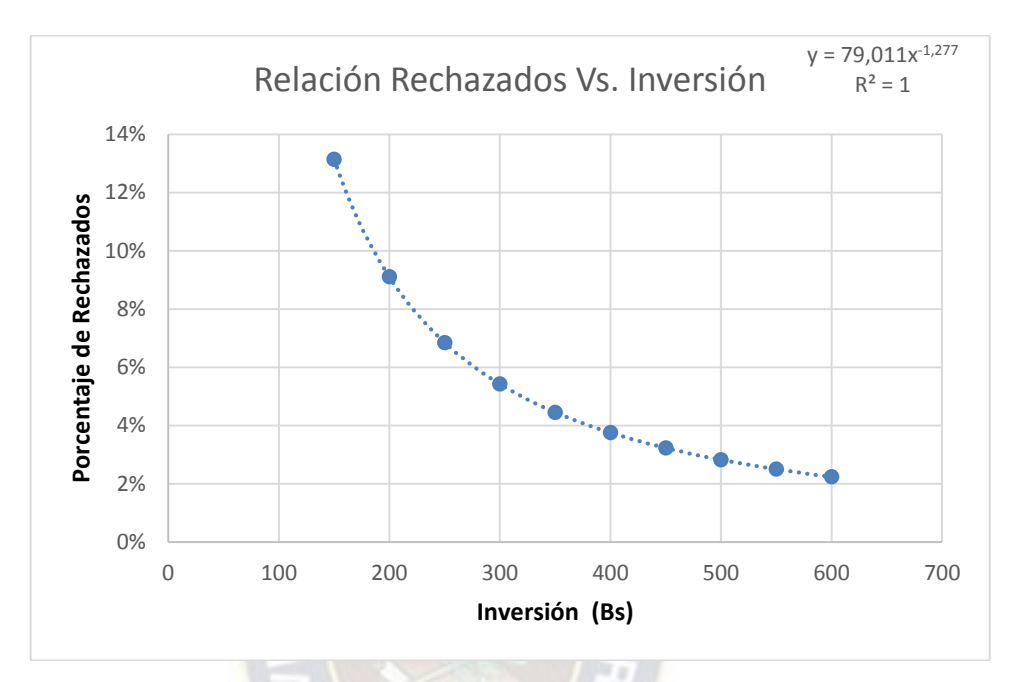

**Gráfico 13:** Relación % de Productos rechazados Vs. Inversión

**FUENTE:** Elaboración en base a manual SIMGOP

Una vez que se ha desarrollado una curva así, los ejecutivos pueden estimar la proporción de rechazos por cada una de numerosas posibles alternativas de inversión en un período cualquiera.

Esta información sobre rechazados, por sí misma, no permitirá al ejecutivo determinar cuál de las cuatro alternativas sería la mejor. Esa determinación requerirá adicionalmente un análisis de los costos totales esperados de cada alternativa.

#### **4.3.2. Determinación de los costos totales de rechazos**

Los costos totales de rechazos que se incurrirán en SIMGOP serán iguales a número de rechazos que ocurran multiplicados por el costo de cada rechazo, en el siguiente cuadro se puede observar cual es el costo por madeja de dos cabos y de tres cabos:

| Costo de Madeja defectuosa Hilo de Dos Cabos |  |                    |  |  |  |  |  |  |  |
|----------------------------------------------|--|--------------------|--|--|--|--|--|--|--|
| Mano de Obra                                 |  | $64,15$ Bs/Hr      |  |  |  |  |  |  |  |
| Costo de Materia Prima                       |  | $2,22$ Bs/Kg       |  |  |  |  |  |  |  |
| Costo de Maquinaria                          |  | $1,56$ Bs/Kw-Hr    |  |  |  |  |  |  |  |
| Capacidad de Producción                      |  | 150 Madejas/Hr     |  |  |  |  |  |  |  |
| Reproceso                                    |  | $65,71$ Bs/Hr      |  |  |  |  |  |  |  |
| Costo de Oportunidad                         |  | 135 Bs/Paquete     |  |  |  |  |  |  |  |
| Por cada paquete que se encuentra fuera del  |  | $1,791$ Bs/Madeja  |  |  |  |  |  |  |  |
| límite aceptable los costos son:             |  | $42,98$ Bs/Paquete |  |  |  |  |  |  |  |

**Cuadro 4:** Costo de producto defectuoso "Madeja de dos cabos"

**FUENTE:** Elaboración en base a manual SIMGOP

**Cuadro 5:** Costo de producto defectuoso "Madeja de tres cabos"

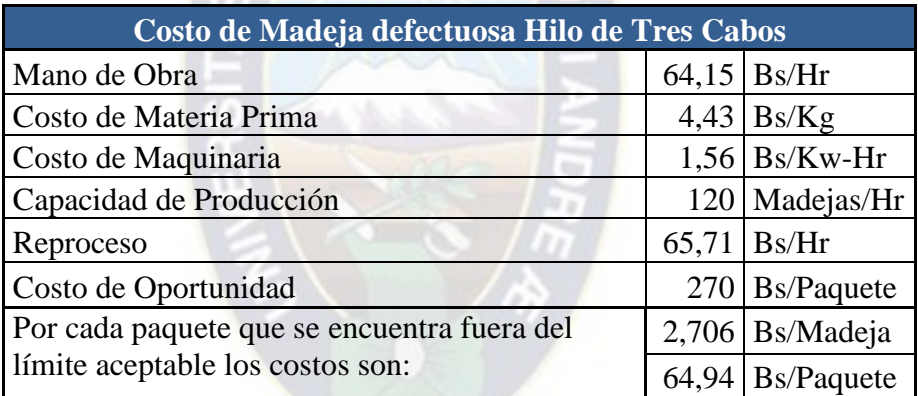

**FUENTE:** Elaboración en base a manual SIMGOP

Por tanto los costos de productos defectuosos para las madejas de dos y tres cabos son; 1,791 y 2,706 (Bs/Madeja) respectivamente.

Los costos esperados totales de rechazo (CETR) en cualquier período pueden ser encontrados resolviendo la siguiente ecuación:

$$
CETR = PR_1(1,79 Z_1)
$$

$$
CETR = PR_2(2,71 Z_2)
$$

Donde:

**PR<sup>1</sup> =** representa el porcentaje esperado de rechazos del hilo de dos cabos.

**PR<sup>2</sup> =** representa el porcentaje esperado de rechazos del hilo de tres cabos.

**Z<sup>1</sup> =** representa las unidades de producción del producto madeja de dos cabos en el periodo.

**Z2 =** representa las unidades de producción del producto madeja de tres cabos en el periodo.

La ecuación expresa que los costos totales de rechazos son igual a la tasa porcentual esperada de rechazos multiplicada por los costos estándares totales del período.

El ejecutivo no podrá predecir precisamente cuál sería su producción de madejas de hilos de dos y tres cabos en cualquier período porque:

- 1. Sólo puede aproximar la eficiencia de los trabajadores.
- 2. No puede estar seguro de cuantas paradas de máquinas habrán ocurrido o específicamente en qué máquinas ocurrirán las paradas.

Sin embargo, al utilizar sus niveles planeados de producción para madejas de dos y tres cabos, se pueden realizar bastante buenas aproximaciones a los costos totales de rechazo.

Para ilustrar el costo total de rechazos, se presentará alternativas de gasto en control de calidad, evaluaremos alternativas, como en el siguiente cuadro:

**Cuadro 6:** Relación inversión en control de calidad vs costos del producto madeja de dos cabos defectuosos

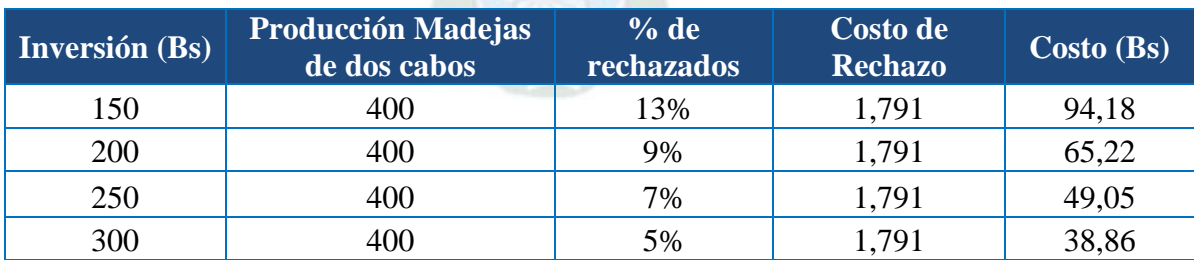

**FUENTE:** Elaboración en base a manual SIMGOP

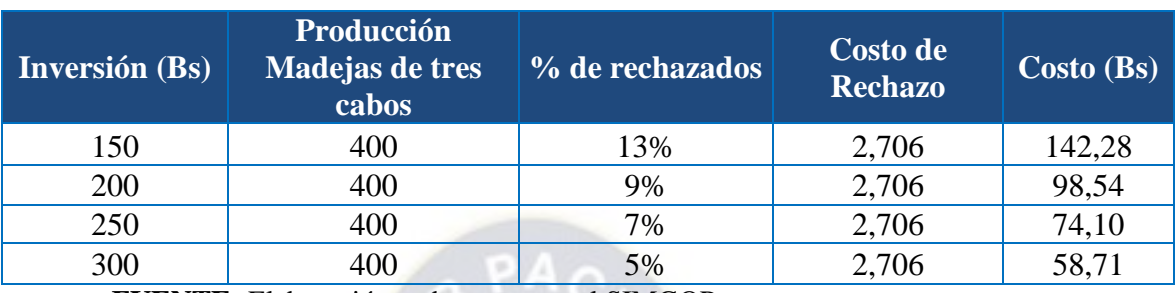

**Cuadro 7:** Relación entre la inversión en control de calidad vs costos de producto madeja de tres cabos defectuosos

**FUENTE:** Elaboración en base a manual SIMGOP

Así si el ejecutivo de SIMGOP se enfrentará realmente al ejemplo hipotético, podría querer evaluar opciones alternativas de gasto en un esfuerzo para quedar más cerca del punto mínimo de la curva de costos totales.

### **4.3.3. Herramienta de análisis global del control de calidad**

El [objetivo](http://www.monografias.com/trabajos16/objetivos-educacion/objetivos-educacion.shtml) del diagrama de control de la calidad es determinar y visualizar en una gráfica el momento en que ocurre una causa asignable en el [sistema](http://www.monografias.com/trabajos11/teosis/teosis.shtml) de producción para [poder](http://www.monografias.com/trabajos35/el-poder/el-poder.shtml) identificarla y corregirla.

Los límites de control de calidad solo se aplicaran al producto final es decir a las madejas de hilos de dos y tres cabos, es por ellos que los límites de control de calidad se muestran en los siguientes cuadros:

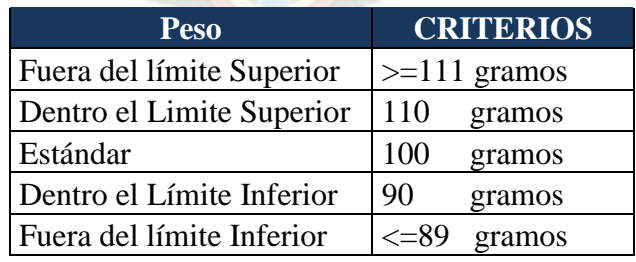

**Cuadro 8:** Limites de control de calidad hilos de dos cabos

| <b>Peso</b>               | <b>CRITERIOS</b>       |
|---------------------------|------------------------|
| Fuera del límite Superior | $>=211$ gramos         |
| Dentro el Limite Superior | 210<br>gramos          |
| Estándar                  | 200<br>gramos          |
| Dentro el Limite Inferior | 190<br>gramos          |
| Fuera del límite Inferior | $\epsilon$ =189 gramos |

**Cuadro 9:** Limites de control de calidad hilos de tres cabos

El SIMGOP generará la siguiente grafica para que el estudiante pueda ver su carta de control, pueda analizar el porcentaje aproximado de sus productos que se encuentran fuera de los límites de control.

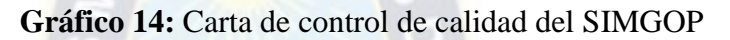

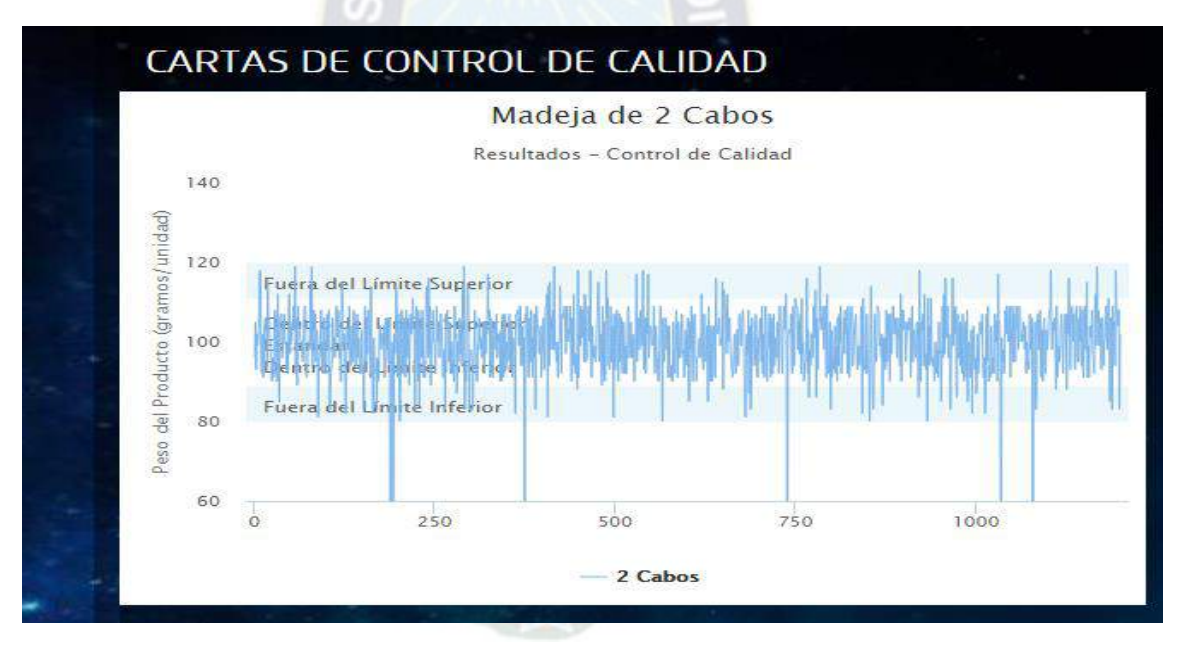

**FUENTE:** Prototipo SIMGOP

# **4.4.Mantenimiento de maquinaria**

Uno de los objetivos básicos reales de SIMGOP es que a través del mantenimiento se obtenga un máximo de capacidad productiva, al menor costo posible.

El problema de mantenimiento en SIMGOP, no detalla todo lo extenso que pueden ser estos problemas, sin embargo, contiene algunas de las características básicas de los problemas reales del mantenimiento.

Cada una de las 6 máquinas puede malograrse en un período. Estas interrupciones producen una disminución efectiva de la capacidad de producción, costando más dinero y pérdidas de tiempo. Sin embargo, estas interrupciones pueden prevenirse o reducirse en frecuencia con medidas preventivas apropiadas.

Por tanto se examinarán primero las relaciones entre los tipos de costos presentes en mantenimiento y luego se describirá e ilustrarán métodos analíticos para ayudar al ejecutivo de SIMGOP a tomar decisiones efectivas sobre el mantenimiento de Planta.

# **4.4.1. Costos involucrados en mantenimiento**

El costo de mantenimiento, es el que resulta de la máquina malograda. Cada máquina malograda representa para la empresa;

- 1. costo de reparación;
- 2. costos de mano de obra;
- 3. uso de equipo durante el tiempo de la reparación;
- 4. otros costos de tiempo perdido.

Cada reparación requiere de 2 horas y sus costos se pueden observar en el siguiente cuadro:

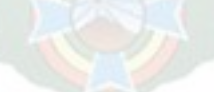

| MANTENIMIENTO CORRECTIVO HILO DE DOS CABOS |                                          |          |                    |                       |  |  |  |  |  |  |
|--------------------------------------------|------------------------------------------|----------|--------------------|-----------------------|--|--|--|--|--|--|
| Maquina Cardadora                          | Tiempo de<br><b>Mantenimiento</b>        | Cantidad | <b>Unidades Bs</b> | <b>Unidades</b>       |  |  |  |  |  |  |
| Mantenimiento Correctivo M.O.              |                                          | 1200     | 1200               | $Bs. -$               |  |  |  |  |  |  |
| Tiempo improductivo                        | 2 Hrs                                    | 30,59    |                    | $61,18$ Bs/2 Hr       |  |  |  |  |  |  |
| Otros costos de reparación                 |                                          | 225      | 450                | Bs/2 Hr               |  |  |  |  |  |  |
| <b>COSTO TOTAL</b>                         |                                          |          | $1711,18$ Bs.-     |                       |  |  |  |  |  |  |
| Maquina Hiladora                           | <b>Tiempo</b> de<br><b>Mantenimiento</b> | Cantidad | <b>Unidades Bs</b> | <b>Unidades</b>       |  |  |  |  |  |  |
| Mantenimiento Correctivo                   |                                          | 1000     | 1000               | $\operatorname{Bs}$ . |  |  |  |  |  |  |
| Tiempo improductivo                        | 2 Hrs                                    | 31,02    |                    | $62,04$ Bs/2 Hr       |  |  |  |  |  |  |
| Otros costos de reparación                 |                                          | 225      | 450                | Bs/2 Hr               |  |  |  |  |  |  |
| <b>COSTO TOTAL</b>                         |                                          |          | $1512,04$   Bs.-   |                       |  |  |  |  |  |  |
| <b>Maquina Madejdora</b>                   | Tiempo de<br><b>Mantenimiento</b>        | Cantidad | <b>Unidades Bs</b> | <b>Unidades</b>       |  |  |  |  |  |  |
| Mantenimiento Correctivo                   |                                          | 900      | 900                | $Bs. -$               |  |  |  |  |  |  |
| Tiempo improductivo                        | 2 Hrs                                    | 12,41    | 24,81              | Bs/2 Hr               |  |  |  |  |  |  |
| Otros costos de reparación                 |                                          | 225      | 450                | Bs/2 Hr               |  |  |  |  |  |  |
| <b>COSTO TOTAL</b>                         |                                          |          | $1374,81$   Bs.-   |                       |  |  |  |  |  |  |
| <b>FUENTE:</b> Elaboración propia          |                                          |          |                    |                       |  |  |  |  |  |  |

**Cuadro 10:** Costos de incurridos en reparación de maquinaria

**Cuadro 11:** Costos incurridos en reparación de maquinaria

 $\sqrt{2}$ 

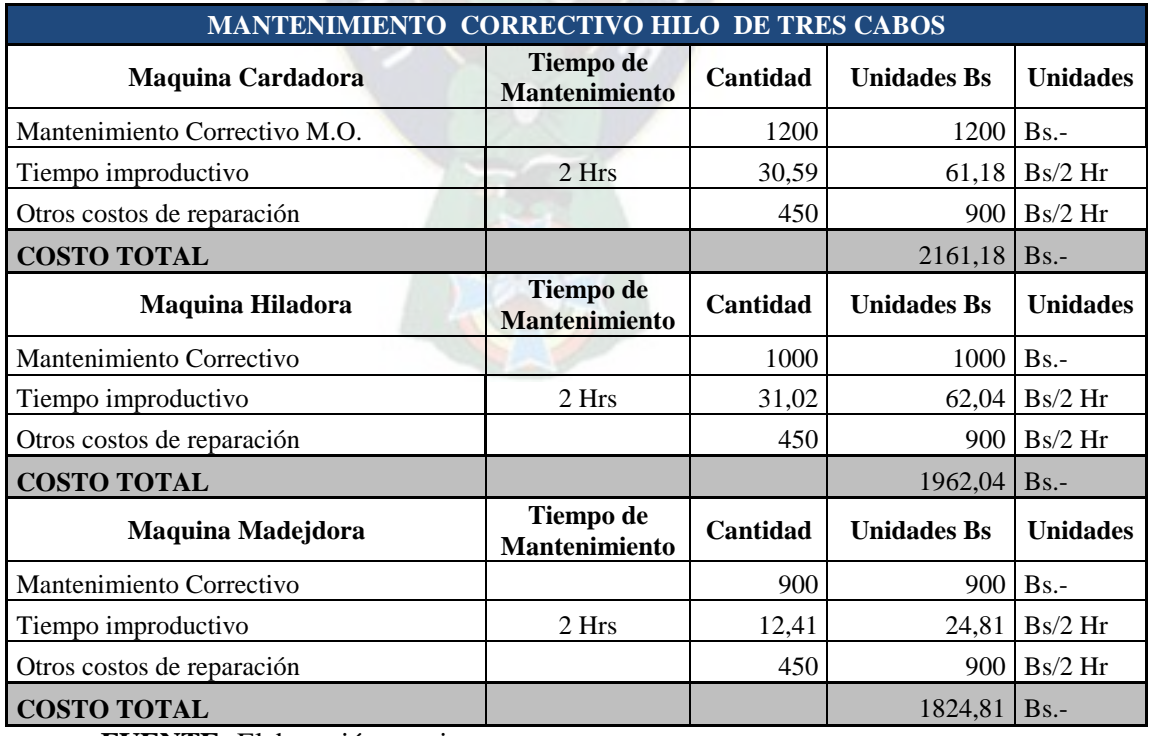

**FUENTE:** Elaboración propia

### **4.4.2. Relación inversión vs parada de la maquinaria**

La probabilidad de que ocurra una parada en un período del SIMGOP, está en función a la inversión en mantenimiento anterior y actual. Para estimar la probabilidad de parada que pueda ocurrir con cualquier alternativa de gasto propuesto, es necesario conocer la contribución relativa de los gastos anteriores y el gasto propuesto a la efectividad de mantenimiento. Esta contribución relativa puede ser aproximada por medio de la siguiente ecuación:

$$
E_p = 0.6 * (E_{p-1}) + 0.4 * PMp
$$

Donde:

 $Ep = Efectividad actual en bolivianos de los esfuerzos de mantenimiento$ 

Ep-1 = Efectividad en el período anterior

PMp = El gasto hecho para mantenimiento en el período actual

Por ejemplo, si la efectividad en el Período 0 (hipotético) de simulación resultó ser 100 (Bs) y 100 (Bs) fue el gasto de mantenimiento en el Período 1.

$$
E1 = 0.6 (100) + 0.4 (100) = 100
$$

Digamos que la firma invirtió 150 (Bs) por mantenimiento en el período 2, 200 (Bs) en el 3 y 250 (Bs) en el 4, la efectividad actual en cada uno de estos períodos será:

 $E2 = 0.6 (100) + 0.4 (150) = 120 (Bs)$ 

 $E3 = 0.6 (120) + 0.4 (200) = 152 (Bs)$ 

 $E4 = 0.6$  (152) + 0.4 (250) = 191.20 (Bs)

Calculando la efectividad actual para cada período y comparándolo con el número de paradas que ocurrirán, el ejecutivo de SIMGOP puede aproximar la relación entre la efectividad actual y la probabilidad de paralización. Sin embargo, debido a la naturaleza probabilística de esta relación, el análisis tendría que ser hecho para un gran número de períodos de operación, por lo que el ejecutivo de SIMGOP sería responsable de obtener un tamaño adecuado de muestra. Estos datos se pueden usar para aproximar la relación entre efectividad actual y paralización, como sigue:

# **CUADRO:** 4-8

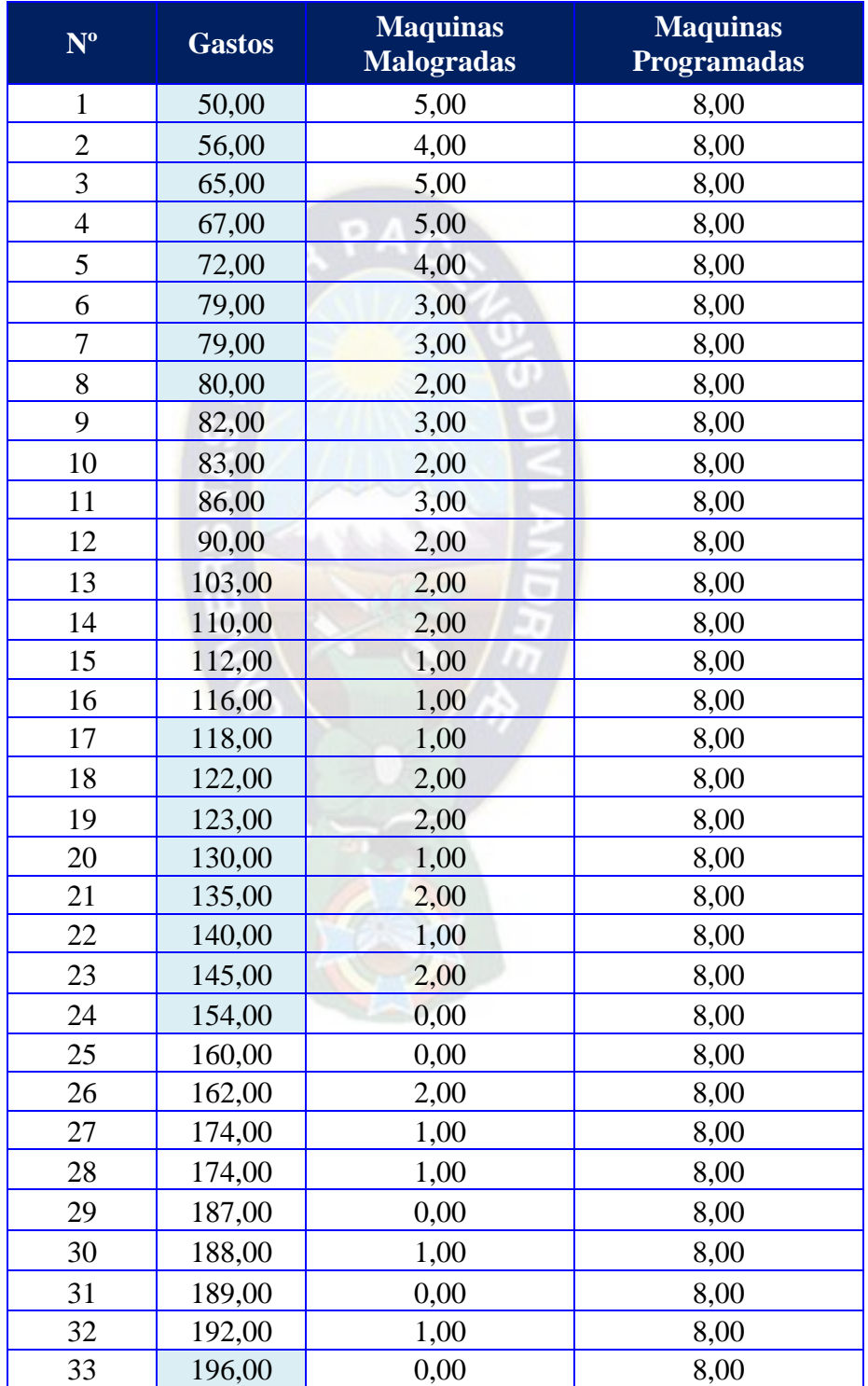

**SIMGOP:** Datos Históricos de las paradas de Maquinas del SIMGOP

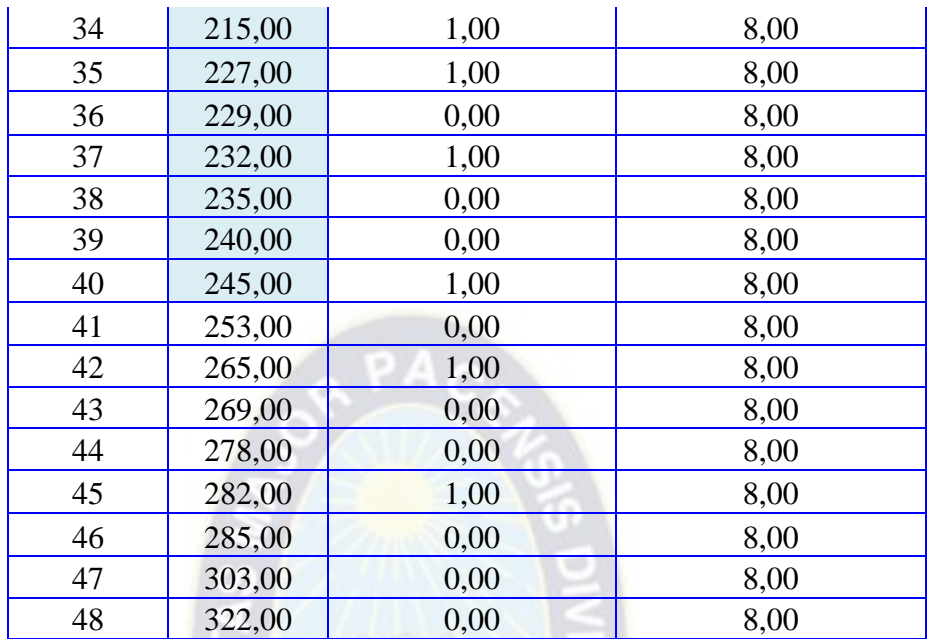

**FUENTE:** Elaboración en base a datos del manual SIMGOP

Para determinar la relación que existe entre la inversión en mantenimiento y la probabilidad de parada de las maquinas se prosiguió con los siguientes pasos:

- 1) Dividir los valores de efectividad actual un número de intervalos.
- 2) Dentro de cada intervalo calcular los promedios de efectividad actual y frecuencia relativa de paralización.
- 3) Graficar estos resultados de pares de valores de cada intervalo.

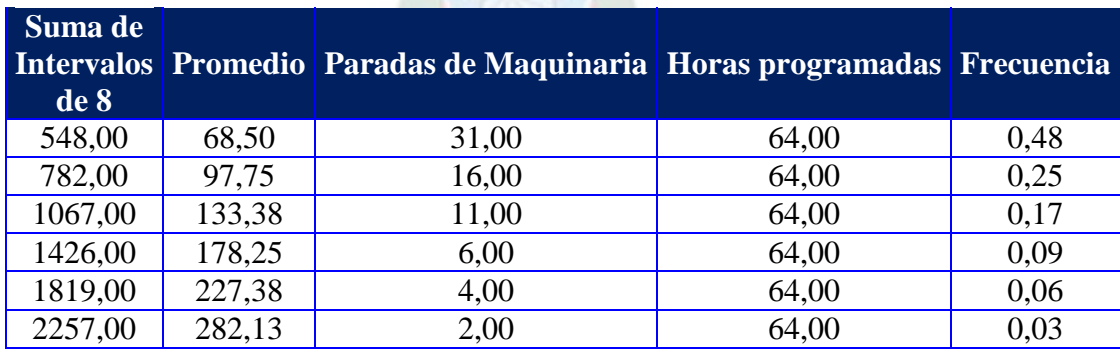

**Cuadro 12:** Relación entre inversión en Mantenimiento y paradas de maquinas

**FUENTE:** Elaboración en base a datos del manual SIMGOP

| <b>Inversión</b> | <b>Efectividad Hipotética</b> | <b>Probabilidad</b> |
|------------------|-------------------------------|---------------------|
| 20,00            | 122,72                        | 65,70%              |
| 50,00            | 134,72                        | 33,32%              |
| 100,00           | 154,72                        | 20,00%              |
| 150,00           | 174,72                        | 14,80%              |
| 200,00           | 194,72                        | 11,90%              |
| 250,00           | 214,72                        | 9,90%               |
| 300,00           | 234,72                        | 9,00%               |

**Cuadro 13:** Probabilidad de parada para un periodo determinado.

**FUENTE:** Elaboración en base a datos del manual SIMGOP

**Gráfico 15:** Relación Inversión en Mantenimiento Vs. % Paradas de Maquinaria

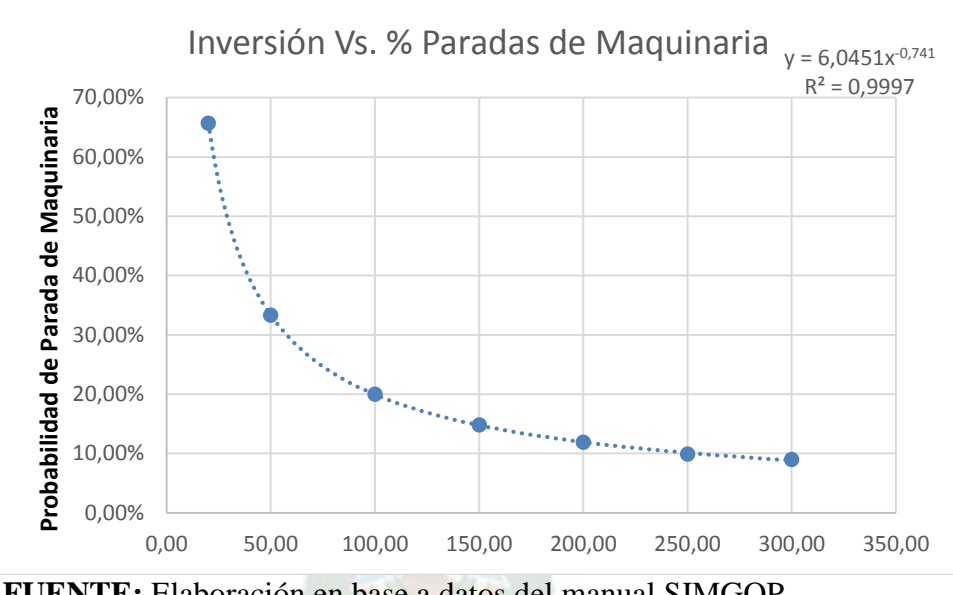

**FUENTE:** Elaboración en base a datos del manual SIMGOP

Esta probabilidad, como información por sí sola no le da al ejecutivo de SIMGOP la capacidad para determinar cuál de las 7 alternativas que se están considerando sea la mejor. Tal decisión requiere adicionalmente un análisis de los costos totales de mantenimiento correctivo los cuales se consideran en los cuadros 4-6 y 4-7.

### **4.5.Logística de aprovisionamiento de materiales**

Una parte muy importante de la Planificación Agregada es el aprovisionamiento de materiales o materia prima, inicialmente el SIMGOP considera el aprovisionamiento de materia prima que es fibra acrílica el comportamiento es simple mismo se muestra a continuación.

|                                    |              | PERIODO DE LLEGADA |   |                         |   |             |   |   |   |   |       |    |
|------------------------------------|--------------|--------------------|---|-------------------------|---|-------------|---|---|---|---|-------|----|
| <b>PERIODO</b><br><b>DE PEDIDO</b> | $\mathbf{1}$ | $\overline{2}$     | 3 | $\overline{\mathbf{4}}$ | 5 | 6           | 7 | 8 | 9 |   | 10 11 | 12 |
| 1                                  |              |                    | X |                         |   |             |   |   |   |   |       |    |
| $\boldsymbol{2}$                   |              |                    |   | X                       |   |             |   |   |   |   |       |    |
| 3                                  |              |                    |   |                         | X |             |   |   |   |   |       |    |
| $\overline{\mathbf{4}}$            |              |                    |   |                         |   | $\mathbf X$ |   |   |   |   |       |    |
| 5                                  |              |                    |   |                         |   |             | X |   |   |   |       |    |
| 6                                  |              |                    |   |                         |   |             |   | X |   |   |       |    |
| 7                                  |              |                    |   |                         |   |             |   |   | X |   |       |    |
| 8                                  |              |                    |   |                         |   |             |   |   |   | X |       |    |
| $\boldsymbol{9}$                   |              |                    |   |                         |   |             |   |   |   |   | X     |    |
| 10                                 |              |                    |   |                         |   |             |   |   |   |   |       | X  |

**Cuadro 14:** Tiempo de llegada de órdenes normales de materia prima

**FUENTE:** Elaboración propia

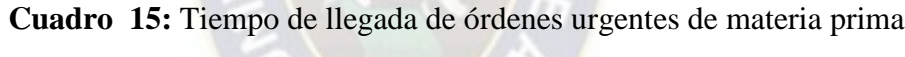

|                             | PERIODO DE LLEGADA |   |   |   |   |   |   |   |   |           |    |
|-----------------------------|--------------------|---|---|---|---|---|---|---|---|-----------|----|
| <b>PERIODO</b><br>DE PEDIDO | $\mathbf{1}$       | 2 | 3 | 4 | 5 | 6 | 7 | 8 | 9 | <b>10</b> | 11 |
| 1                           |                    | X |   |   |   |   |   |   |   |           |    |
| $\boldsymbol{2}$            |                    |   | X |   |   |   |   |   |   |           |    |
| 3                           |                    |   |   | X |   |   |   |   |   |           |    |
| 4                           |                    |   |   |   | X |   |   |   |   |           |    |
| 5                           |                    |   |   |   |   | X |   |   |   |           |    |
| 6                           |                    |   |   |   |   |   | X |   |   |           |    |
| 7                           |                    |   |   |   |   |   |   | X |   |           |    |
| 8                           |                    |   |   |   |   |   |   |   | X |           |    |
| 9                           |                    |   |   |   |   |   |   |   |   | X         |    |
| 10<br>$\sim$                |                    |   |   |   |   |   |   |   |   |           | X  |

**FUENTE:** Elaboración propia

El ejecutivo del SIMGOP debe tener la capacidad de determinar la cantidad y el periodo exacto en el que debe realizar el pedido de materia prima, para no incurrir en
costos de inventarios (0,2 Bs/Kg) y para que se tenga aprovisionamiento necesario para la producción.

#### **4.6.Eficiencia del trabajador**

En cada período, el ejecutivo de SIMGOP toma cuatro decisiones básicas con respecto a sus operadores de máquina:

- 1) Debe decidir cuál de los trabajadores trabajará o no.
- 2) Debe decidir cuál máquina será asignada a cada uno.
- 3) Debe determinar cuál de los hombres trabajará con o sin entrenamiento.
- 4) Finalmente, debe decidir cuál de los hombres será contratado por la firma o despedido.

Un paso importante inicial de análisis es determinar cuál era la eficiencia de los operadores de máquinas existentes en el período 1 de simulación. Tal determinación le permitirá estimar en cuánto la eficiencia y habilidad de cada trabajador incrementará con días adicionales de trabajo y entrenamiento y de esta manera se tendrá la base para decidir cuántos días de entrenamiento serán dados a cada operador, si fuera necesario.

La eficiencia del operador aumenta generalmente más rápido con entrenamiento que sin él. Además, los operadores con gran potencial o habilidad innata aprenderán más rápido y comenzarán a ser más hábiles que aquellos con menor potencial. Análisis previos han indicado que el operador promedio aquellos, cuyo potencial definiremos como 1.00 por conveniencia, se han dado como resultados lo siguiente:

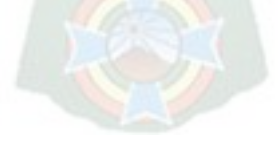

|                                                                                 |                         | <b>DIAS PREVIOS TRABAJADOS CON</b><br><b>ENTRENAMIENTO</b> |      |                |      |      |      |      |      |      |      |
|---------------------------------------------------------------------------------|-------------------------|------------------------------------------------------------|------|----------------|------|------|------|------|------|------|------|
|                                                                                 |                         | $\boldsymbol{0}$                                           | 1    | $\overline{2}$ | 3    | 4    | 5    | 6    | 7    | 8    | 9    |
|                                                                                 | $\boldsymbol{0}$        | 0,20                                                       | 0,61 | 0,79           | 0,89 | 0,96 | 1,00 | 1,03 | 1,06 | 1,08 | 1,09 |
| <b>SIN</b><br>VIOS<br>$\mathbf{S}$<br><b>DIAS PRE</b><br>ABAJAD<br>$\mathbf{R}$ | $\mathbf 1$             | 0,21                                                       | 0,63 | 0,81           | 0,91 | 0,98 | 1,03 | 1,06 | 1,09 | 1,11 | 1,12 |
|                                                                                 | $\overline{2}$          | 0,21                                                       | 0,64 | 0,82           | 0,93 | 1,00 | 1,04 | 1,08 | 1,10 | 1,12 | 1,14 |
|                                                                                 | 3                       | 0,21                                                       | 0,64 | 0,83           | 0,94 | 1,01 | 1,06 | 1,09 | 1,12 | 1,14 | 1,16 |
|                                                                                 | $\overline{\mathbf{4}}$ | 0.21                                                       | 0,65 | 0,84           | 0,95 | 1,02 | 1,07 | 1,10 | 1,13 | 1,15 | 1,17 |
|                                                                                 | 5                       | 0,22                                                       | 0,66 | 0,85           | 0,96 | 1,03 | 1,08 | 1,11 | 1,14 | 1,16 | 1,18 |
|                                                                                 | 6                       | 0,22                                                       | 0,66 | 0,85           | 0,96 | 1,03 | 1,08 | 1,12 | 1,15 | 1,17 | 1,18 |
|                                                                                 | 7                       | 0,22                                                       | 0,66 | 0,86           | 0,97 | 1,04 | 1,09 | 1,12 | 1,15 | 1,17 | 1,19 |
|                                                                                 | 8                       | 0,22                                                       | 0.67 | 0,86           | 0.97 | 1,04 | 1,09 | 1,13 | 1,16 | 1,18 | 1,20 |
|                                                                                 | 9                       | 0,22                                                       | 0.67 | 0,87           | 0,98 | 1,05 | 1,10 | 1,13 | 1,16 | 1,18 | ,20  |

**Cuadro 16:** Relación de la eficiencia en función a los días previos de entrenamiento y de trabajo

Como se puede observar en el gráfico los trabajadores sin entrenamiento aprenderá muy lentamente y nunca alcanzará a ser muy eficiente y por el contrario si la persona recibe entrenamiento diario, conseguiremos que aprenda rápidamente y después de 5 días alcanzará un nivel de 100%.

Las curvas de aprendizaje del trabajador promedio con días de entrenamiento versus el trabajador sin entrenamiento están ilustradas en la siguiente figura.

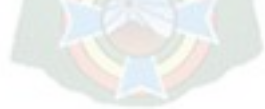

**FUENTE:** Gráfico elaborado en base al análisis y pruebas del Manual avanzado SIMPRO del Simulador de Negocios LAB SAG.

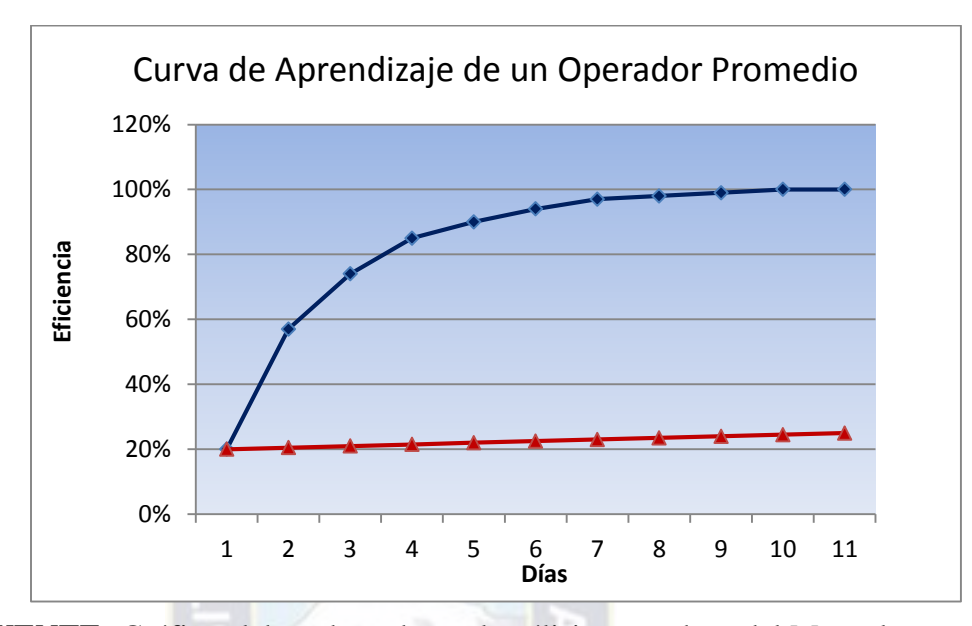

**Gráfico 16:** Curva de Aprendizaje de un Operador Promedio

**FUENTE:** Gráfico elaborado en base al análisis y pruebas del Manual avanzado SIMPRO del Simulador de Negocios LAB SAG.

De los datos de esta curva de aprendizaje se han desarrollado los niveles de eficiencia aproximados del trabajador promedio con varias combinaciones sobre nueve días previos de trabajo y entrenamiento, que se muestran en anterior cuadro.

La producción neta depende también de los trabajadores que se empleen en las diferentes máquinas, adicionalmente el ejecutivo del SIMGOP debe realizar el análisis de los costos asociados a emplear o no a los trabajadores, que se encuentran descritos a continuación.

**Cuadro 17:** Costos asociados al entrenamiento de un trabajador

| <b>ENTRENAMIENTO</b>                |        |             |  |  |  |
|-------------------------------------|--------|-------------|--|--|--|
| <b>Aportes Patronales</b>           | 197,37 | Bs.-        |  |  |  |
| <b>HARER</b>                        | 39,00  | $Bs -$      |  |  |  |
| <b>TOTAL COSTO DE ENTRENAMIENTO</b> | 197,37 | $Bs. -/dia$ |  |  |  |
| <b>DITORIOUS</b> 01.1               |        |             |  |  |  |

**FUENTE:** Elaboración propia

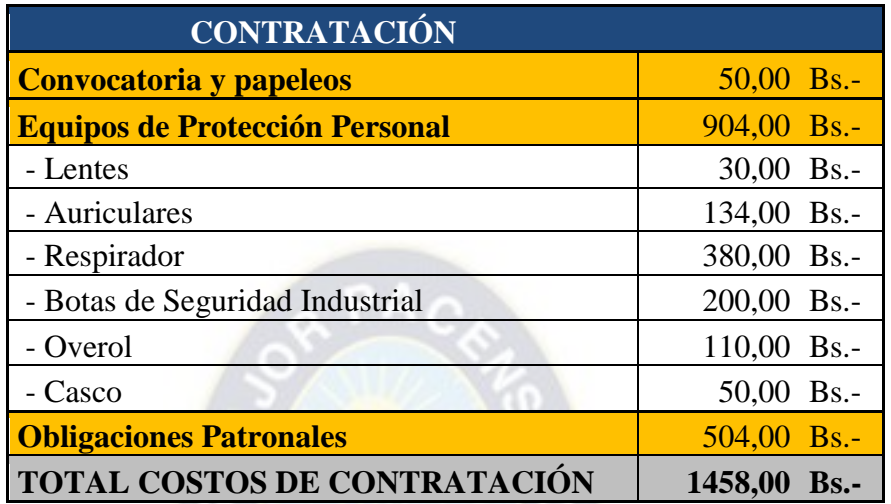

**Cuadro 18:** Costos asociados a la contratación de un trabajador

**FUENTE:** Elaboración propia

**Cuadro 19:** Costos asociados al despido de un trabajador

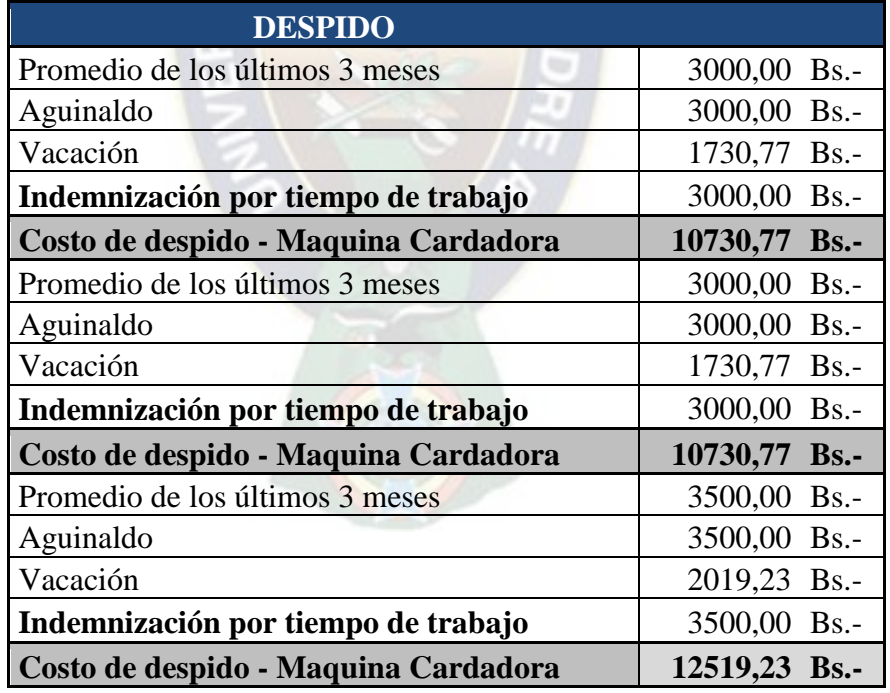

**FUENTE:** Elaboración propia

## **4.7.Control y administración de inventarios**

El método justo a tiempo (traducción del [inglés](http://es.wikipedia.org/wiki/Lengua_inglesa) Just in Time) es un sistema de organización de la producción para las [fábricas,](http://es.wikipedia.org/wiki/F%C3%A1brica) de origen [japonés.](http://es.wikipedia.org/wiki/Jap%C3%B3n) También conocido como método Toyota o JIT, permite:

- a) Aumentar la productividad
- b) Permite reducir el costo de la [gestión](http://es.wikipedia.org/wiki/Gesti%C3%B3n) y por pérdidas en [almacenes](http://es.wikipedia.org/wiki/Almac%C3%A9n) debido a acciones innecesarias.

Una de las ventajas que ofrece el Sistema **Justo a Tiempo**, es la reducción de inventarios, tiempo y costo de producción, al mismo tiempo que mejora la calidad de los productos y servicios.

Los principios de la administración de inventarios JIT, están encaminados a lograr lo siguiente:

- o Reducir los tamaños de lote e incrementar la frecuencia de las órdenes.
- o Reducir el inventario de seguridad.
- o Reducir los costos de adquisición.
- o Mejorar el manejo de materiales.
- o Buscar cero inventarios.
- o Buscar proveedores confiables.

Lo primero que tienen que hacer los administradores, para implementar el Sistema Justo a Tiempo, es la reducción del inventario; esto implica reducir la Variabilidad, para ir solucionando los problemas que se han generado por la administración del inventario. Como se mencionó anteriormente el SIMGOP cuenta con un reporte del periodo 1 (Anexo 2) en el cual se encuentra descrito el inventario actual con el que cuenta la empresa, el análisis de ordenes de materia prima, cantidad de producción y costos asociados la debe realizar el ejecutivo de la nueva empresa creada. Los costos asociados a estos inventarios son los siguientes:

**Cuadro 20:** Costos asociados a inventarios para el producto Madeja de dos Cabos

| <b>COSTOS DE</b>     |           |
|----------------------|-----------|
| <b>INVENTARIOS</b>   | $Bs.-/Kg$ |
| Materia Prima        | 0,20      |
| Insumos p/Hilado     | 0,20      |
| Insumos p/Madejado   | 0,15      |
| Madejas de Dos Cabos | 0,50      |
|                      |           |

**FUENTE:** Elaboración propia

**Cuadro 21:** Costos asociados a inventarios para el producto Madeja de tres Cabos

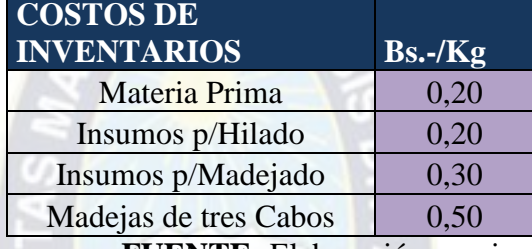

**FUENTE:** Elaboración propia

# **4.8.Costos**

# **4.8.1. Costos directos**

Los costos directos asociados en el ambiente de SIMGOP se encuentran descritos en los siguientes cuadros:

**Cuadro 22:** Costos asociados a la Mano de obra directa

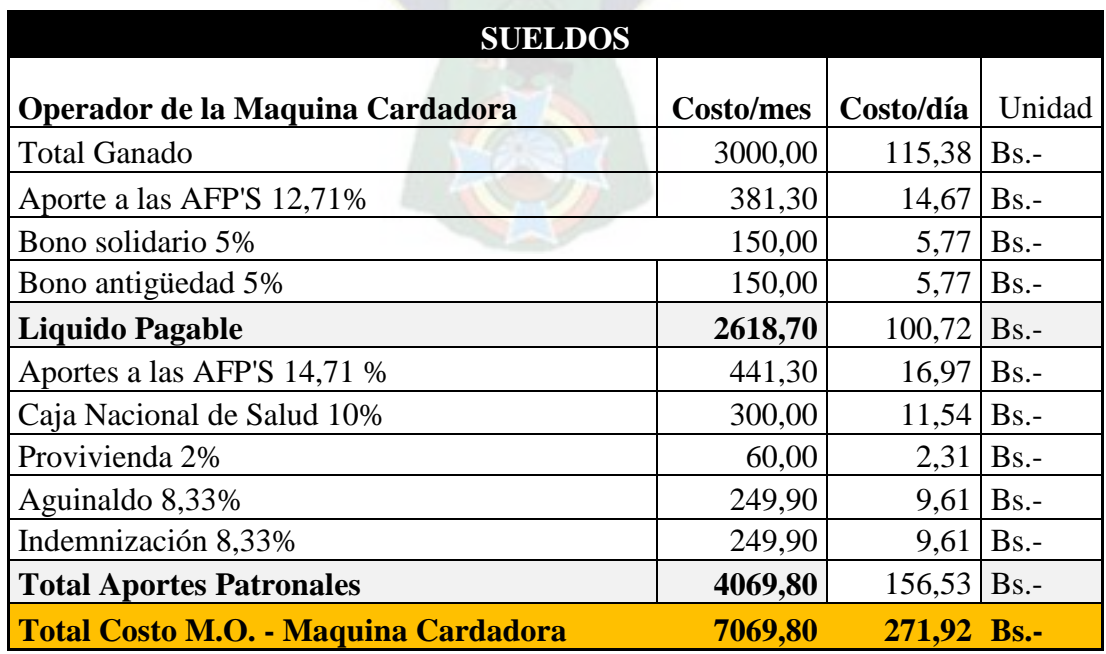

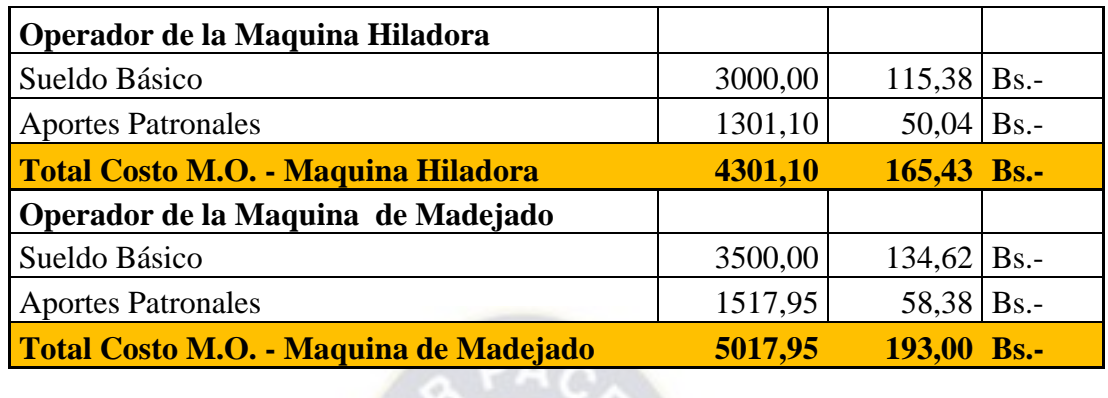

# **FUENTE:** Elaboración propia

# **Cuadro 23:** Costos asociados a la mano de obra indirecta

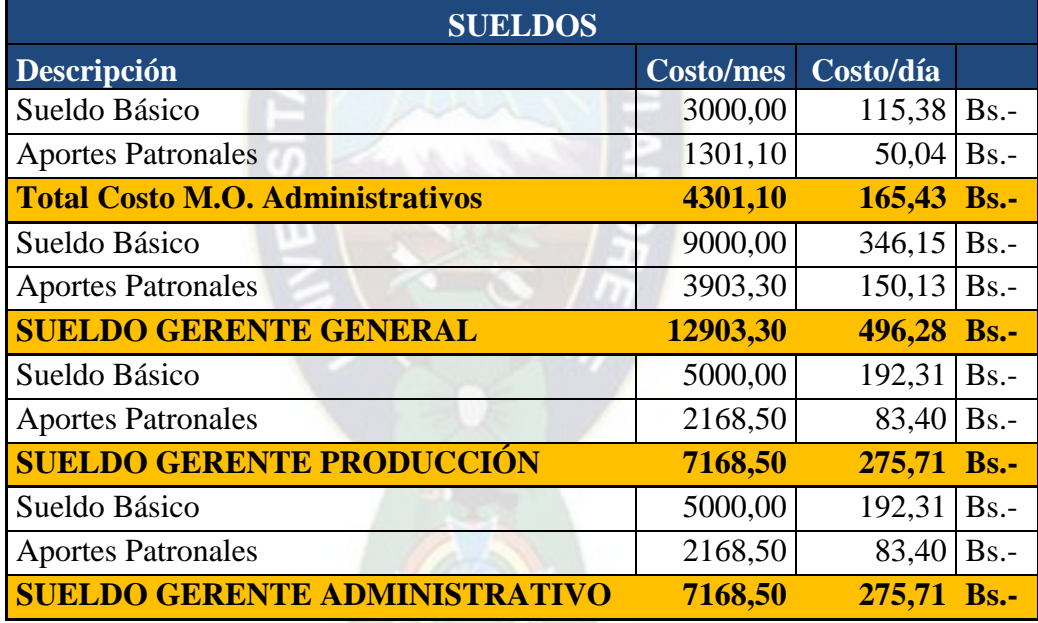

**FUENTE:** Elaboración propia

**Cuadro 24:** Costos asociados al uso de la maquinaria

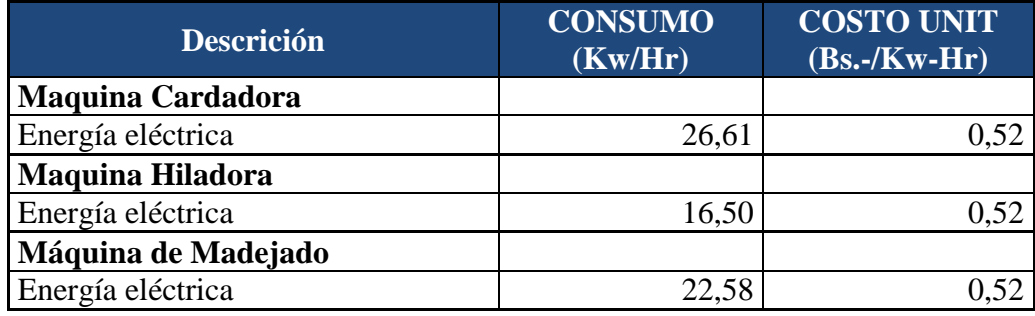

**FUENTE:** Elaboración propia

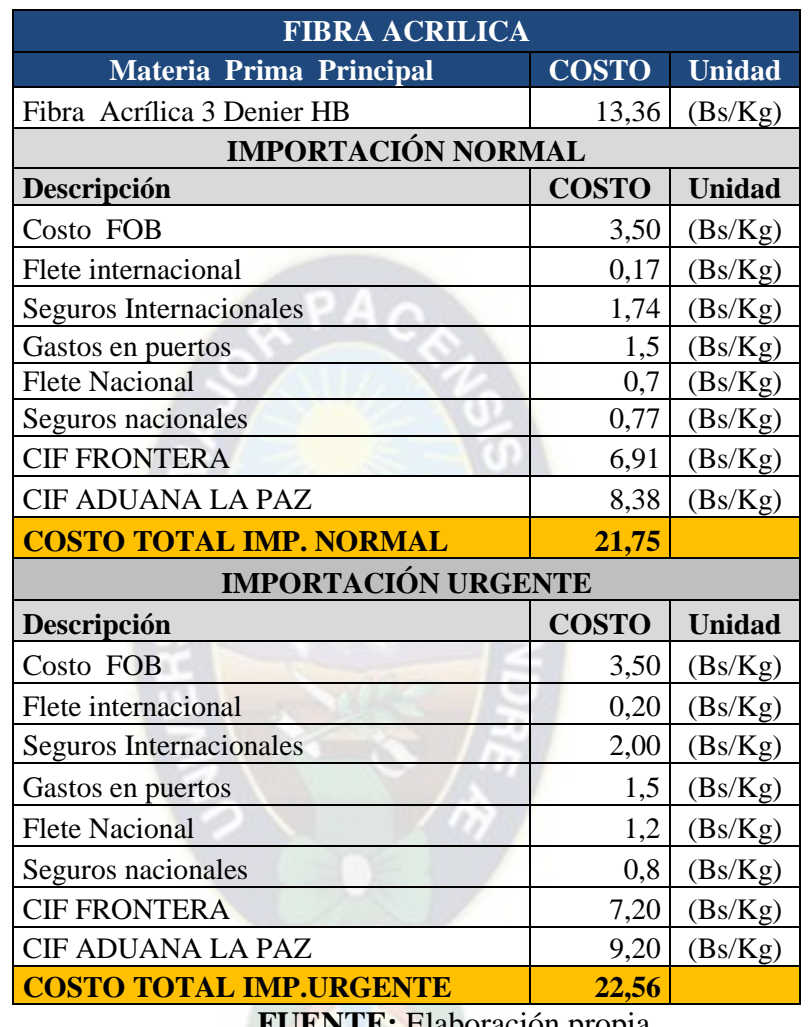

# **Cuadro 25:** Costos asociados a la Materia Prima

**FUENTE:** Elaboración propia

**Cuadro 26:** Costos asociados a madejas de dos cabos defectuosas

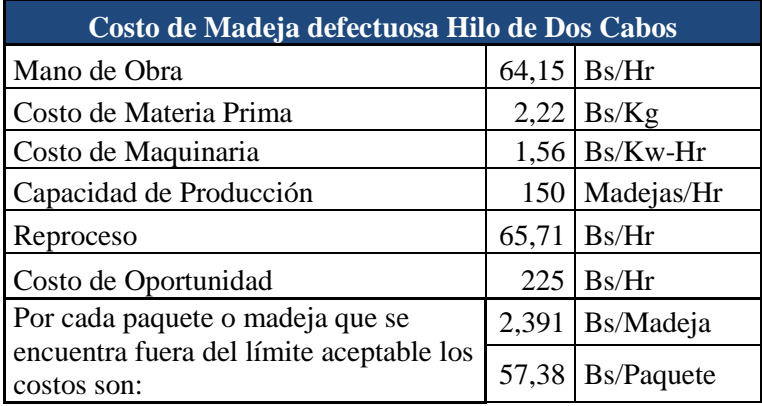

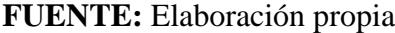

| Costo de Madeja defectuosa Hilo de Tres Cabos |       |                    |  |  |
|-----------------------------------------------|-------|--------------------|--|--|
| Mano de Obra                                  | 64,15 | Bs/Hr              |  |  |
| Costo de Materia Prima                        | 4,43  | Bs/Kg              |  |  |
| Costo de Maquinaria                           |       | $1,56$ Bs/Kw-Hr    |  |  |
| Capacidad de Producción                       |       | 120 Madejas/Hr     |  |  |
| Reproceso                                     | 65,71 | Bs/Hr              |  |  |
| Costo de Oportunidad                          |       | $450$ Bs/Paquete   |  |  |
| Por cada paquete que se encuentra             |       | 3,906 Bs/Madeja    |  |  |
| fuera del límite aceptable los<br>costos son: |       | $93,74$ Bs/Paquete |  |  |

**Cuadro 27:** Costos asociados a madejas de tres cabos defectuosas

**FUENTE:** Elaboración propia

## **4.9.Planeación agregada**

La planeación agregada o marco planeación consiste en decidir cuántos empleados y recursos son necesarios para producir una cantidad determinada de bienes y/o servicios.

El objetivo es determinar los niveles de fuerza de trabajo y de producción en la planta, para esto se debe crear una unidad agregada de producción, se pueden considerar unidades agregadas en términos de peso, volumen o valor monetario.

En este entendido el SIMGOP cuenta con un reporte inicial (Anexo 2) en el cual se encuentra el detalle del flujo de efectivo con el que cuenta la empresa, los inventarios de materia prima, productos en proceso y productos finales, en función al cual se debe tomar la decisión para el obtener los resultados del periodo dos.

En función al análisis de inventarios disponibles, efectivo disponible, tiempo de llegada de materia prima, costos directos e indirectos y un análisis de datos históricos de la demanda y un pronóstico de la misma, el ejecutivo del SIMGOP ingresará decisiones respecto a:

- 1. Inversión en control de calidad
- 2. Inversión en mantenimiento de maquinaria
- 3. Pedido de materia prima (Orden normal)
- 4. Pedido de materia prima (Orden urgente)
- 5. Personal a contratar y/o a despedir
- 6. Asignación de trabajador a cada maquinaria
- 7. Asignación de trabajador en entrenamiento
- 8. Tipo de producto a producir
- 9. Cantidad de producto a Producir
- 10. Horas programadas por maquinaria

La planeación agregada puede ser una ayuda valiosa para planear los niveles de producción y de mano de obra en una compañía, y es un medio de absorber las fluctuaciones de la demanda al suavizar los niveles de producción y fuerza de trabajo. Hay varias ventajas de la planeación a nivel agregado en comparación con el nivel detalle.

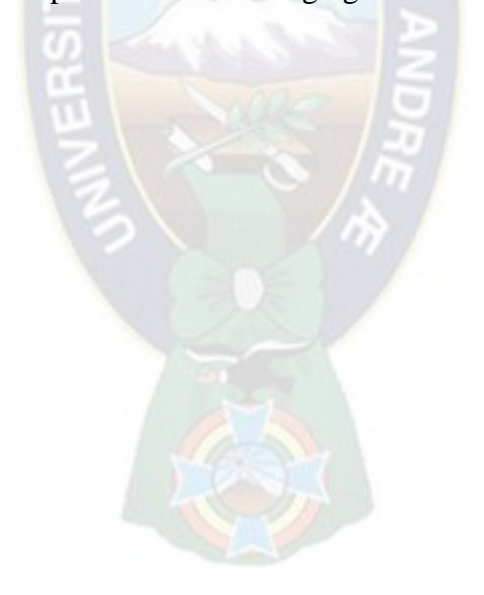

# **CAPITULO V 5. MODELADO DEL SIMGOP – SIMULADOR DE GERENCIA DE PRODUCCIÓN**

\_\_\_\_\_\_\_\_\_\_\_\_\_\_\_\_\_\_\_\_\_\_\_\_\_\_\_\_\_\_\_\_\_\_\_\_\_\_\_\_\_\_\_\_\_\_\_\_\_\_\_\_\_\_\_\_\_\_\_\_\_\_\_\_\_\_\_\_\_\_\_\_\_\_\_\_\_\_

#### **5.1.Modelados del sistema**

Un modelo es una representación de la realidad, en la mayoría de los análisis no es necesario considerar todos los detalles de la realidad, entonces, el modelo no solo es un sustituto de la realidad sino también una simplificación de ella. Tomando en cuenta las herramientas que se utilizan, una clasificación de los modelos daría como resultado:

- Modelos icónicos
- Modelos análogos
- Modelos simbólicos
- Modelos deterministicos
- Modelos estocásticos y probabilísticos
- Modelos dinámicos
- Modelos estáticos
- Modelos continuos
- Modelos discretos

El modelo que se utilizara el SIMGOP pertenece al MODELO ESTOCÁSTICO porque los valores de las variables dentro de un modelos estocástico sufren modificaciones aleatorias con respecto a un valor promedio dichas variables pueden ser manejadas mediante distribuciones de probabilidad.

#### **5.2. Supuestos básicos**

Desde décadas atrás se han afrontado los retos y problemas de las operaciones en planta mediante modelos matemáticos aislados, sólo hasta 1990 se comenzó a realzar análisis que consideraban al sistema de operaciones como un todo.

Los principales supuestos del SIMGOP son:

- **1.** La empresa no cuenta con ningún tipo de sindicato
- **2.** Todos los trabajadores están con un años de antigüedad
- **3.** No existen primas, ni bonos de producción.
- **4.** Los trabajadores cuentan con 15 días de vacación
- **5.** El retiro de los trabajadores es intempestivamente

# **5.3.Referencia principal**

Se tomara como principal referencia al Simulador de Gerencia de Producción del LABSAG. Simulación desarrollado originalmente por Paul Greenlaw y Michael Hottenstein de *Penn State University*, demostró ser sumamente difícil de usar a pesar de contar con un excelente Manual para el Participante. La conversión del programa al Fortran 77 y ambiente Windows permitió simplificar el programa, corregirlo y agregarles cálculos de costeo estándar que manualmente eran muy complejos.

La versión al Español es la 4.1. los datos sobre de validación fueron publicados en un libro publicado en 1962 y en un artículo en 1972:

- Paul Greenlaw, L.W. Herron, R.H. Rawdon "*Business Simulation in Industrisl and University Education*", Prentice Hall, 1962
- Paul Greenlaw, F. Paul Wyman "*TheTeaching Effectiveness of Games in Collegiate Business Courses*", *Simulations & Games*, Vol. 4 No. 3, 1973

Actualmente el Escenario del SIMPRO del LAB SAG es el siguiente:

- 1. Los participantes toman la gerencia de una Fábrica Metalmecánica, programando la producción de 3 productos y la asignación de recursos humanos de entre un pool de 28 obreros con potenciales de productividad diversos.
- 2. Las decisiones cubren un día de producción pero la demanda se surte cada tres días.
- 3. Producción incluye 3 máquinas de preparación de productos, cada una de las cuales puede preparar los tres productos, y otras tres máquinas de acabado igualmente intercambiables. El problema de asignación no tiene solución óptima.
- 4. Equipo ganador es aquel que logra el costo más bajo de producción.

Se utilizó el programa Fortran 95, con pantallas en Visual Básic y salidas opcionales en texto o Excel, evitándose así escribir ecuaciones en Excel para hacer imposible que el usuario copie los algoritmos. Así mismo, se diseñará el simulador en función a la Guía Académica de pre grado "Plan de Estudios 2008" de la Carrera de Ingeniería Industrial de la Universidad Mayor de San Andrés.

# **5.4.Elementos que componen el sistema**

# **5.4.1. Variables del sistema**

Los principales problemas en el manejo de las variables de la producción y operaciones en las empresas industriales son**:**

- Abastecimientos de materias primas
- La programación de la producción
- Los costos de producción
- El control de tiempos de producción
- El control de inventarios
- La mano de obra
- Mantenimiento de maquinas
- Control de Calidad

 $\overline{a}$ 

Según un estudio realizado<sup>5</sup> al sector industrial en la ciudad de La Paz se determinó que los principales problemas en el área de producción son los siguientes:

<sup>5</sup> Ing. Juan Carlos Alvarado "DISEÑO DE UN MODELO DE SIMULACIÓN DE PROPÓSITO GENERAL PARA LA GERENCIA DE PRODUCCIÓN Y OPERACIONES"

**Gráfico 17:** Principales problemas en las empresas

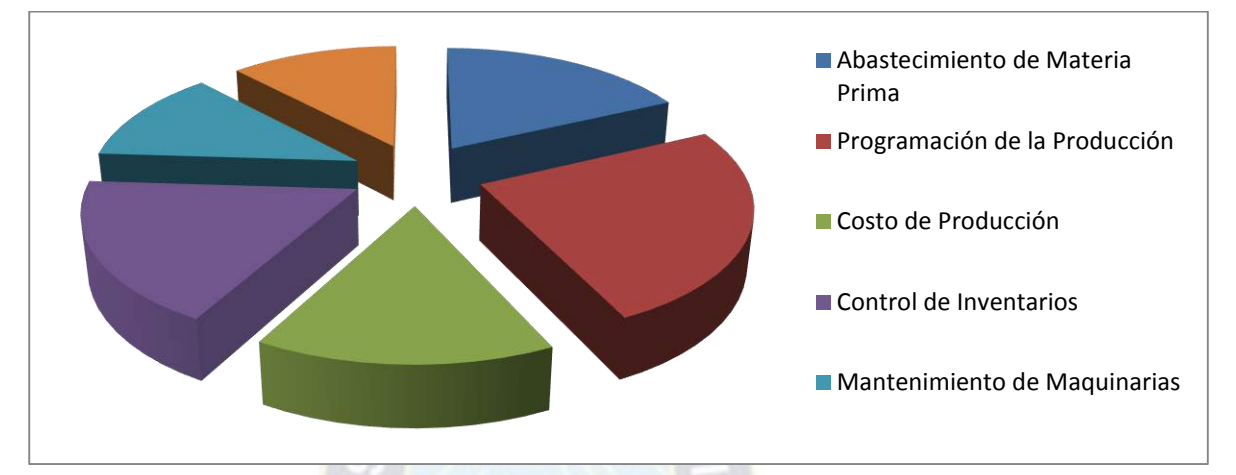

**FUENTE**: Ing. Juan Carlos Alvarado "DISEÑO DE UN MODELO DE SIMULACIÓN DE PROPÓSITO GENERAL PARA LA GERENCIA DE PRODUCCIÓN Y OPERACIONES"

Muchas empresas afrontan este desafío con el uso de métodos y modelos matemáticos, en tanto en nuestro medio poco o nada se utiliza, se estimó que una mayoría de las empresas de la ciudad de La Paz no utilizan métodos ni modelos matemáticos para administrar su producción, las causas difieren pero en general se refieren al desconocimiento o su complejidad.

# **5.5.Metodología de elaboración del simulador**

La metodología para la creación y desarrollo se puede resumir en el diagrama mostrado a continuación.

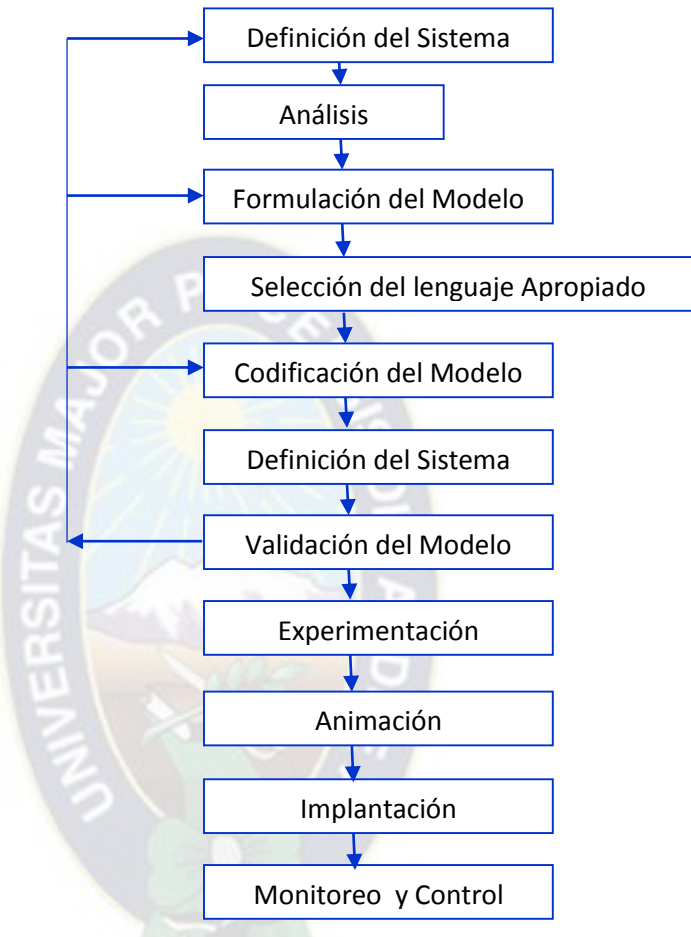

**Diagrama 5:** Proceso de desarrollo de un modelo de simulación

**FUENTE: "**Simulación y análisis de modelos estocásticos" (mohammad, 1998: 6)

# **5.6.Simulación Montecarlo**

La simulación de Monte Carlo es una técnica que combina conceptos estadísticos (muestreo aleatorio) con la capacidad que tienen los ordenadores para generar números pseudo-aleatorios y automatizar cálculos.

Las hojas de cálculo como Excel (y cualquier lenguaje de programación estándar) son capaces de generar números pseudo-aleatorios provenientes de una distribución uniforme entre el 0 y el 1. Este tipo de números pseudo-aleatorios son los elementos básicos a partir de los cuales se desarrolla cualquier simulación por ordenador.

La simulación Monte Carlo consiste en crear un modelo matemático del sistema, proceso o actividad que se quiere analizar, identificando aquellas variables (inputs del modelo) cuyo comportamiento aleatorio determina el comportamiento global del sistema.

Una vez identificados dichos inputs o variables aleatorias, se lleva a cabo un experimento consistente en (1) generar – con ayuda del ordenador- muestras aleatorias (valores concretos) para dichos inputs, y (2) analizar el comportamiento del sistema ante los valores generados. Tras repetir n veces este experimento, dispondremos de n observaciones sobre el comportamiento del sistema, lo cual nos será de utilidad para entender el funcionamiento del mismo –obviamente, nuestro análisis será tanto más preciso cuanto mayor sea el número n de experimentos que llevemos a cabo.

En el ambiente del SIMGOP las variables del sistema que serán los imput son las siguientes:

- Inversión en control de calidad
- Inversión en mantenimiento
- Asignación de mano de obra
- Cantidad a producir
- Tiempo de trabajo

En función a estas variables se simula con el modelo de simulación Monte Carlo; el funcionamiento de la maquinaria, se ejecuta el proceso de producción, el proceso de control de calidad y la demanda del periodo.

En resumen las variables que se simulan son:

- Funcionamiento de la maquinaria
- Control de calidad
- Demanda del periodo

# **CAPITULO VI 6. INGENIERÍA DE SOFTWARE**

\_\_\_\_\_\_\_\_\_\_\_\_\_\_\_\_\_\_\_\_\_\_\_\_\_\_\_\_\_\_\_\_\_\_\_\_\_\_\_\_\_\_\_\_\_\_\_\_\_\_\_\_\_\_\_\_\_\_\_\_\_\_\_\_\_\_\_\_\_\_\_\_\_\_\_\_\_

#### **6.1.Herramientas**

Entre las herramientas que nos ayudarán con el análisis, diseño y posterior desarrollo del sistema se encuentran los siguientes.

#### **6.1.1. Visual Studio 2010**

Visual Studio 2010 es una plataforma de estudio escogida para el desarrollo del proyecto, Visual Studio es un conjunto de herramientas de desarrollo basadas en componentes y otras tecnologías para compilar aplicaciones eficaces de alto rendimiento. Además, Visual Studio está optimizado para el diseño, el desarrollo e implementación en equipo de soluciones empresariales. Como parte de esta plataforma de desarrollo que es Visual Studio tenemos a ASP NET, herramienta para el desarrollo de aplicaciones web, que trabajan por lado del servidor.

#### **6.1.2. ASP.NET**

Dentro del gran conjunto de herramientas que nos ofrece Visual Studio nos enfocaremos al uso de una herramienta en específico que es ASP.NET, un conjunto de tecnologías de Microsoft NET Framework para la creación de aplicaciones y servicio Web. Las páginas ASP.NET se ejecutan en el servidor y generan lenguaje marcado (como HTML, WML o XML) que se envía a un explorador móvil o de escritorio. Las páginas ASP.NET utilizan un modelo de programación compilado y basado en eventos que mejora el rendimiento y permite la separación de la lógica de aplicación y de la interfaz del usuario. Las paginas ASP.NET y los archivos de servicios Web creados con ASP.NET contienen lógica de servidor (en vez de lógica de cliente) escrita en Visual Basic, C# o cualquier lenguaje compatible con cualquier lenguaje NET. Las aplicaciones y los servicios Web aprovechan las características de *Common Language Runtime*, como la seguridad de tipos, la herencia, la interoperatibilidad entre lenguajes, el control de versiones y la seguridad integrada.

#### **6.1.3. Lenguaje de Programación C#**

El lenguaje escogido para el desarrollo de la aplicación es C#, que es un lenguaje orientado a objetos y con seguridad de tipos que permiten a los desarrolladores compilar diversas aplicaciones sólidas y seguras que ejecutan en NET Framework. Se puede utilizar C# para la creación de aplicaciones de clientes Windows tradicionales, servicios Web XML, componentes distribuidos, aplicaciones clientes-servidor, aplicaciones de base de datos y mucho más. Visual C# 2010 proporciona un editor de código avanzado, cómodos diseñadores de interfaz de usuario, depurador integrado y numerosas herramientas para facilitar el desarrollo de aplicaciones basadas en la versión 4.0 del lenguaje C# y la versión 4 de NET Framework.

#### **6.1.4. Base de Datos – SQL Server Management Studio 2008**

Cómo gestor de la base de datos se utilizará con el SQL Server Managemet Studio 2008, debido a que contiene una variedad de funciones y herramientas que se pueden utilizar para desarrollar y gestionar sus bases de datos y soluciones.

SQL Server Managemet Studio 2008 es un entorno integrado para acceder, configurar y administrar todos los componentes de SQL Server Managemet Studio, combina un amplio grupo de herramientas gráficas con cinco editores de script para ofrecer acceso a SQL Server para desarrolladores y administradores de todos los niveles Management Studio, está diseñado para desarrollar y administrar los objetos de base de datos, también para la administración y configuración de objetos existentes de Analysis Services.

#### **6.2.Descripción del sistema**

El sistema está desarrollado por las siguientes fases:

FASE 1: Creación de la empresa

FASE 2: Ingreso de la decisión de los participantes

FASE 3: Simulación del SIMGOP

# **6.2.1. Fase 1: Creación de la empresa**

La empresa podrá ser creada si se cumplen los siguientes requisitos:

- Nombre único dentro del SIMGOP
- Logo de la empresa
- Mínimo un integrante por empresa
- Máximo tres integrantes por empresa
- Aprobación de la creación de la empresa por el Administrador del SIMGOP.

Una vez que la empresa fue creada debe enviarse al Administrador del SIMGOP para la creación de la empresa sea aprobada.

# **6.3.Simulación del funcionamiento de la maquinaria**

La primera variable de entrada al SIMGOP es la inversión en mantenimiento de la maquinaria, la misma que una vez que se envía la decisión, es la primera variable que se simula, como se mencionó en el capítulo 3 según investigaciones a 20 empresas latinoamericanas existe la siguiente relación entre la inversión en mantenimiento de maquinaria y la probabilidad de parada de las mismas:

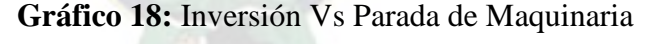

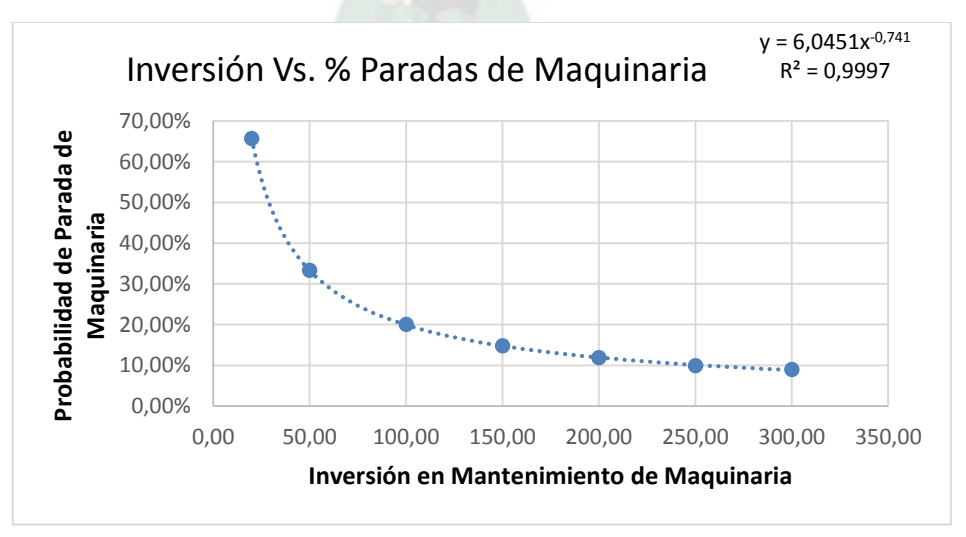

**FUENTE:** Elaboración en base a datos del manual SIMGOP

Donde:

**Y:** Probabilidad de parada de la maquinaria

**X:** Inversión realizada en mantenimiento

La variable X es decisión que toma el ejecutivo del SIMGOP, una vez ingresada la variable, el simulador determina la probabilidad de parada de la maquina, aplicando la siguiente función:

$$
y = 6.0451 * X^{-0.741}
$$

# **6.4.Distribución normal – funcionamiento de maquinaria**

Una vez determinada la probabilidad de parada de la maquinaria se generan seis números aleatorios con distribución normal.

Los parámetros de la distribución son la media y la desviación típica, μ y σ, respectivamente. Como consecuencia, en una variable normal, media y desviación típica no deben estar correlacionadas en ningún caso. La curva normal cumple las siguientes propiedades:

- 1) El máximo de la curva coincide con la media.
- 2) Es perfectamente simétrica respecto a la media (g1 = 0).
- 3) La curva tiene dos puntos de inflexión situados a una desviación típica de la media. Es convexa entre ambos puntos de inflexión y cóncava en ambas colas.
- 4) Sus colas son asintóticas al eje X.

La distribución normal se representa según la siguiente función:

$$
n(x, \mu, \sigma) = \frac{1}{\sqrt{2\pi\sigma}} * e^{-\frac{1}{2}[\frac{x-\mu}{\sigma}]^{2}} - \infty < x < \infty \begin{cases} \pi = 3,14159\\ e = 2,71828 \end{cases}
$$

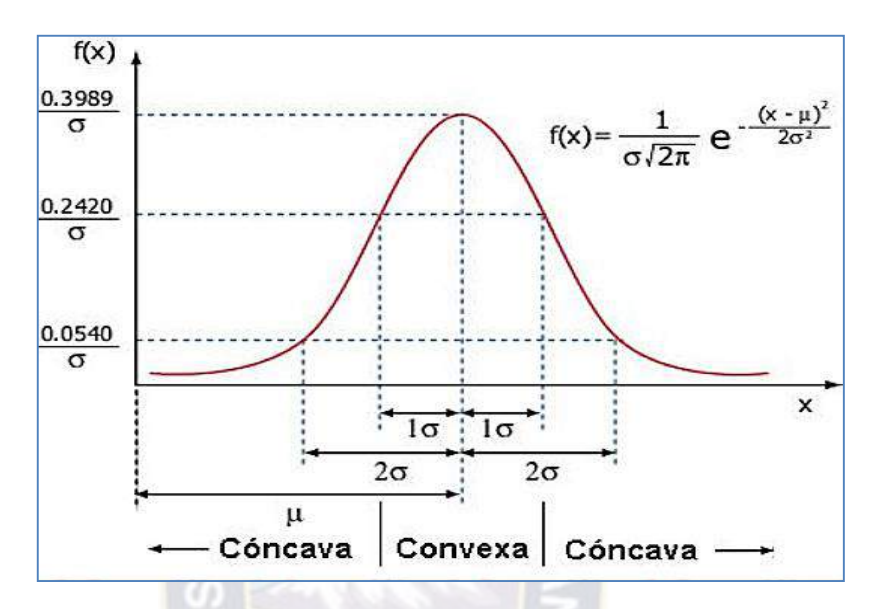

**Gráfico 19:** Distribución Normal

**FUENTE:**[http://pendientedemigracion.ucm.es/info/genetica/Estadistica/estadistica\\_basi](http://pendientedemigracion.ucm.es/info/genetica/Estadistica/estadistica_basica%201.htm) [ca%201.htm](http://pendientedemigracion.ucm.es/info/genetica/Estadistica/estadistica_basica%201.htm) extraído el 06/01/2015

Para calcular probabilidades en intervalos de valores de la variable, habría que integrar la función de densidad entre los extremos del intervalo. Sin embargo, la función de densidad normal no tiene primitiva, es decir, no se puede integrar. Por ello la única solución es referirse a tablas de la función de distribución de la variable (calculadas por integración numérica). Estas tablas tendrían que ser de triple entrada (μ, σ, valor) y el asunto tendría una complejidad enorme.

Afortunadamente, cualquier que sea la variable normal, X, se puede establecer una correspondencia de sus valores con los de otra variable con distribución normal, media 0 y varianza 1, a la que se llama variable normal tipificada o Z. La equivalencia entre ambas variables se obtiene mediante la ecuación, por tanto; La distribución de la probabilidad en un entorno de la media es la siguiente:

1. En el intervalo [μ - σ, μ + σ] se encuentra comprendida, aproximadamente, el 68,26% de la distribución;

- 2. En el intervalo  $[\mu 2\sigma, \mu + 2\sigma]$  se encuentra, aproximadamente, el 95,44% de la distribución;
- 3. Por su parte, en el intervalo  $[\mu -3\sigma, \mu +3\sigma]$  se encuentra comprendida, aproximadamente, el 99,74% de la distribución. Estas propiedades son de gran utilidad para el establecimiento de [intervalos de confianza.](http://es.wikipedia.org/wiki/Intervalo_de_confianza) Como se muestra en el siguiente gráfico.

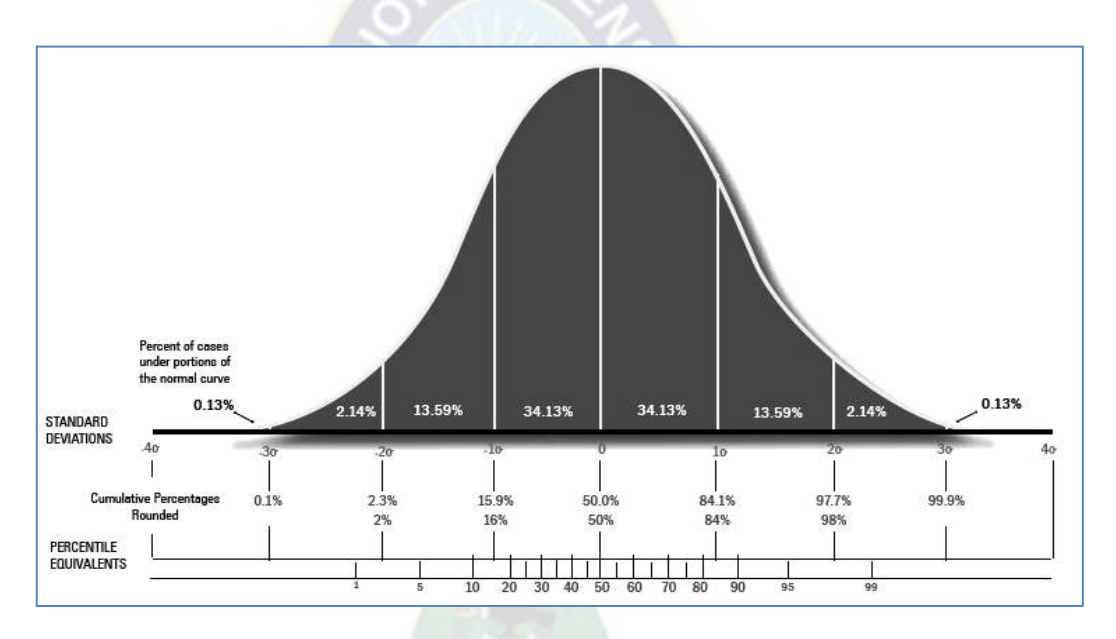

**Gráfico 20:** Distribución normal - Desviaciones estándar

**FUENTE:** [http://jesusgonzalezfonseca.blogspot.com/2011\\_08\\_01\\_archive.html](http://jesusgonzalezfonseca.blogspot.com/2011_08_01_archive.html) extraído el 06/01/2015

Como se mencionó anteriormente existe una relación entre la inversión en mantenimiento de maquinaria y la parada de las mismas por tanto se estableció y en base a la distribución de probabilidad la siguiente relación:

$$
y = 6,0451 \times X^{-0,741}
$$

Donde Y es la probabilidad de parada, esta probabilidad de parada influye directamente en la desviación estándar de los números aleatorios generados:

Si 0% 
$$
<
$$
 y  $<$  0,26% entonces  $σ =  $\frac{y}{4}$   
Si 0,27%  $<$  y  $<$  4,28% entonces  $σ =  $\frac{y}{3}$   
Si 4,29%  $<$  y  $<$  27,18% entonces  $σ =  $\frac{y}{2}$   
Si 27,19%  $<$  y  $<$  100% entonces  $σ = y$$$$ 

Entonces la desviación estándar de los números aleatorios generados estará en función a la cantidad de inversión en mantenimiento de maquinaria, posteriormente se verificará si el numero aleatorio generado se encuentra dentro del porcentaje de probabilidad de parada de la maquinaria.

Si el numero aleatorio generado es menor o igual a la probabilidad de parada de la maquina entonces la máquina para, esto significa que se incurrirá 2 horas en reparación de la maquinaria y por tanto se restarán 2 horas a las horas de producción programadas por el ejecutivo del SIMGOP.

Como producto final de este proceso tenemos el Tiempo de Producción Neto, la secuencia del proceso se la puede comprender mejor en el siguiente algoritmo.

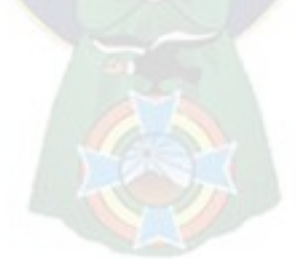

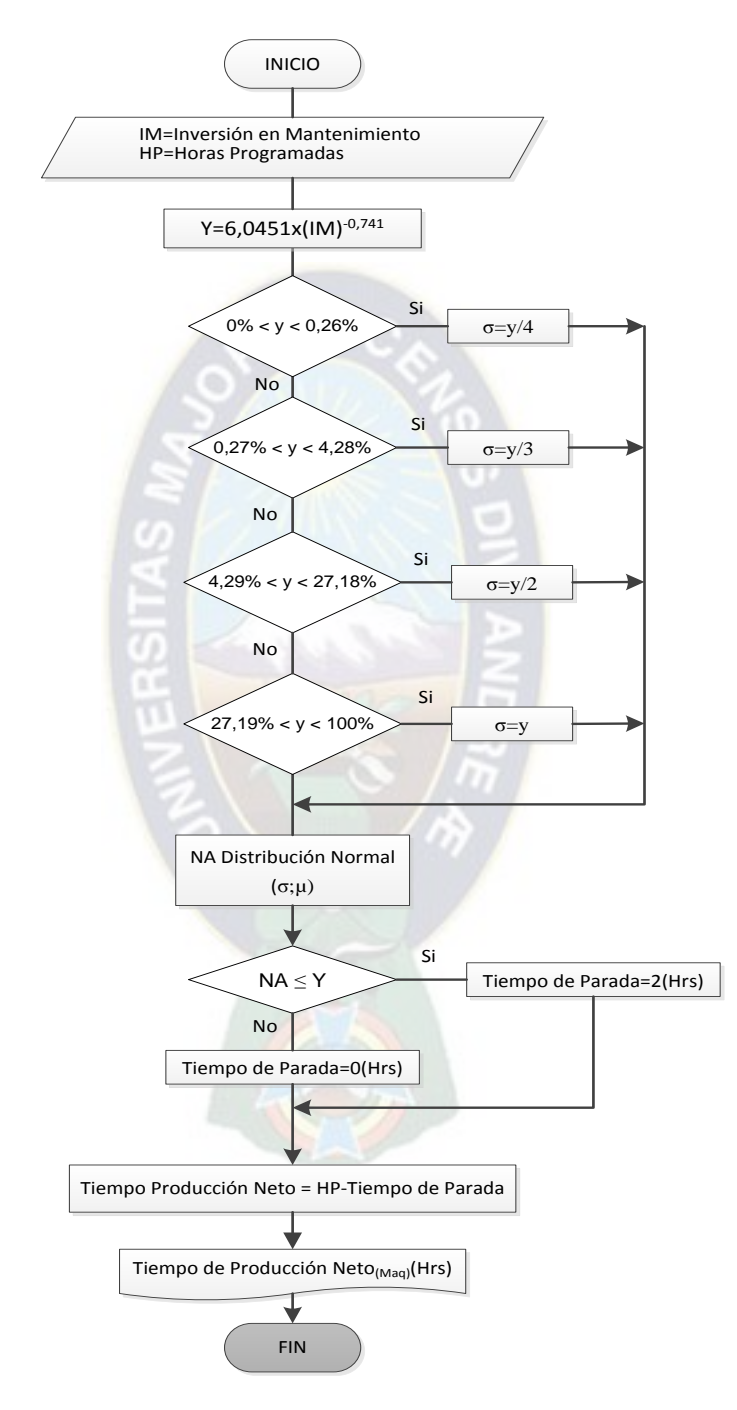

**Diagrama 6:** Flujo de simulación del funcionamiento de la maquinaria del SIMGOP

**FUENTE:** Elaboración propia

Este proceso se realiza individualmente para cada una de las seis maquinarias con las que cuenta el SIMGOP.

#### **6.5.Determinación de materia prima disponible**

Una vez determinadas las horas de producción netas, es necesario determinar la cantidad de materia prima disponible y la cantidad de insumos de producción. A continuación se muestra el flujo de insumos que se requiere para cada proceso.

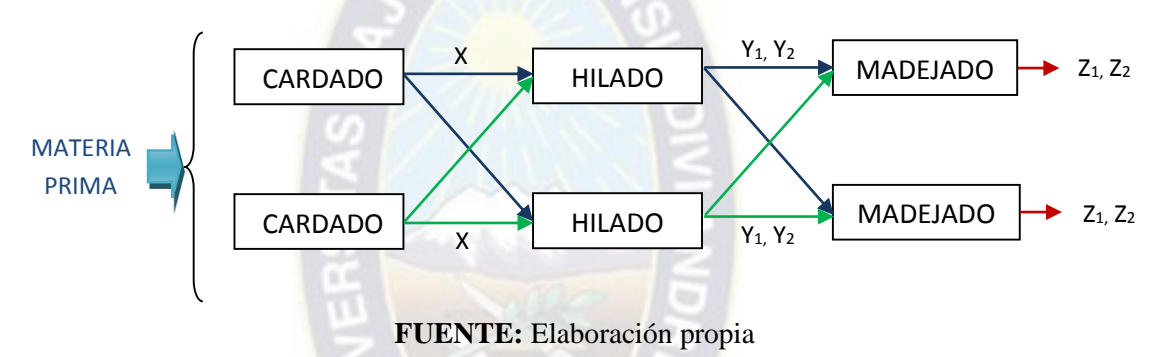

**Gráfico 21:** Proceso de producción del SIMGOP

Como se puede observar en el gráfico, el SIMGOP cuenta con 6 máquinas, dos para cada proceso, las mismas que pueden producir ambos productos es decir hilos de dos y de tres cabos, el proceso inicial es el proceso de Cardado donde el input principal es la materia prima, los insumos para el proceso de Hilado se encuentran con la variable "x" que es el output del proceso de cardado, cualquiera de las dos máquinas de Hilado puede elaborar el subproducto para el hilo de dos o de tres cabos, al igual que las máquinas de madejado, ambas pueden producir hilos de dos y de tres cabos.

Para determinar la materia prima se parte del reporte del **SIMGOP**  correspondiente al **Periodo 1** (Anexo 2) donde se encuentran las cantidades de:

- 1. Inventario final de materia prima
- 2. Materia prima que llega en el periodo 2, correspondientes a órdenes normales y urgentes.
- 3. Inventario final de insumos para el proceso de hilado
- 4. Inventario final de insumos para el proceso de madejado

La materia prima disponible para la producción del periodo se determina de la siguiente manera:

$$
MPD_n = Inv.FMP_{n-1} + OMP_n
$$

Donde:

 $MPD(n)$ : Es la materia prima disponible para producir en el periodo "n" Inv.FMP(n-1): Es el inventario final de materia prima correspondiente al periodo "n-1". OMP(n): Orden de materia prima que llega en el periodo "n", correspondientes a órdenes normales y urgentes.

El material disponible para la producción en los procesos de Hilado y Madejado son iguales a los inventarios finales de los subproductos  $(X, Y_1, Y_2)$  del periodo anterior.

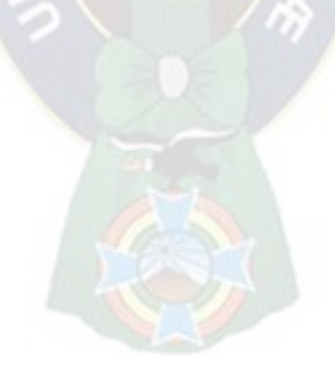

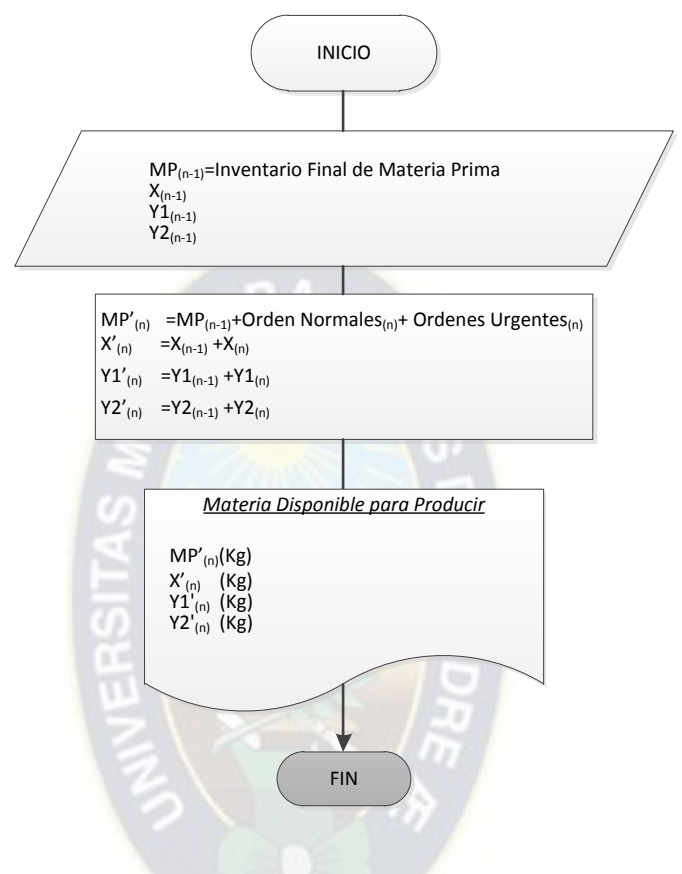

**Diagrama 7:** Flujo simulación material disponible y control de inventario

**FUENTE:** Elaboración propia

Como se puede observar en el diagrama de flujo el resultado final de este proceso de simulación es determinar la disponibilidad de materiales (inputs) necesarios para cada proceso cardado, hilado y madejado.

#### **6.6.Simulación del proceso de producción**

La simulación del proceso de producción del SIMGOP está en función al proceso de simulación del funcionamiento de la maquinaria, es por ello que las variables de entrada para que el proceso de producción son las siguientes:

- 1. Tiempo neto de producción de las seis maquinas con las que cuenta el SIMGOP
- Tiempo de Producción Neto $_{(MaqC1)}$ (Horas)=TPN $_{(MaqC1)}$
- Tiempo de Producción Neto<sub>(MaqC2)</sub>(Horas)=TPN<sub>(MaqC2)</sub>
- Tiempo de Producción Neto<sub>(MaqH1)</sub>(Horas)=TPN<sub>(MaqH1)</sub>
- Tiempo de Producción Neto<sub>(MaqH2)</sub>(Horas)=TPN<sub>(MaqH2)</sub>
- Tiempo de Producción Neto<sub>(MaqM1</sub>)(Horas)=TPN<sub>(MaqM1)</sub>
- Tiempo de Producción Neto<sub>(MaqM2)</sub>(Horas)=TPN<sub>(MaqM2)</sub>
- 2. Material disponible para producir
- Materia prima disponible para producir (proceso Cardado) en el periodo n = MP' $_{(n)}$
- Material disponible para producir (proceso Hilado) en el periodo n =  $X'_{(n)}$
- Material disponible para producir (proceso Madejado) en el periodo n =  $Y1'_{(n)}$  $;Y2'_{(n)}$
- 3. Cantidades a producir programadas
- Material para producir (proceso hilado)  $= X$
- Material para producir (proceso Madejado) =  $Y1;Y2$
- $\text{Madeias}$  de hilo de dos cabos  $= Z1$
- $\text{Madejas}$  de hilo de tres cabos  $= Z2$
- **4. Eficiencia de los trabajadores**
- Eficiencia trabajador 001=ET1
- Eficiencia trabajador 001=ET2
- Eficiencia trabajador 001=ET3
- Eficiencia trabajador 001=ET4
- Eficiencia trabajador  $001 = ET5$
- Eficiencia trabajador  $001 = ET6$

## **5. Capacidad de producción de la maquinaria**

- Ambas maquinas de cardado tienen una capacidad de producción = 15 Kg/hr
- Ambas maquinas de hilado tienen una capacidad de producción  $= 40$  Kg/hr
- Ambas máquinas de madejado tienen una capacidad de producción  $= 41$  Kg/hr

El proceso de cálculo inicia con el tiempo neto de producción, este factor multiplicado por la capacidad de cada máquina se puede determinar la cantidad a producir en el caso de que exista suficiente material disponible.

Producción con 100% de material disponible =  $TPN(Hr) * CAP$ Kg  $\frac{12}{\text{Hr}}$ 

Posteriormente al cálculo de la producción en función a la capacidad de la maquinaria y al tiempo neto de producción, el SIMGOP determina la cantidad producida en función a la cantidad de material disponible.

Para el proceso de **CARDADO** es la siguiente función:

$$
Production de X_{(MPdis)} = MP' - 3\%MP'
$$

Si se cuenta con el material suficiente para producir la cantidad programada de (X) el SIMGOP produce la cantidad programada, si el material disponible para producción no es suficiente para producir la cantidad de X programada, el SIMGOP utiliza el 100% del material disponible y produce lo que es posible. Para el proceso de **HILADO** es la siguiente función:

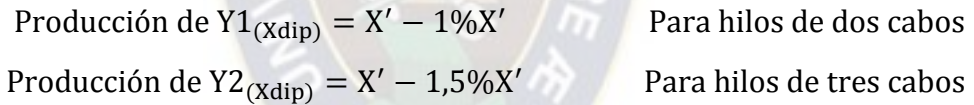

Si se cuenta con el material suficiente para producir la cantidad programada de (Y1 y/o Y2) el SIMGOP produce la cantidad programada, si el material disponible para producción no es suficiente para producir la cantidad de Y1 y Y2 programada, el SIMGOP utiliza el 100% del material disponible y produce lo que es posible.

Para el proceso de **MADEJADO** es la siguiente función:

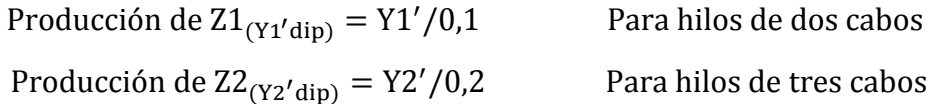

Si se cuenta con el material suficiente para producir la cantidad programada Z1 y/o Z2 el SIMGOP produce la cantidad programada, si el material disponible para producción no es suficiente para producir la cantidad de Z1 y Z2 programada, el SIMGOP utiliza el 100% del material disponible y produce lo que es posible.

Entonces una vez que el SIMGOP calcula la producción alcanzada en función al tiempo neto de producción y la producción alcanzada en función al material disponible, realiza las siguientes consultas.

- 1. ¿El material es suficiente para realizar la producción programada?
- 2. ¿El tiempo neto de producción es suficiente para realizar la producción programada?

Y posteriormente el SIMGOP produce según se cuente con el alcance disponible de material y tiempo de para producir.

No olvidemos que en el proceso de producción del SIMGOP también interviene la mano de obra de los trabajadores asignados por maquinaria y la producción final depende de la eficiencia de los trabajadores, según estudios realizados a 20 empresas latinoamericanas se determinó que en los procesos de producción donde existe la interacción hombre maquina existe la siguiente relación.

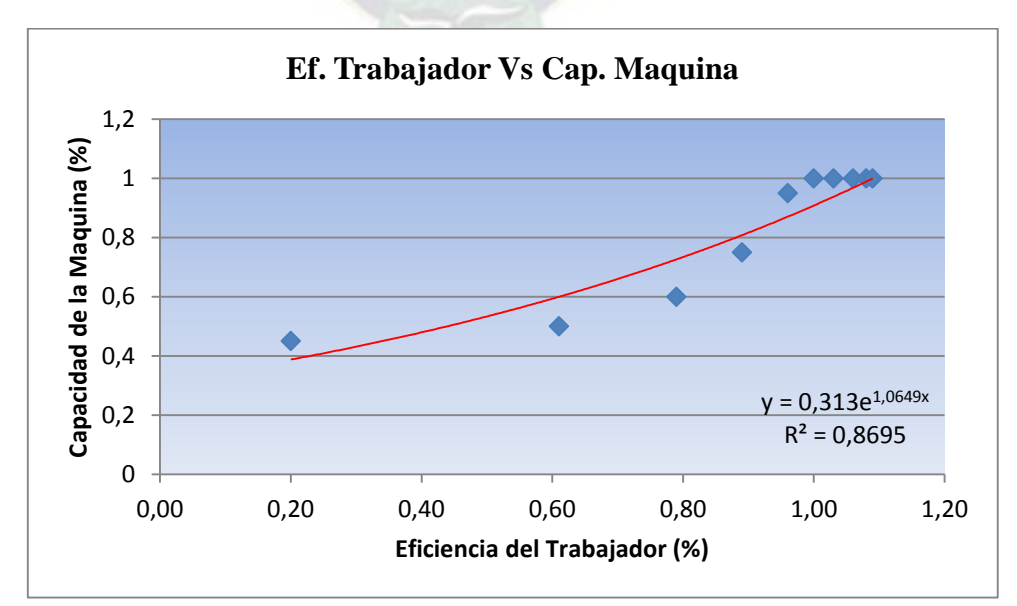

**Gráfico 22:** Eficiencia Vs. Capacidad de la Maquina

**FUENTE:** Elaboración propia, en base a datos del manual SIMPRO

En este sentido, el SIMGOP una vez que realiza la producción en función a la cantidad de material disponible y las horas de producción netas de las maquinas se aplica la siguiente relación:

$$
y = 0.313e^{1.0649*X}
$$

Donde:

 $Y = %$  producción neta

 $X = %$  eficiencia del trabajador

De esta manera el SIMGOP determina la producción del periodo a continuación el algoritmo utilizado.

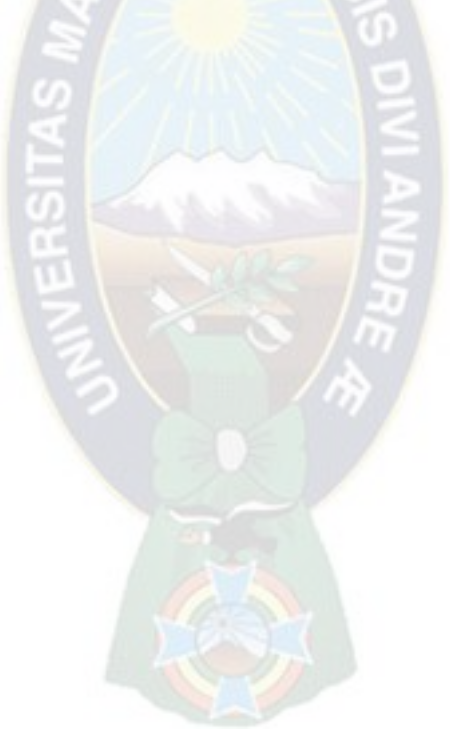

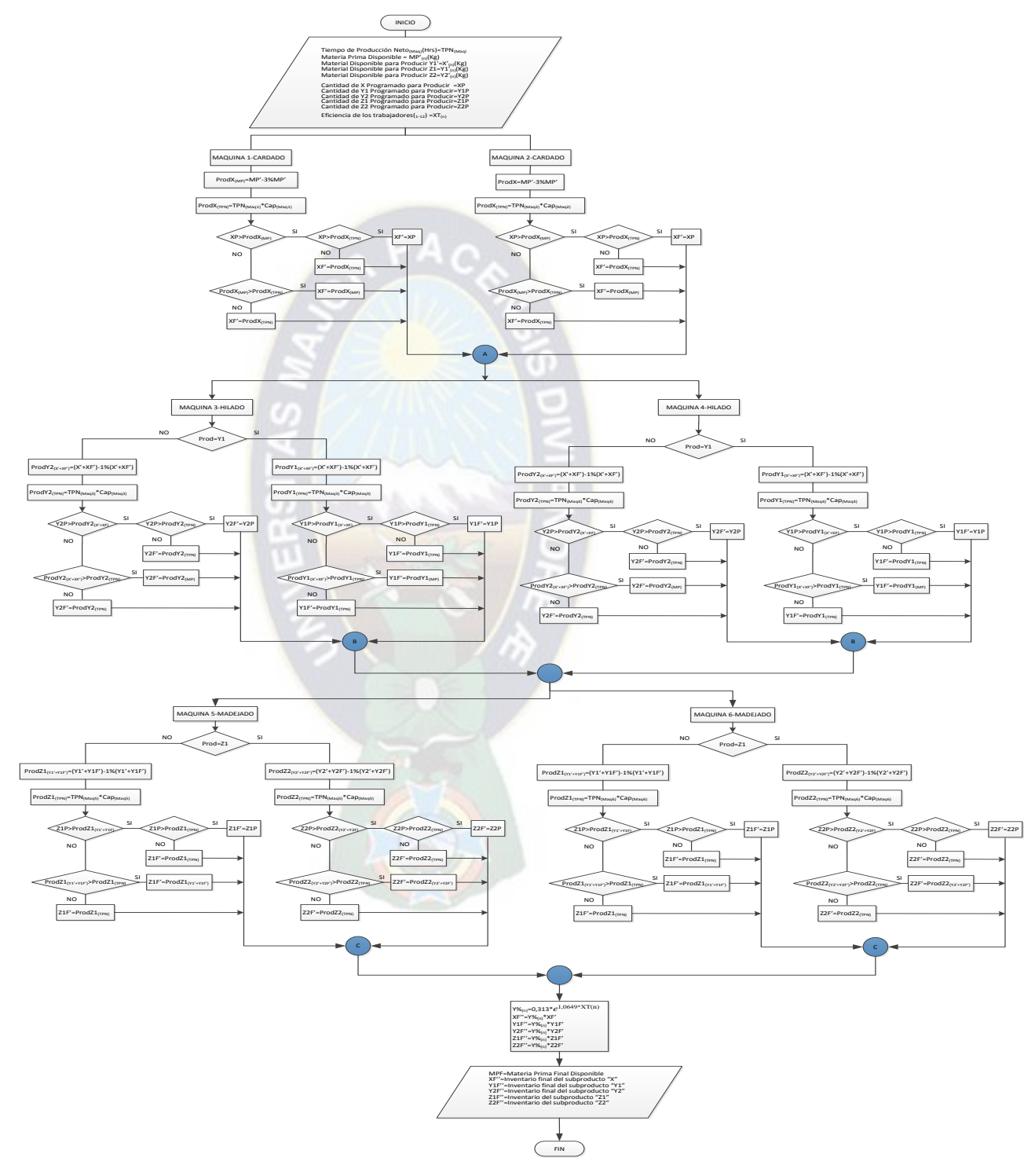

**Diagrama 8:** Flujo de Simulación general del SIMGOP

**FUENTE:** Elaboración Propia

El resultado del proceso de producción es el input para el proceso de simulación del control de calidad que se describe a continuación.

## **6.7.Simulación del control de calidad**

La simulación del control de calidad está basada en el modelo de simulación Monte Carlo, cabe mencionar que la simulación de control de calidad se realiza a los productos que se obtienen del proceso de Madejado, es decir, que se realiza el control de calidad a los productos finales; madejas de dos y de tres cabos el proceso es el siguiente.

Datos de entrada:

Z1F''=Inventario del producto "Z1" (Madejas de dos cabos)

Z2F''=Inventario del producto "Z2" (Madejas de tres cabos)

ICC =Inversión en control de calidad

Como se mencionó anteriormente en el Capítulo 4, existe una relación entre la Inversión realizada entre el Control de Calidad y la Cantidad de Productos Rechazados. Se identificó que la relación que existe es una función potencial de segundo grado, misma que puede ser observada en la siguiente gráfica:

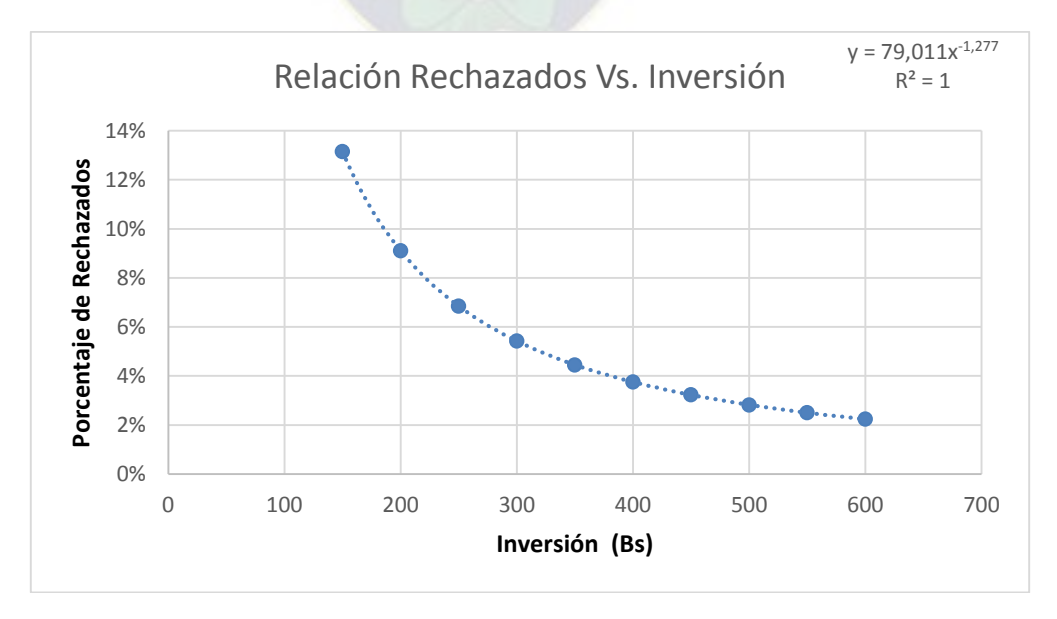

**Gráfico 23:** Relación % de Productos rechazados Vs. Inversión

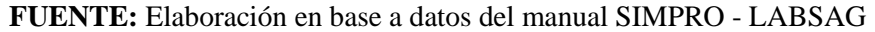

Asimismo, es necesario aclarar que los límites de control de calidad son los siguientes:

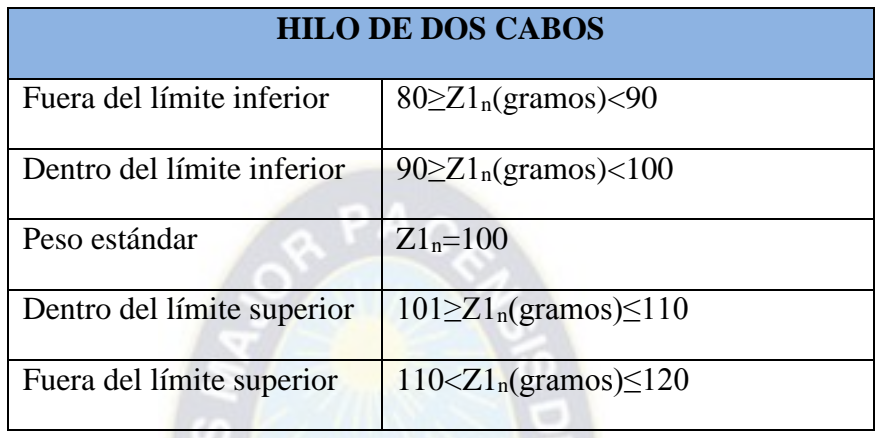

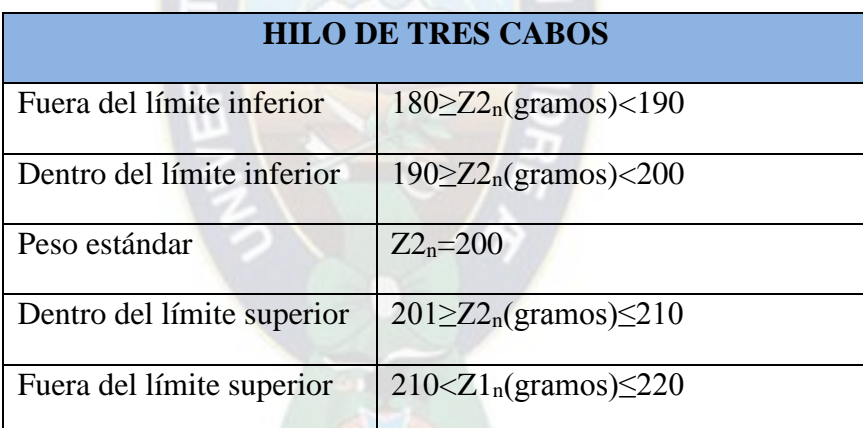

Por lo tanto, la primera operación que realiza el SIMGOP en el modulo de control de calidad es:

$$
Y=79{,}011x^{-1,277}
$$

Donde:

Y=% de madejas defectuosas

X= Inversión en control de calidad

Para las madejas de dos cabos los datos de entrada son Z1 y Y, la interpretación es la siguiente; de los Z1 productos que ingresen Y productos podrán tener un peso entre 80 y 120 gr. Por ejemplo; si en el periodo simulado se produjeron 120 madejas de hilos de dos cabos (Z1) y se hizo una inversión de 250 Bs.- entonces el porcentaje de productos defectuosos será 6,85%, esto significa que de los 120 productos producidos el peso de 9 productos oscilará entre 80 y 120 gramos y que del restante 93,15% de los productos sus pesos se encontrarán entre 90 y 110 gramos.

Para las madejas de tres cabos los datos de entrada son Z2 y Y, la interpretación es la siguiente; de los Z2 productos que ingresen Y productos podrán tener un peso entre 180 y 220 gr. Por ejemplo; si en el periodo simulado se produjeron 160 madejas de hilos de tres cabos (Z2) y se hizo una inversión de 150 Bs.- entonces el porcentaje de productos defectuosos será 13,15%, esto significa que de los 160 productos producidos el peso de 22 productos oscilará entre 180 y 220 gramos y que del restante 86,85% de los productos sus pesos se encontrarán entre 190 y 210 gramos.

# **6.7.1. Distribución normal – control de calidad**

Una vez determinado el porcentaje de productos defectuosos se generan números aleatorios con distribución normal. Los parámetros de la distribución son la media y la desviación típica, μ y σ, respectivamente. La curva normal cumple las siguientes propiedades:

- 1) El máximo de la curva coincide con la media que es 100
- 2) Es perfectamente simétrica respecto a la media.
- 3) La curva tiene dos puntos de inflexión situados a una desviación típica de la media. Es convexa entre ambos puntos de inflexión y cóncava en ambas colas.
- 4) Sus colas son asintóticas al eje X.

La distribución normal se representa según la siguiente función:

$$
n(x, \mu, \sigma) = \frac{1}{\sqrt{2\pi\sigma}} * e^{-\frac{1}{2}[\frac{x-\mu}{\sigma}]^{2}} - \infty < x < \infty \begin{cases} \pi = 3{,}14159 \\ e = 2{,}71828 \end{cases}
$$

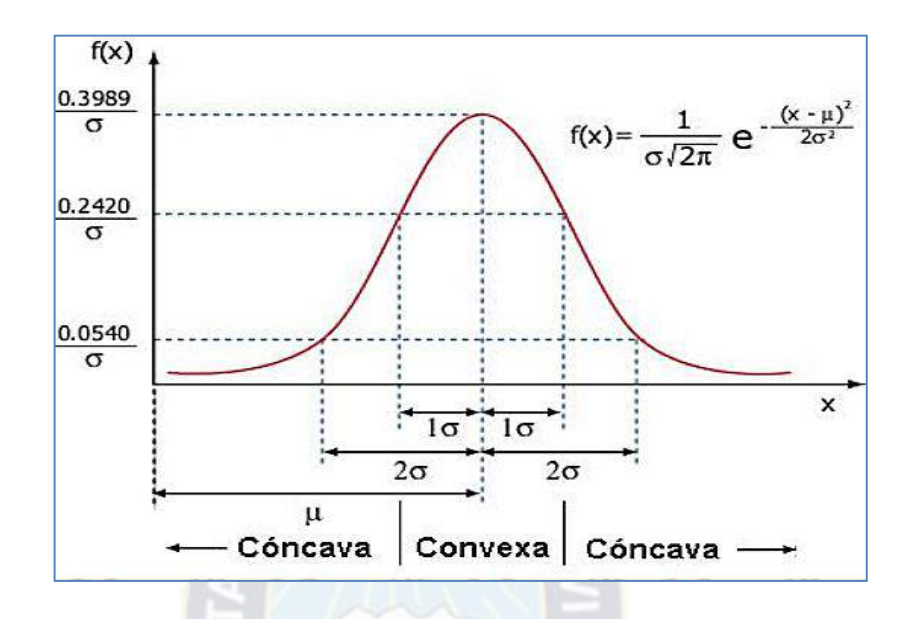

Para calcular probabilidades en intervalos de valores de la variable, habría que integrar la función de densidad entre los extremos del intervalo. Sin embargo, la función de densidad normal no tiene primitiva, es decir, no se puede integrar. Por ello la única solución es referirse a tablas de la función de distribución de la variable (calculadas por integración numérica). Estas tablas tendrían que ser de triple entrada (μ, σ, valor) y el asunto tendría una complejidad enorme.

Afortunadamente, cualquier que sea la variable normal, X, se puede establecer una correspondencia de sus valores con los de otra variable con distribución normal, media 0 y varianza 1, a la que se llama variable normal tipificada o Z. La equivalencia entre ambas variables se obtiene mediante la ecuación, por tanto; La distribución de la probabilidad en un entorno de la media es la siguiente:

- 1. En el intervalo [μ σ, μ + σ] se encuentra comprendida, aproximadamente, el 68,26% de la distribución;
- 2. En el intervalo  $[\mu 2\sigma, \mu + 2\sigma]$  se encuentra, aproximadamente, el 95,44% de la distribución;
3. Por su parte, en el intervalo  $[\mu -3\sigma, \mu + 3\sigma]$  se encuentra comprendida, aproximadamente, el 99,74% de la distribución. Estas propiedades son de gran utilidad para el establecimiento de [intervalos de confianza.](http://es.wikipedia.org/wiki/Intervalo_de_confianza)

Como se muestra en el siguiente gráfico.

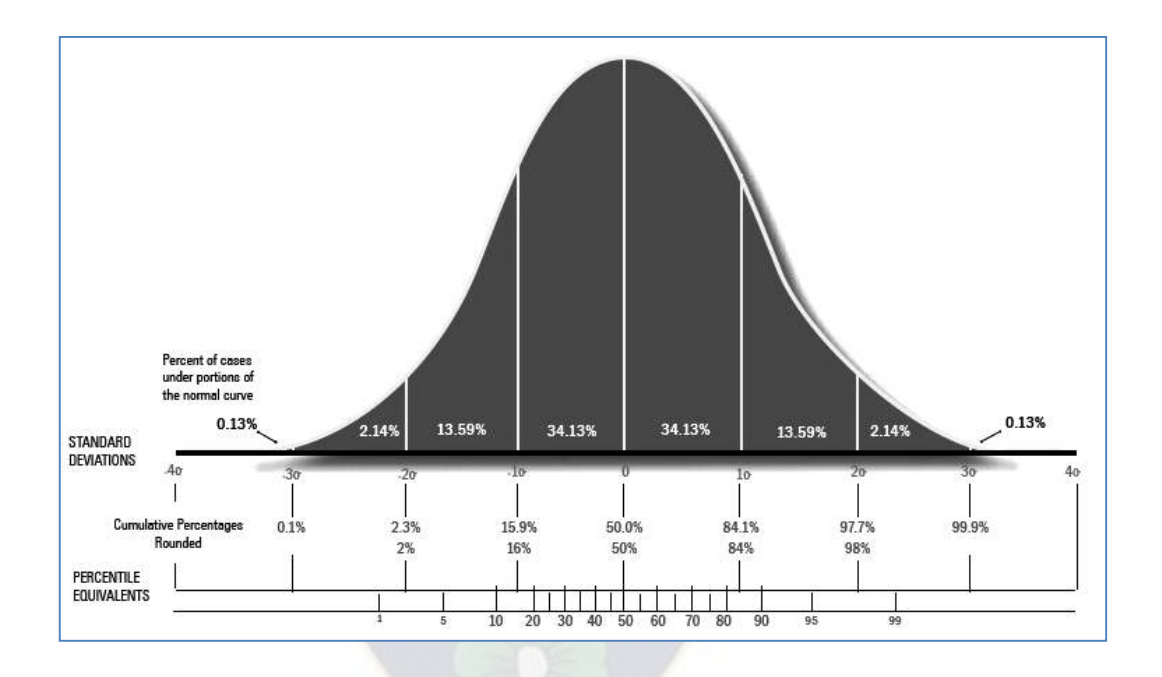

Como se mencionó anteriormente existe una relación entre la inversión en control de calidad y la cantidad de productos defectuosos, por tanto se estableció la siguiente relación:

$$
Y = 79,011x^{-1,277}
$$

Donde:

Y=% de madejas defectuosas

X= Inversión en control de calidad

Donde Y es el porcentaje de productos defectuosos, este porcentaje influye directamente en la desviación estándar de los números aleatorios generados:

Si 0% 
$$
<
$$
 y  $<$  0,26% entonces  $σ =  $\frac{y}{4}$   
Si 0,27%  $<$  y  $<$  4,28% entonces  $σ =  $\frac{y}{3}$   
Si 4,29%  $<$  y  $<$  27,18% entonces  $σ =  $\frac{y}{2}$   
Si 27,19%  $<$  y  $<$  100% entonces  $σ = y$$$$ 

Entonces la desviación estándar de los números aleatorios generados estará en función a la cantidad de inversión en control de calidad, posteriormente se verificará si el numero aleatorio generado se encuentra dentro de los límites permisibles.

Una vez que los números aleatorios entre 80 y 120 se generen, se realiza un recuento por rangos, por ejemplo: Suponiendo que en el periodo se produjeron 815 madejas de dos cabos y se realizó una inversión en control de calidad de 250 Bs.-.

Remplazando en la ecuación

$$
Y=79,011x^{-1,277}
$$

Tenemos

$$
Y = 79,011(250/2)^{-1,277} = 16,59\%
$$

Posterior a este cálculo, el SIMGOP genera 815 números aleatorios con distribución normal entre 80 y 120, en este caso como Y=16,59% significa que se utilizará  $\sigma = 4\%$ .

Posteriormente se determina la frecuencia de los datos generados por rango y por peso específico:

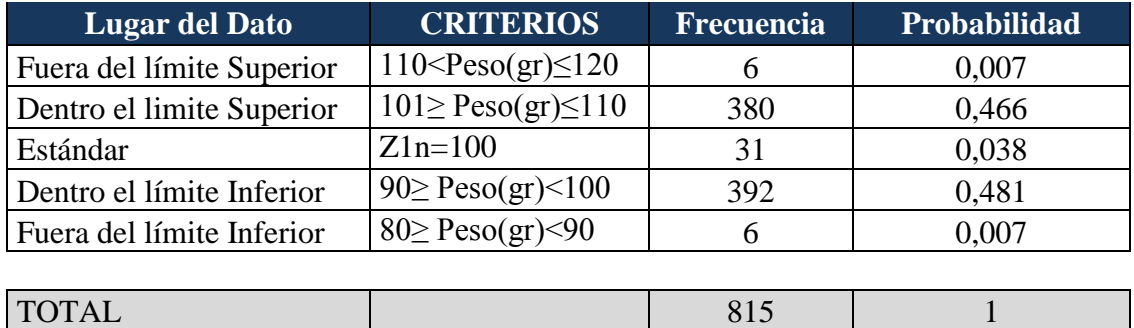

Como se está aplicando simulación Montecarlo, se determina las probabilidades, por rango y por peso unitario de la madeja, posteriormente se determina la distribución de probabilidades por rangos y por pesos unitarios, una vez determinada esta, se generan dos números aleatorios (distribución uniforme) por madeja, el primer número aleatorio se encuentra relacionado directamente al rango en que se encuentra el peso de la madeja, el segundo numero aleatorio se relaciona con el peso exacto de la madeja, según la distribución de probabilidades de ambos.

Asimismo, el ejecutivo del SIMGOP podrá observar en el reporte del SIMGOP, el siguiente gráfico que es mas conocido como una carta de control de calidad, donde cada punto representa el peso de cada una de las madejas, el mismo procedimiento se sigue para ambos productos tanto para madejas de hilos de dos cabos como madejas de hilos de tres cabos.

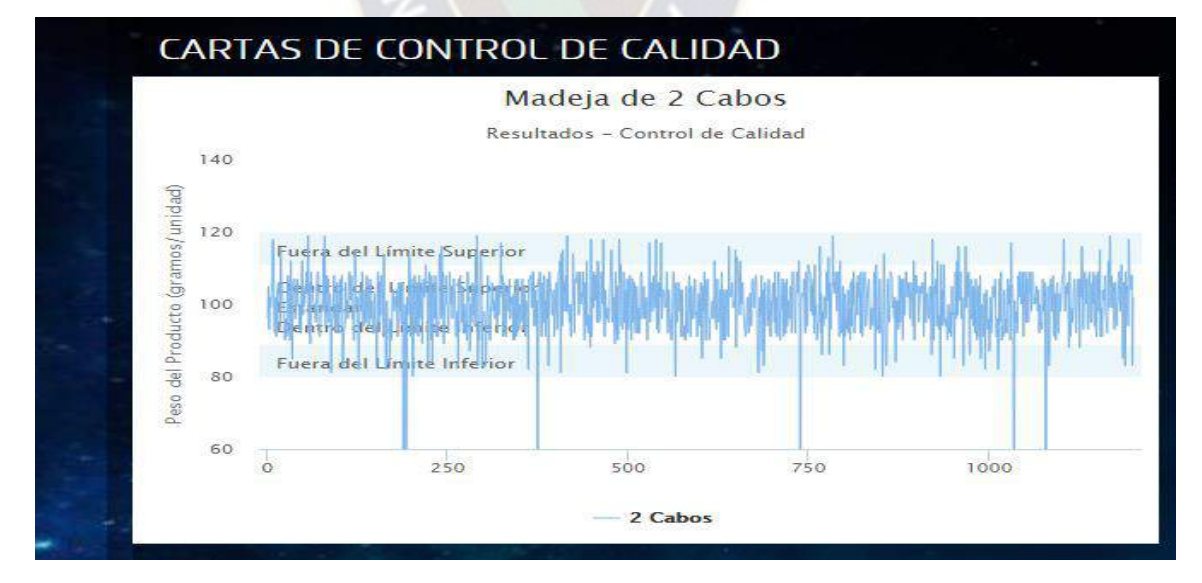

**Gráfico 24:** Carta de control de calidad - SIMGOP

**FUENTE:** Prototipo SIMGOP

### **6.8.Simulación de la demanda**

La simulación de la demanda para ambos productos, es decir, madejas de dos cabos y madejas de tres cabos, está basada en el modelo de simulación Monte Carlo. Como primer paso se identificaron datos históricos los cuales se encuentran plasmados en el siguiente cuadro:

|                         | PERIODO Demanda Kg/mes Demanda Kg/día Madejas/día |        |         | <b>BOLSAS DE 24</b><br><b>MADEJAS</b> |  |
|-------------------------|---------------------------------------------------|--------|---------|---------------------------------------|--|
| 1                       | 2094,23                                           | 91,05  | 910,53  | 37,94                                 |  |
| $\mathbf{2}$            | 2206,53                                           | 110,33 | 1103,27 | 45,97                                 |  |
| $\overline{\mathbf{3}}$ | 1675,76                                           | 79,80  | 797,98  | 33,25                                 |  |
| 4                       | 1750,76                                           | 79,58  | 795,80  | 33,16                                 |  |
| 5                       | 1610,00                                           | 73,18  | 731,82  | 30,49                                 |  |
| 6                       | 1656,15                                           | 78,86  | 788,64  | 32,86                                 |  |
| 7                       | 2244,23                                           | 97,58  | 975,75  | 40,66                                 |  |
| 8                       | 2428,84                                           | 115,66 | 1156,59 | 48,19                                 |  |
| 9                       | 2348,84                                           | 106,77 | 1067,65 | 44,49                                 |  |
| <b>10</b>               | 1936,92                                           | 84,21  | 842,14  | 35,09                                 |  |
| 11                      | 2395,00                                           | 119,75 | 1197,50 | 49,90                                 |  |
| 12                      | 1888,46                                           | 82,11  | 821,07  | 34,21                                 |  |

**Cuadro 28:** Datos históricos de demanda de hilos de dos cabos

Posteriormente se determinó la frecuencia por rangos:

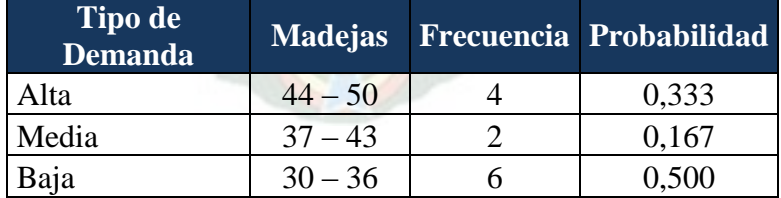

Posteriormente se determinaron los histogramas de frecuencias:

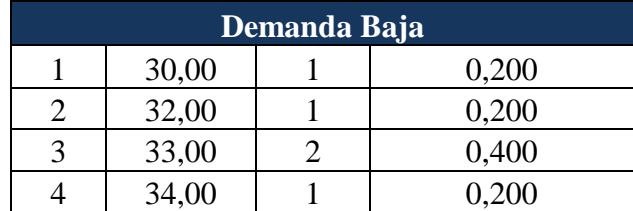

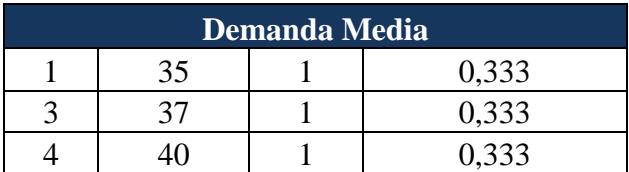

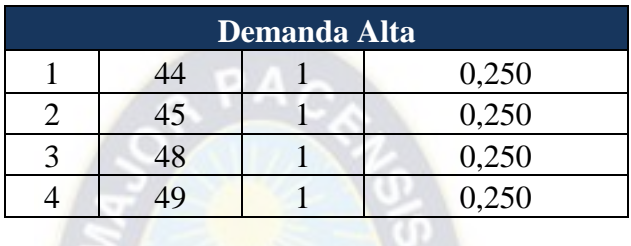

Posteriormente se determina la distribución de probabilidad por rango y por peso demanda especifica.

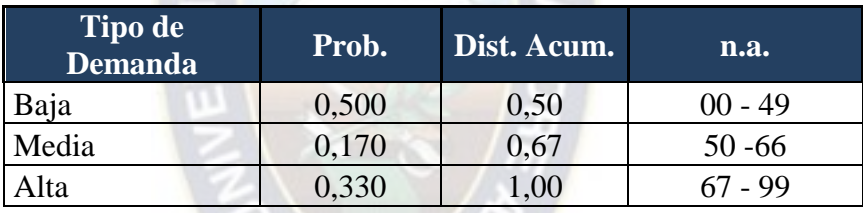

**Cuadro 29:** Distribución acumulada e Intervalos de n.a.

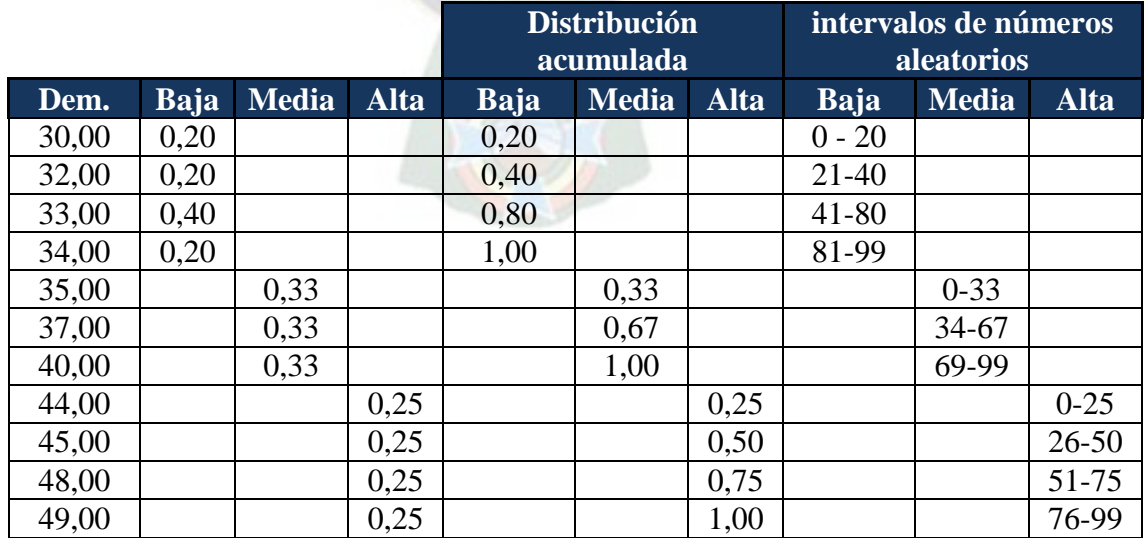

Para la simulación de la demanda el SIMGOP generará dos números aleatorios, el primer número aleatorio determina si la demanda del periodo será alta, media o baja, el segundo número aleatorio determina la demanda específica del periodo, por ejemplo: Si el primer número aleatorio generado fue de 97 significa que la demanda es de tipo alta, por tanto la cantidad específica de la demanda se encontrará entre 44 y 49 madejas, ahora bien, si el segundo numero aleatorio generado fue entre 0 y 25 entonces significa que la demanda para ese periodo simulado fue de 44 bolsas de hilos o su equivalente 1026 madejas de hilos de dos cabos.

#### **6.9.Resultados de la decisión tomada en el SIMGOP**

Una vez que el estudiante ingresa los datos al SIMGOP, esta decisión se registra y guarda en el SIMGOP, con los datos ingresados el SIMGOP simula un periodo de producción en el SIMGOP, en base a lo descrito en los puntos anteriores.

#### **6.9.1. Reporte de costos**

Uno de los primeros reportes que emite el SIMGOP es el reporte de costos, en el cual se puede analizar que costos se incurrieron en la producción del periodo así como se muestra en el siguiente gráfico.

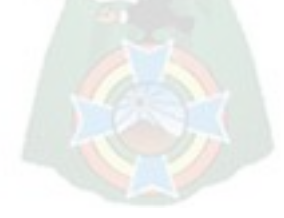

### **Gráfico 25:** Reporte de costos - SIMGOP

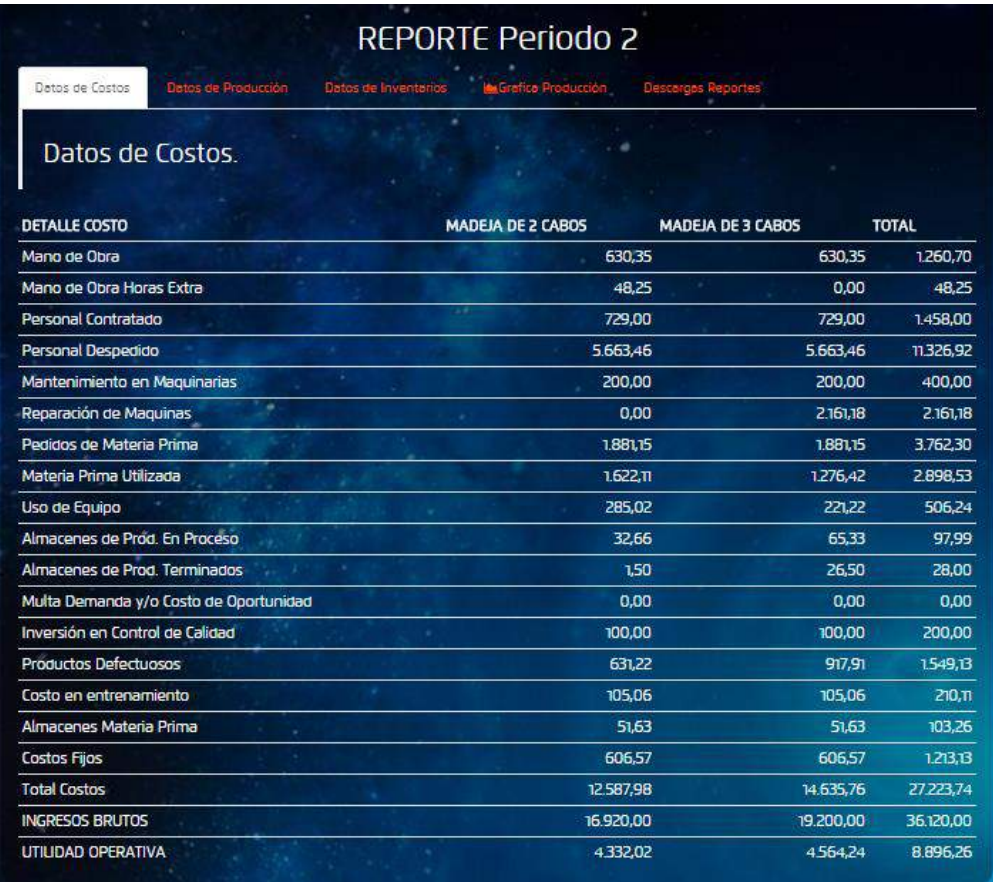

### **FUENTE:** Prototipo SIMGOP

Como se puede observar en el reporte de costos se encuentra los costos incurridos en la producción del periodo, disgregada por producto tanto de madeja de dos cabos y de tres cabos.

#### **6.9.2. Reporte de los datos de producción**

El segundo reporte que emite el SIMGOP son los datos de producción, en este reporte se puede analizar que maquinarias se utilizaron, que trabajadores se emplearon en los respectivos procesos, la cantidad de horas que se programaron, cantidad de horas productivas y la producción en cada proceso, así como se puede observar en el siguiente gráfico.

| Datos de Costos<br>Datos de Producción |                |          | Datos de Inventarios de Grafica Producción | Descargas Reportes       |                      |
|----------------------------------------|----------------|----------|--------------------------------------------|--------------------------|----------------------|
| Datos de Produccion.                   |                |          | and the state of the state                 | All Controllers          |                      |
| PROCESO DE CARDADO                     | Maquina        | Operador | Horas Prog.                                | <b>Horas Productivas</b> | Producción (Kg.)     |
| Insumo Hilado                          |                | 000      | 8                                          | $\overline{\mathbf{a}}$  | 73,20                |
| Insumo Hilado                          | $\overline{z}$ | 002      | 8                                          | 6                        | 57.60                |
| PROCESO DE HILADO                      | Maguina        | Operador | Horas Prog.                                | <b>Horas Productivas</b> | Producción (Kg.)     |
| Insumo Madeja 2 Cabos                  |                | 003      | 8                                          | 8                        | 37,75                |
| Insumo Madeja 3 Cabos                  | 2              | 001      | 8                                          | 8                        | 39.64                |
| PROCESO DE MADEJADO                    | Maquina        | Operador | Horas Prog.                                | <b>Horas Productivas</b> | Producción (Madejas) |
| Madeja 2 Cabos                         |                | 006      | 9                                          | 9                        | 1.073.00             |
| Madeja 3 Cabos                         | $\overline{z}$ | 005      | 8                                          | 8                        | 949.00               |

**Gráfico 26:** Reporte de Producción - SIMGOP

### **FUENTE:** Prototipo SIMGOP

Como se puede observar en el reporte de producción se encuentra los datos de producción generados en la producción del periodo, disgregados por producto tanto de madeja de dos cabos y de tres cabos.

### **6.9.3. Reporte de inventarios**

El tercer reporte que emite el SIMGOP es el reporte de control de inventarios, en el cual se puede analizar el inventario inicial, las órdenes recibidas en el periodo y las que llegarán en los siguientes periodos, el material que se utilizó en la producción del periodo y el inventario final de la materia prima que es fibra acrílica.

Asimismo, se puede analizar los inventarios intermedios (insumos de hilado e insumos de madejado) se puede observar el inventario inicial, la producción del periodo y el inventario final de los insumos mencionados.

Uno de los datos más importantes es el inventario de los productos finales (Madejas de dos y madejas de tres cabos) en este reporte se encuentra el inventario inicial, la producción del periodo, la demanda del periodo, la demanda insatisfecha y el inventario final de los productos disponibles para ser vendidos en el siguiente periodo.

Finalmente en la parte inferior del reporte se encuentran la cantidad de productos defectuosos producidos en el periodo, de ambos productos madejas de hilos de dos cabos e hilos de tres cabos.

|                                                      |                     |                    |                      |                                                   | <b>REPORTE Periodo 2</b> |               |                         |        |                      |
|------------------------------------------------------|---------------------|--------------------|----------------------|---------------------------------------------------|--------------------------|---------------|-------------------------|--------|----------------------|
| Datos de Costos                                      | Datos de Producción |                    | Datos de Inventarios | <b>A</b> Grafica Producción                       |                          | rgas Reportes |                         |        |                      |
| Datos de Inventario.                                 |                     |                    | ٠                    |                                                   | $\ddot{\phantom{1}}$     |               |                         |        |                      |
| <b>MATERIA PRIMA</b>                                 |                     | Inventario Inicial |                      | <b>Ordenes Recibidas</b>                          | Utilizado en Producción  |               | Inventario Final        |        |                      |
| <b>Fibro Acrílico</b>                                |                     |                    | 507.30               | 80.00                                             |                          | 71.00         |                         | 516.30 |                      |
| Ordenes MP por llegar                                |                     | Periodo            |                      |                                                   | <b>Pedido Normal</b>     |               | <b>Pedido Urgente</b>   |        |                      |
|                                                      |                     | 2.00<br>4.00       |                      | 0.00<br>100.00                                    |                          | 80.00<br>0.00 |                         |        |                      |
|                                                      | ٠                   |                    |                      |                                                   |                          |               |                         |        |                      |
|                                                      |                     | 5.00               |                      | 90.00                                             |                          | 0.00          |                         |        |                      |
|                                                      |                     | 3,00               |                      | 0.00                                              |                          |               |                         | 80.00  |                      |
| <b>INVENTARIOS INTERMEDIOS</b><br>Inventario Inicial |                     |                    |                      | Producción del Periodo<br><b>Inventario Final</b> |                          |               |                         |        |                      |
| Insumo Hilado                                        |                     |                    | 246.70               |                                                   | 130.80                   |               | 0.00                    |        |                      |
| Insumo Madeja 2 Cabos                                |                     |                    | 300,00               |                                                   | 37.75                    |               | 217.75                  |        |                      |
| Insumo Madeja 3 Cabos<br>.                           |                     |                    | 500,00               |                                                   | 39,64                    |               | 326,64                  |        |                      |
| <b>INVENTARIO FINALES</b>                            | Inventario Inicial  |                    |                      | Producción del Periodo                            | Demanda                  |               | <b>Inventario Final</b> |        | Demanda Insatisfecha |
| Madeja de 2 Cabos                                    |                     | 58.00              |                      | 1.073.00                                          |                          | 1.128.00      |                         | 3.00   | 0.00                 |
| Madeja de 3 Cabos                                    |                     | 64.00              |                      | 949.00                                            | 960,00                   |               | 0.00<br>53.00           |        |                      |
| <b>PRODUCTOS RECHAZADOS</b>                          |                     |                    |                      |                                                   | <b>Madejas</b>           |               |                         |        |                      |
| Madeja de 2 Cabos                                    |                     |                    |                      |                                                   |                          |               |                         |        | 264.00               |
| Madeja de 3 Cabos                                    |                     |                    |                      |                                                   |                          |               |                         |        | 235.00               |

**Gráfico 27:** Reporte de Inventarios - SIMGOP

**FUENTE:** Prototipo SIMGOP

### **6.9.4. Graficas de producción**

### **6.9.4.1.Reporte de control de calidad**

Uno de los reportes gráficos que emite el SIMGOP son las cartas de control de calidad los dos productos madejas de hilos de dos cabos y madejas de hilos de tres cabos, en este reporte grafico se puede analizar si el proceso se encuentra dentro de control, como se puede observar en los siguientes gráfico.

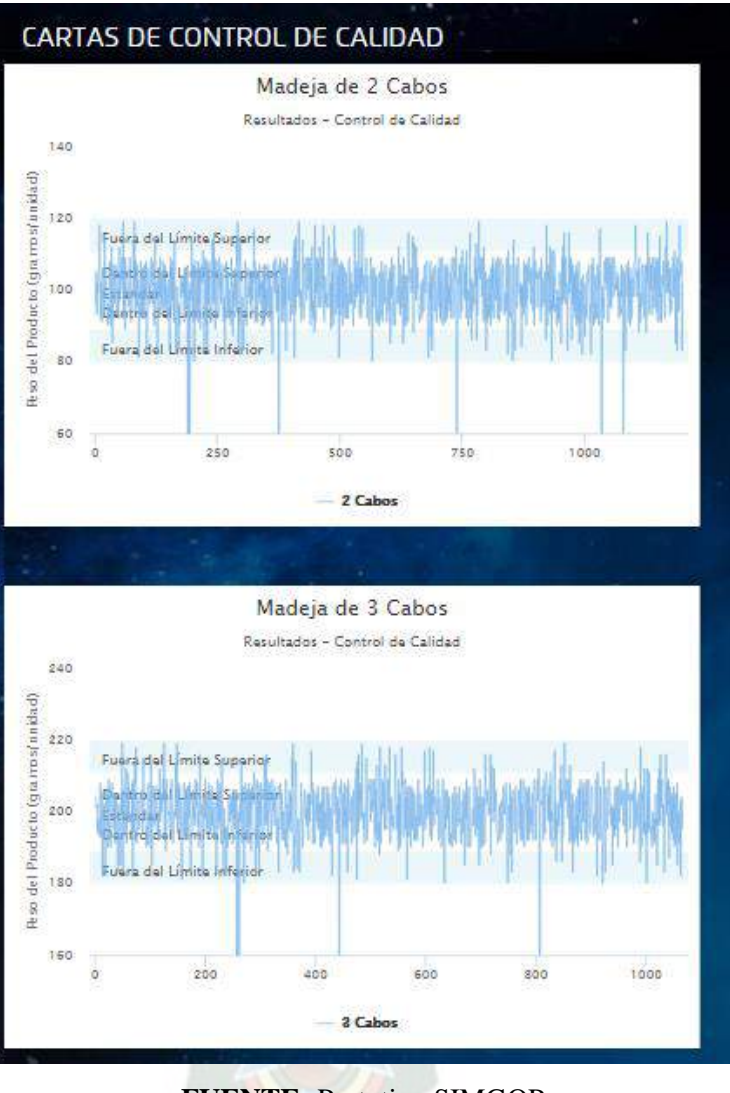

# **Gráfico 28:** Reporte de Control de Calidad - SIMGOP

**FUENTE:** Prototipo SIMGOP

# **6.9.4.2.Indicadores de Control de Calidad y Mantenimiento**

Otro de los reportes que emite el SIMGOP son las gráficas de control de calidad y mantenimiento, en estas gráficas se analiza la relación que existe entre la inversión que se realiza en control de calidad y los gastos en productos defectuosos, como se puede observar en las siguientes gráficas.

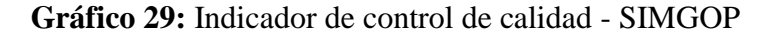

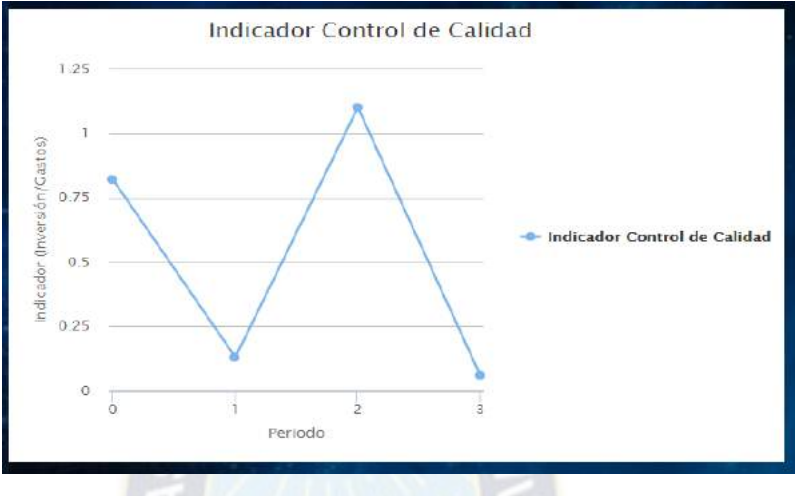

**FUENTE:** Prototipo SIMGOP

**Gráfico 30:** Inversión en Control de Calidad Vs. Cant. Productos defectuosos

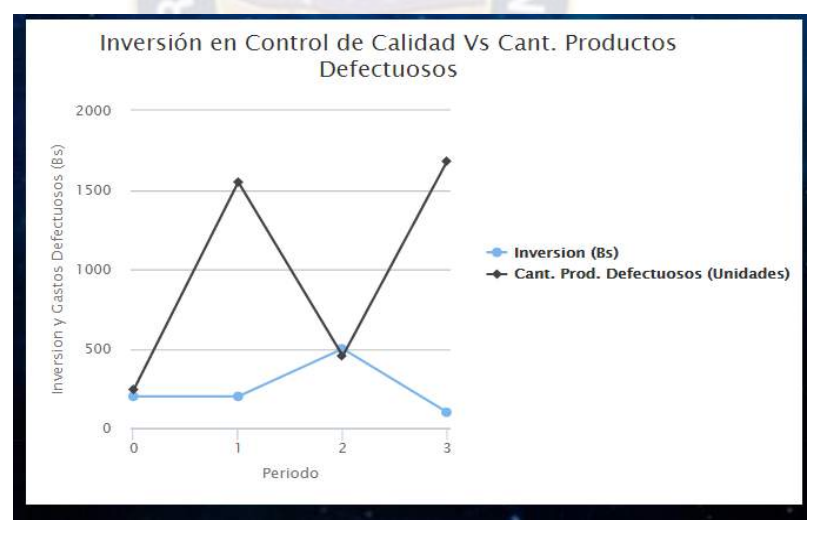

### **FUENTE:** Prototipo SIMGOP

En la gráfico 29 el estudiante puede analizar el indicador de control de calidad el cual representa la relación que existe entre la inversión ejecutada en control de calidad y los gastos incurrido en productos defectuosos.

En el gráfico 30 el estudiante puede analizar la relación que existe en la inversión en control de calidad y el % de productos defectuosos.

El siguiente reporte que emite el SIMGOP son las gráficas de mantenimiento, en estas gráficas se analiza la relación que existe entre la inversión que se realiza en mantenimiento versus los gastos incurrido en reparaciones de maquinaria, como se puede observar en las siguientes gráficas.

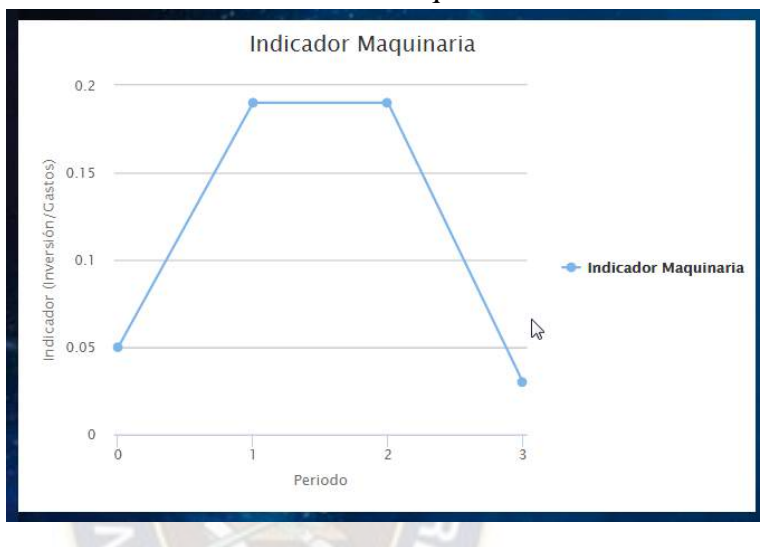

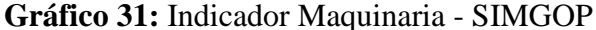

**FUENTE:** Prototipo SIMGOP

En el caso de las gráficas de mantenimiento vale decir la gráfica 31 y 32 representan la misma relación visto desde dos perspectivas o visto de dos formas, en las dos gráficas se puede analizar la relación que existe entre la inversión en mantenimiento y los gastos incurridos por reparación de maquinarias.

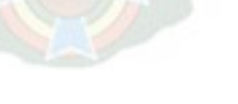

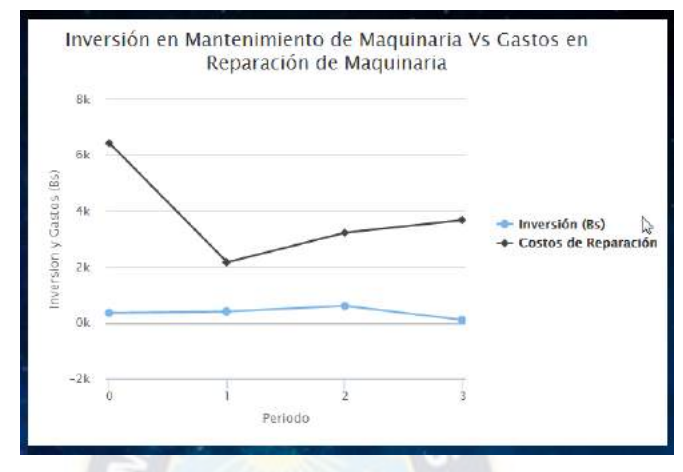

**Gráfico 32:** Inversión en Maquinaria Vs. Gastos en Reparación - SIMGOP

**FUENTE:** Prototipo SIMGOP

## **6.9.4.3.Indicadores de Control de Calidad y Mantenimiento**

Finalmente el SIMGOP emite la gráfica de producción versus demanda, en esta gráfica básicamente el estudiante puede analizar si la producción del periodo se encuentra desfasada respecto a la demanda del periodo, como se puede observar a continuación.

**Gráfico 33:** Producción Vs Demanda - SIMGOP

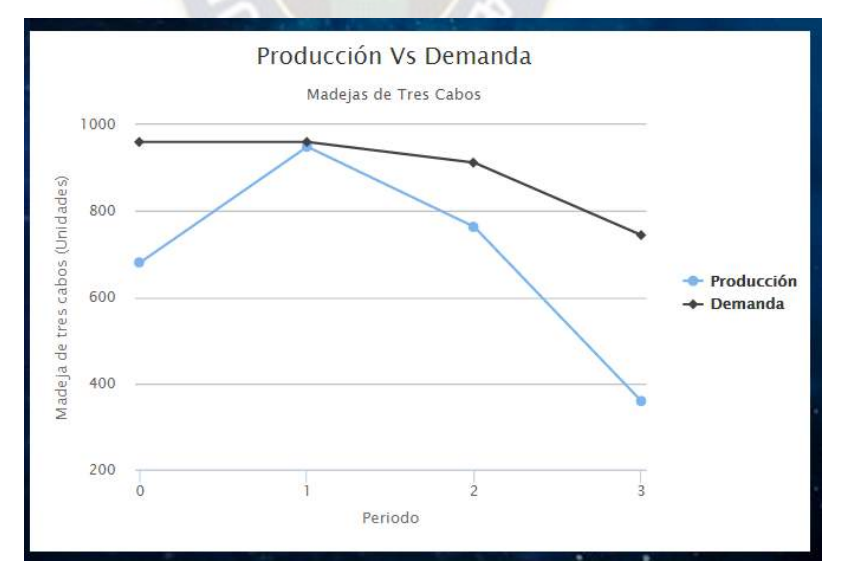

**FUENTE:** Prototipo SIMGOP

### **6.10. Adecuación del SIMGOP en otros rubros de la Industria**

En el diagrama 1 se encuentran descritos los aspectos funcionales de la gerencia de producción, que fue realizada en base a encuestas a de distintas empresas presentadas en el Proyecto de Grado del Ing. Juan Carlos Alvarado denominado "Diseño de un Modelo de Simular para un propósito general para la Gerencia de Producción y Operaciones".

Los aspectos identificados son aplicables en las diferentes industrias, sin embargo, el SIMGOP fue adecuado al sector textil, esto no significa que solo es aplicable a este sector, porque los modelos aplicados en el SIMGOP se adecuan a cualquier industria siempre y cuando se tengan los siguientes datos:

- Datos históricos de inversión en control de calidad Vs. Datos históricos en porcentaje de productos defectuosos y gastos en los mismos.
- Datos históricos en inversión en mantenimiento de maquinaría Vs. Probabilidad de parada de la maquinaria.
- Tiempo de entrega de materia prima, desde la realización del pedido hasta la entrega en almacenes.
- Identificación de todos los costos operativos como por ejemplo, uso de maquinaria, mano de obra directa, costos de almacenaje, etc.
- Eficiencia de los trabajadores y eficiencia de las maquinas.
- Datos históricos de la demanda por producto, de al menos 12 periodos.

Aplicando en cada caso los procesos descritos en el capítulo 6 del presente proyecto y utilizando los datos propios de cada industria a la cual se pretende aplicar los criterios del SIMGOP, el modelo de simulación se adecuará sin mayor problema.

#### **6.11. Estructura general del ISMGOP**

La estructura general del SIMGOP es una vista general del software en la se puede observar las relaciones que existen entre los participantes del simulador y el administrador de del mismo, se lo puede observar en el siguiente diagrama:

**Diagrama 9:** Estructura general del SIMGOP

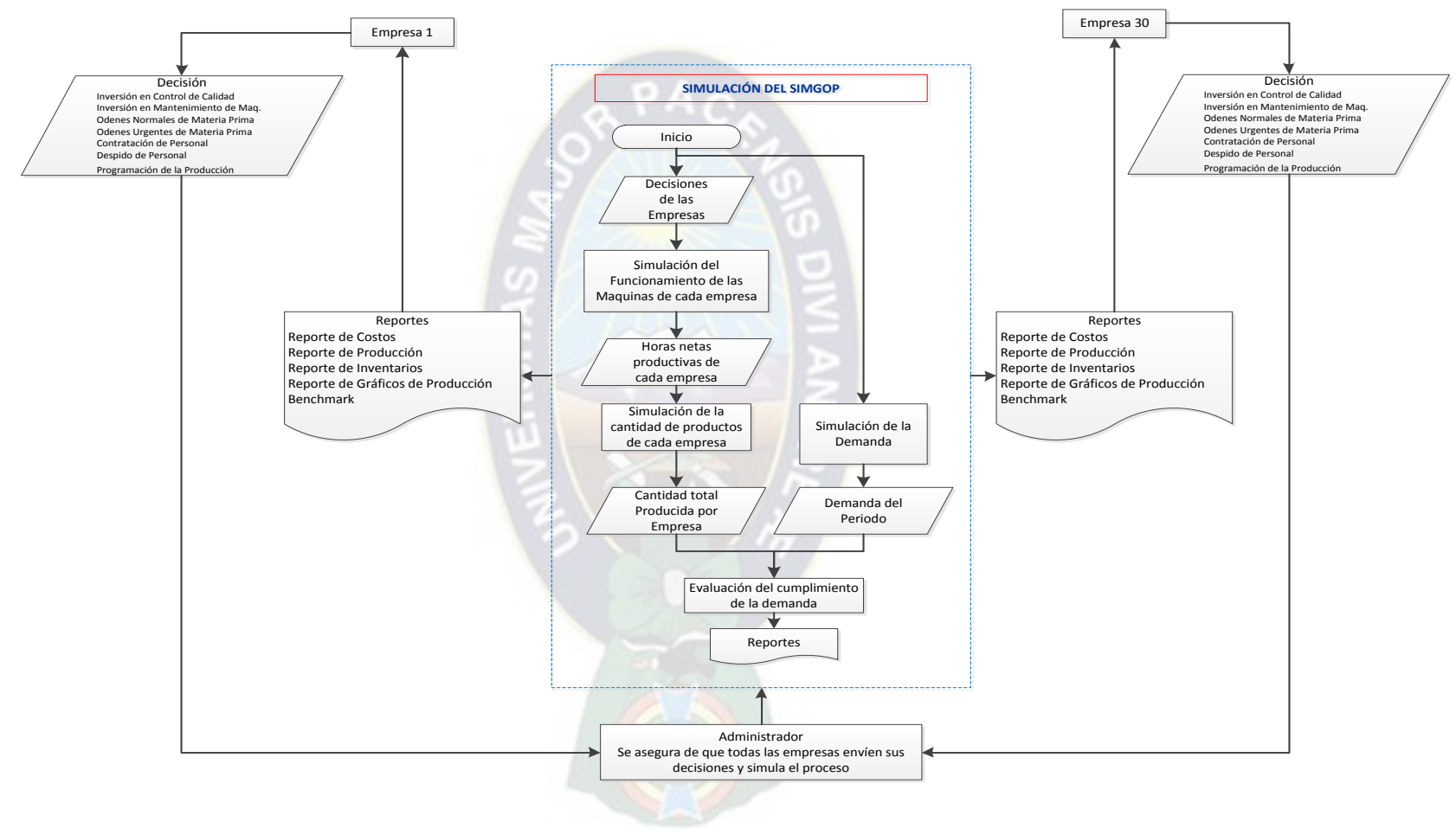

**FUENTE:** Elaboración propia

# **CAPITULO VII 7. MODULOS DE FUNCIONAMIENTO DEL SIMGOP**

\_\_\_\_\_\_\_\_\_\_\_\_\_\_\_\_\_\_\_\_\_\_\_\_\_\_\_\_\_\_\_\_\_\_\_\_\_\_\_\_\_\_\_\_\_\_\_\_\_\_\_\_\_\_\_\_\_\_\_\_\_\_\_\_\_\_\_\_\_\_\_\_\_\_\_\_\_\_

### **7.1.Plataforma principal**

En la plataforma principal del SIMGOP el estudiante podrá observar el resumen general de lo que es el software y el objetivo con el cual fue diseñado, asimismo en esta plataforma principal el estudiante podrá descargar información del simulador como; manual de uso del SIMGOP, ambiente de simulación y una ficha técnica en la cual se encuentra resumida todos los datos de análisis del ambiente SIMGOP.

Asimismo, en esta plataforma principal el estudiante podrá descargar un manual el cual encontrará la determinación y relación de las variables de simulación aplicadas a otros rubros industriales.(Ver Anexo 3).

La primera vez que el estudiante ingrese a la plataforma tendrá que crear su empresa para poder loguearse en el SIMGOP.

Una vez creada la empresa cada vez que quiera loguarse el estudiante tendrá que ingresar el nombre de la empresa y la contraseña. La plataforma principal se la puede observar en el siguiente gráfico.

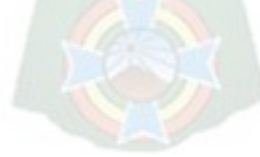

### **Gráfico 34:** Plataforma principal - SIMGOP

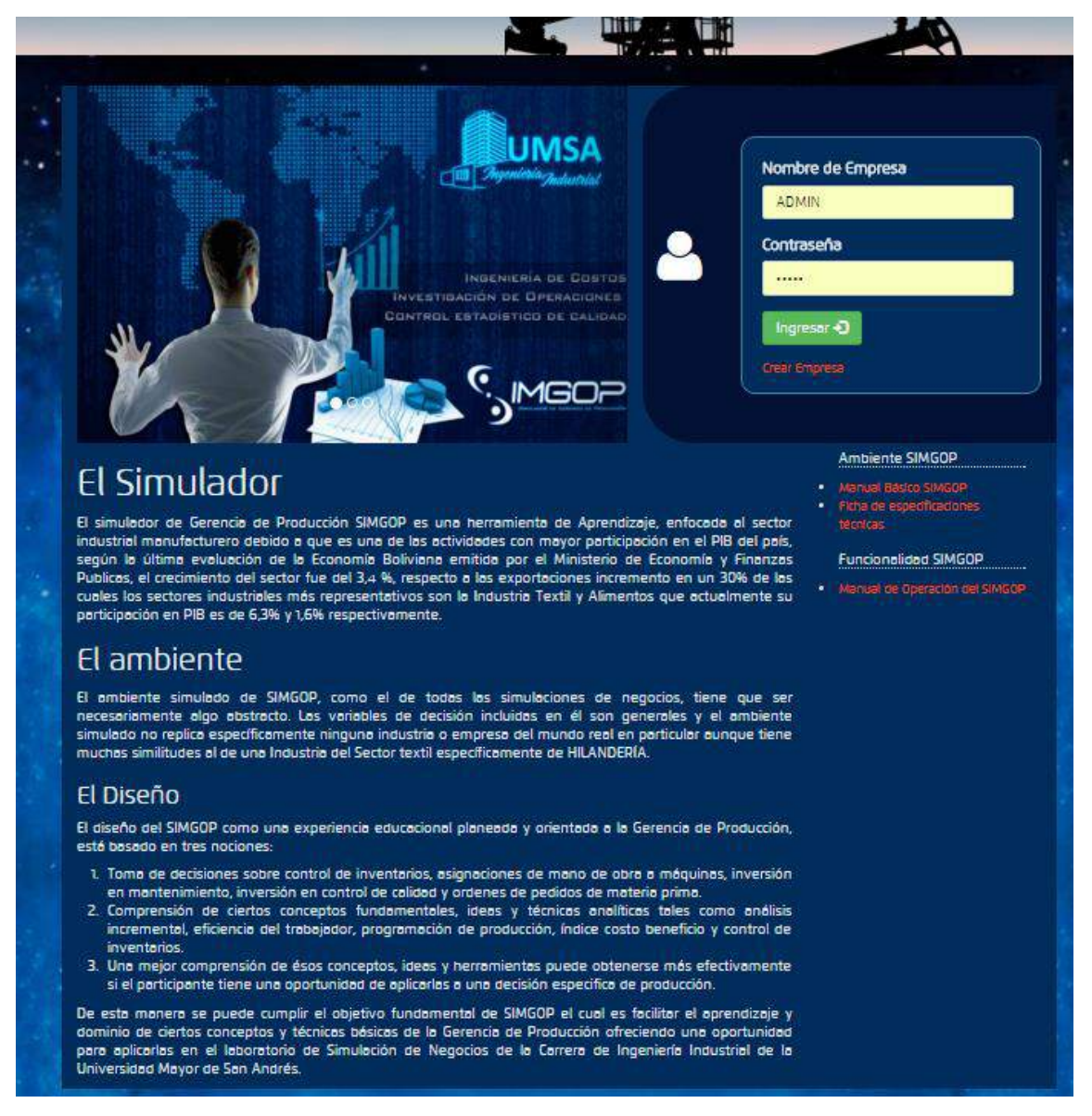

#### **FUENTE:** Prototipo SIMGOP

### **7.2.Creación de la empresa**

La primera vez que el estudiante ingrese al SIMGOP podrá crear su empresa haciendo click en las letras marcada en el siguiente gráfico:

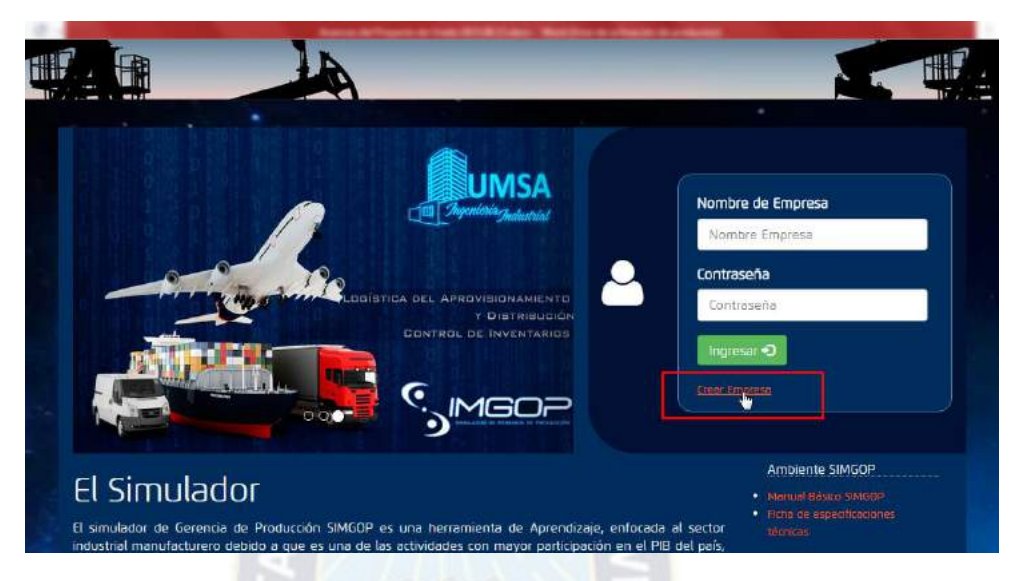

**Gráfico 35:** Creación de la empresa – SIMGOP

# **FUENTE:** Prototipo SIMGOP

Una vez que se hace click aparecerá una ventanilla con 5 preguntas, las cuales el estudiante deberá responder y para que pueda responder correctamente el estudiante deberá leer el Manual del SIMGOP previamente, si el estudiante no responde correctamente al menos 3 preguntas, no se procede a la creación de la empresa.

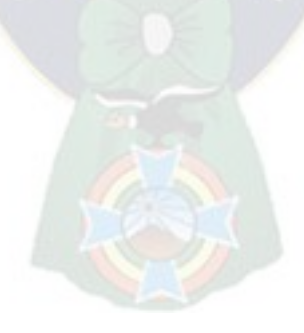

## **Gráfico 36:** Examen SIMGOP

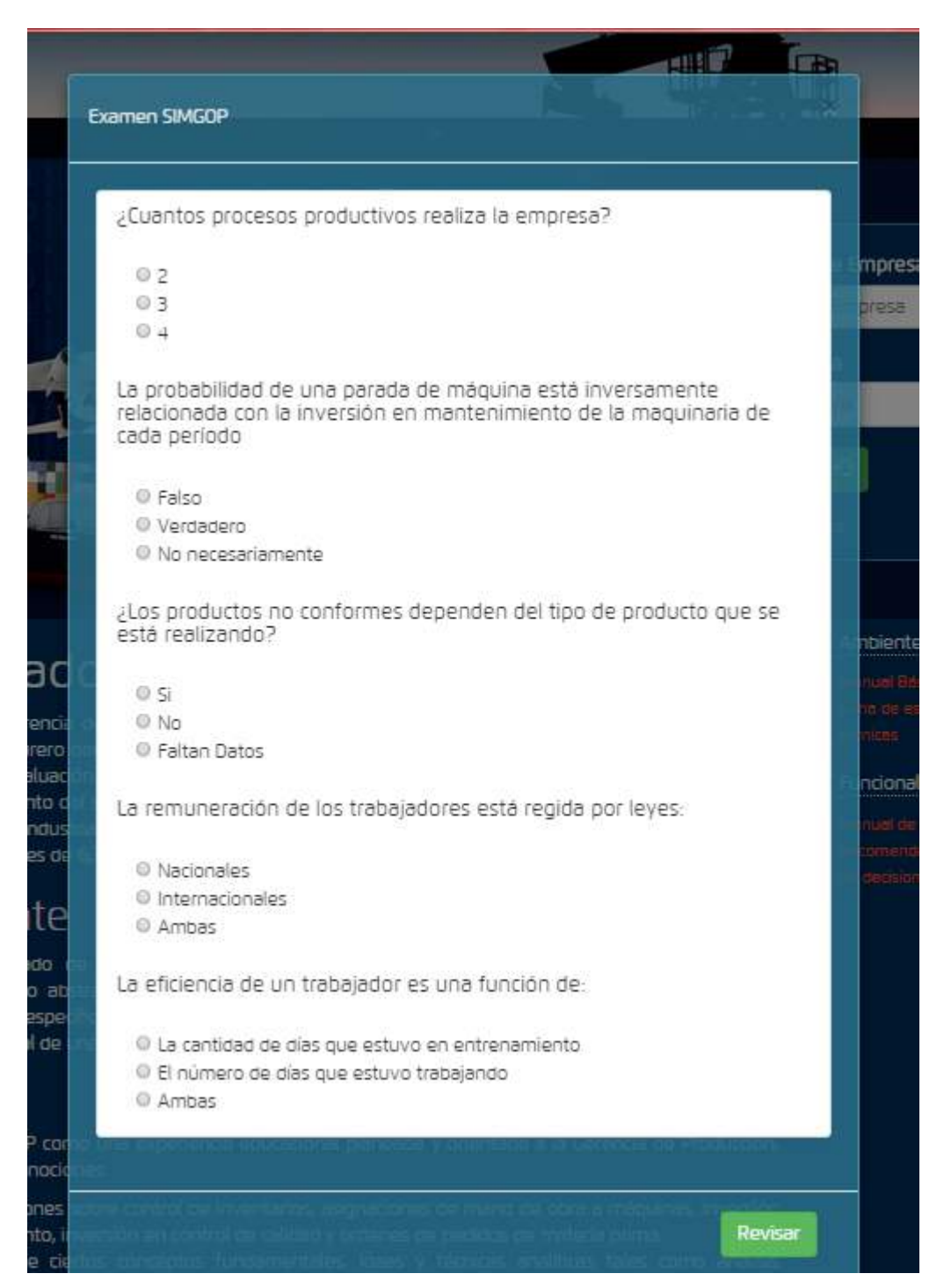

**FUENTE:** Prototipo SIMGOP

Posteriormente aparecerá la siguiente ventana en la cual el estudiante podrá ingresar el nombre de la empresa que desea crear, el SIMGOP verificará que el nombre de la empresa no se repita.

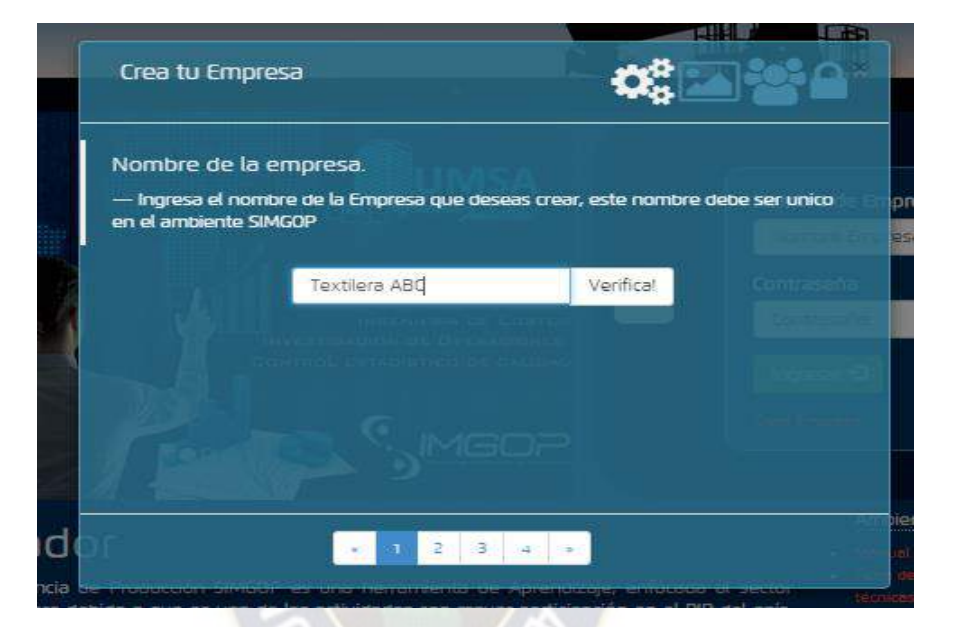

**Gráfico 37:** Determinación del nombre de la empresa a ser creada

**FUENTE:** Prototipo SIMGOP

**Gráfico 38:** Verificación del nombre de la empresa 1 - SIMGOP

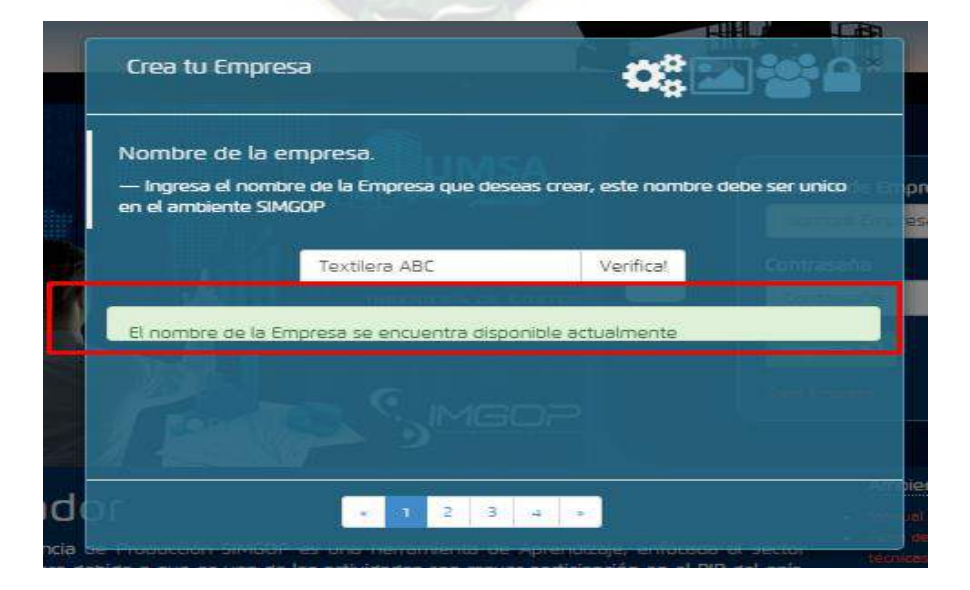

**FUENTE:** Prototipo SIMGOP

Si el SIMGOP verifica que el nombre de la empresa es admisible, podrá pasar al paso 2 de la creación de la empresa, elección del logotipo de la empresa, en el cual el estudiante podrá subir al SIMGOP el logotipo de su empresa, las características de este logotipo es que sea una imagen en png, jpg o jpeg con un tamaño máximo de 500 kb, así como se pude observar en el siguiente gráfico.

![](_page_128_Figure_1.jpeg)

**Gráfico 39:** Verificación del nombre de la empresa 2 - SIMGOP

**FUENTE:** Prototipo SIMGOP

Posteriormente a la creación del nombre y del logotipo de la empresa, el estudiante podrá pasar al paso 3 que es el registro de las personas que compondrán la empresa, cada empresa debe tener la menos una persona como integrante, en este registro los datos necesarios son el nombre y apellido reales de los estudiantes, el número de carnet de identidad y adicionalmente se debe asegnar un cargo a cada estudiante, los cargos disponibles son; Gerente de Producción, Gerente de Administración y Gerente de Planificación, así como se puede observar en el siguiente gráfico.

![](_page_129_Figure_0.jpeg)

**Gráfico 40:** Registro de participantes y asignación de cargos – SIMGOP

# **FUENTE:** Prototipo SIMGOP

Finalmente el estudiante podrá pasar al paso 4 que es determinar la contraseña de ingreso al SIMGOP, una vez registrados los 4 pasos el estudiante deberá hacer click en el botón "Crear Empresa" y los datos de la empresa serán enviados al administrador del SIMGOP que en este caso es el docente del Laboratorio de Simulación de Negocios, asi como se muestra en el siguiente gráfico.

![](_page_129_Picture_70.jpeg)

**Gráfico 41:** Determinación de la contraseña - SIMGOP

**FUENTE:** Prototipo SIMGOP

# **Gráfico 42:** Confirmación de la correcta creación - SIMGOP

![](_page_130_Picture_1.jpeg)

**FUENTE:** Prototipo SIMGOP

### **7.3.Toma de decisiones**

Una vez que el estudiante cree correctamente su empresa y que a la vez el Administrador del SIMGOP apruebe la creación de la misma, el estudiante puede loguearse en la plataforma principal con el nombre y contraseña correspondiente a la empresa, como se muestra en el siguiente gráfico.

![](_page_130_Figure_5.jpeg)

# **Gráfico 43:** Ingreso al simulador - SIMGOP

![](_page_131_Picture_1.jpeg)

**FUENTE:** Prototipo SIMGOP

Una vez ingresado los datos correctamente el estudiante podrá ingresar a la siguiente plataforma:

![](_page_131_Picture_4.jpeg)

**Gráfico 44:** Plataforma principal para la toma de decisiones - SIMGOP

**FUENTE:** Prototipo SIMGOP

Como se puede observar en esta plataforma el estudiante podrá ver los reportes de todos los periodos anteriores, en la primera decisión que el estudiante tome, existirá por defecto un reporte inicial el cual debe analizar correctamente para tomar una decisión acertada y pueda tener un buen índice de productividad, los reportes iniciales son los siguientes:

![](_page_132_Picture_35.jpeg)

# **Gráfico 45:** Reporte del periodo 1 - Datos costos - SIMGOP

**FUENTE:** Prototipo SIMGOP

![](_page_133_Picture_27.jpeg)

**Gráfico 46:** Reporte del periodo 1-Datos de producción - SIMGOP

**FUENTE:** Prototipo SIMGOP

**Gráfico 47:** Reporte del periodo 1-Datos de inventarios - SIMGOP

![](_page_133_Picture_28.jpeg)

### **FUENTE:** Prototipo SIMGOP

Una vez que analice el resultado del periodo anterior y sea consciente de la cantidad de recursos con los que se encuentra disponible el estudiante podrá tomar la decisión del Periodo N°2, para tomar esta decisión deberá hacer click en el botón "Toma de Decisión" el cual habilitará las siguientes ventanillas.

 $\mathbf{A}$ 

![](_page_134_Picture_58.jpeg)

#### **Gráfico 48:** Toma de decisiones - SIMGOP

#### **FUENTE:** Prototipo SIMGOP

En los ítems de Inversión en Control de Calidad y Mantenimiento el estudiante deberá ingresar la cantidad de bolivianos que invertirá en el periodo, en los siguientes ítems Ordenes de Materia Prima Normales y Urgentes el estudiantes tendrá que ingresar la cantidad en Kg de material que solicitará, en los siguientes dos Items cuando el estudiante haga click en personal a contratar o personal a despedir, aparecerá la siguiente ventanilla.

![](_page_135_Picture_0.jpeg)

**Gráfico 49:** Trabajadores disponibles para contratar - SIMGOP

**FUENTE:** Prototipo SIMGOP

Estos tres trabajadores son los que se encuentran disponibles para su contratación el estudiante deberá tomar la mejor decisión considerando la eficiencia de cada trabajador. En el caso de que el estudiante decida despedir a alguno de sus trabajadores, al hacer click en esta opción aparecerá la siguiente ventanilla.

![](_page_135_Picture_4.jpeg)

![](_page_136_Picture_0.jpeg)

**Gráfico 50:** Trabajadores disponibles para despedir - SIMGOP

### **FUENTE:** Prototipo SIMGOP

El estudiante podrá elegir o no, a cualquiera de sus actuales trabajadores mismo que al hacer click estará despedido, para la toma de esta decisión el estudiante debe considerar los costos incurridos en el despido y la eficiencia del trabajador que desea despedir.

Posteriormente el estudiante tomara las decisiones correspondientes a la planificación de la producción, en esta ventanilla el estudiante debe asignar que trabajador será asignado a cada maquinaria en función a su eficiencia así como se muestra en el siguiente gráfico.

Así como para la selección de trabajador a despedir o contratar, al asignar a los trabajadores a las maquinarias aparecerá la siguiente ventanilla, en la cual se encuentran los trabajadores disponibles para trabajar en este periodo.

![](_page_137_Figure_1.jpeg)

### **Gráfico 51:** Asignación de trabajadores - SIMGOP

### **FUENTE:** Prototipo SIMGOP

Al hacer click en el trabajador, el SIMGOP asignara en la máquina que se desea que el trabajador trabaje, una vez designados los trabajadores la ventanilla se verá de la siguiente forma.

| localhost/SimGop/                           |                             |                |                             |     |                                   |                                   |                                   |
|---------------------------------------------|-----------------------------|----------------|-----------------------------|-----|-----------------------------------|-----------------------------------|-----------------------------------|
|                                             |                             |                | <b>TEXTILERA ABC</b>        |     |                                   |                                   |                                   |
| <b>III</b> Reportes                         |                             |                |                             |     | $16.14 - 10.00$                   |                                   |                                   |
| $\mathcal{B}_{\text{Toma de}}$              |                             |                |                             |     |                                   |                                   |                                   |
| Decisión                                    |                             |                | Calidad                     | Bs. |                                   | Inversión en Control de Calidad   |                                   |
| <b>Oinversiones</b>                         |                             |                | Mantenimiento               | Bs. |                                   | Inversion en Mantenimiento        |                                   |
| Compras<br>Materia Prima<br>Contrato y      |                             |                | Normales                    | Kg  |                                   | Orden de Materia Prima (Normales) |                                   |
| Désploo de<br>Personal                      |                             |                | Urgente                     | Kg. |                                   | Orden de materia Prima (Urgente)  |                                   |
| Asignación de<br>Personal                   |                             |                | Contrato                    |     |                                   | Personal a Contratar              |                                   |
| · Programacion<br>de la Producción          |                             |                | Despido                     |     | Personal a Depedir                |                                   |                                   |
| $\boldsymbol{\mathcal{N}}$ Bench<br>Marking | <b>CARDADO</b><br>Maquina 1 | No de Operador | Trabajador en Entrenamiento |     | <b>Tipo Producto</b><br>Producto- | Cantidad a producir (Kg)          | <b>Horas Progamadas</b><br>Horas+ |
|                                             | Maguina 2                   |                |                             |     | Producto-                         |                                   | Horas+                            |
|                                             | <b>HILADO</b>               | No de Operador | Trabajador en Entrenamiento |     | <b>Tipo Producto</b>              | Cantidad a producir (Kg)          | <b>Horas Progamadas</b>           |
|                                             | Maguina 1                   |                |                             |     | Producto-                         |                                   | Horas+                            |
|                                             | Maquina 2                   |                |                             |     | Producto-                         |                                   | Horas <sub>A</sub>                |
|                                             | <b>MADEJADO</b>             | No de Operador | Trabajador en Entrenamiento |     | <b>Tipo Producto</b>              | Cantidad a producir (Madejas)     | <b>Horas Progamadas</b>           |
|                                             | Maquina 1                   |                |                             |     | Producto.                         |                                   | Horas+                            |
|                                             | Maquina 2                   |                |                             |     | Producto.                         |                                   | Horas.                            |
|                                             |                             |                |                             |     |                                   |                                   |                                   |

**Gráfico 52:** Asignación de trabajadores a las maquinas - SIMGOP

### **FUENTE:** Prototipo SIMGOP

Si el estudiante desea puede asignar a alguno de sus trabajadores al estar en entrenamiento en alguna maquinaria.

Posteriormente a la asignación de trabajadores, el estudiante deberá determinar que producto se realizará a cada maquinaría, debido a que las maquinarias del proceso de Hilado tanto la maquina 1 y la maquina 2 pueden hacer ambos insumos para madejas de dos y de tres cabos, como se puede observar en el siguiente gráfico.

**Gráfico 53:** Asignación del tipo de insumo o producto a producir en cada máquina –proceso hilado - SIMGOP

![](_page_139_Picture_35.jpeg)

# **FUENTE:** Prototipo SIMGOP

Asimismo, en el proceso de Madejado ambas maquinarias pueden hacer ambos productos es decir ambas pueden producir madejas de hilos de dos cabos o madejas de tres cabos, como se puede observar en el siguiente gráfico.

![](_page_139_Picture_4.jpeg)

**Gráfico 54:** Asignación del tipo de insumo o producto a producir en cada máquina – proceso de madejado - SIMGOP

![](_page_140_Picture_50.jpeg)

![](_page_140_Figure_2.jpeg)

Una vez determinados los datos mencionados anteriormente el estudiante podrá definir qué cantidad se producirá en cada máquina y que cantidad de productos se producirá en base a la demanda estimada para el periodo, la inversión en mantenimiento y otros aspecto. Finalmente el estudiante también podrá decidir cuantas horas podrán trabajar los trabajadores cabe mencionar que como cantidad máxima de trabajo es de 10 horas debido a que legalmente los trabajadores solo pueden hacer máximo 2 horas extras por periodo, la forma de elección de la cantidad de horas se la puede observar en el siguiente gráfico.

![](_page_141_Picture_57.jpeg)

**Gráfico 55:** Asignación de horas a producir - SIMGOP

# **FUENTE:** Prototipo SIMGOP

Una vez que el estudiante registre todos los datos requeridos por el SIMGOP podrá enviar su decisión presionando el botón "Enviar Decisión" y esta decisión será enviada al Administrador del SIMGOP.

### **7.4.Roles de administrador del SIMGOP**

El Administrador del SIMGOP tendrá la siguiente configuración:

- Es el único que puede aprobar la creación de empresas, bajo la secuencia de los siguientes cuadros.
- Asimismo, es el único que puede eliminar empresas del SIMGOP.

![](_page_142_Figure_0.jpeg)

**Gráfico 56:** Roles del Administrador del SIMGOP

**FUENTE:** Prototipo SIMGOP

# **Gráfico 57:** Habilitación de empresas creadas - SIMGOP

![](_page_142_Figure_4.jpeg)

**FUENTE:** Prototipo SIMGOP

![](_page_143_Figure_0.jpeg)

**Gráfico 58:** Habilitación de empresas creadas - SIMGOP

**FUENTE:** Prototipo SIMGOP

El Administrador del SIMGOP tendrá acceso a toda la información de las empresas creadas y activas, es decir, podrá ver el nombre de la empresa, la contraseña, estado, fecha y hora de creación de la empresa, asimismo, podrá ver cuáles son los integrantes de la empresa, tal como se puede observar en los siguientes gráficos.

![](_page_143_Figure_4.jpeg)

![](_page_143_Figure_5.jpeg)

**FUENTE:** Prototipo SIMGOP

**Gráfico 60:** Detalles de los integrantes de la empresa - SIMGOP
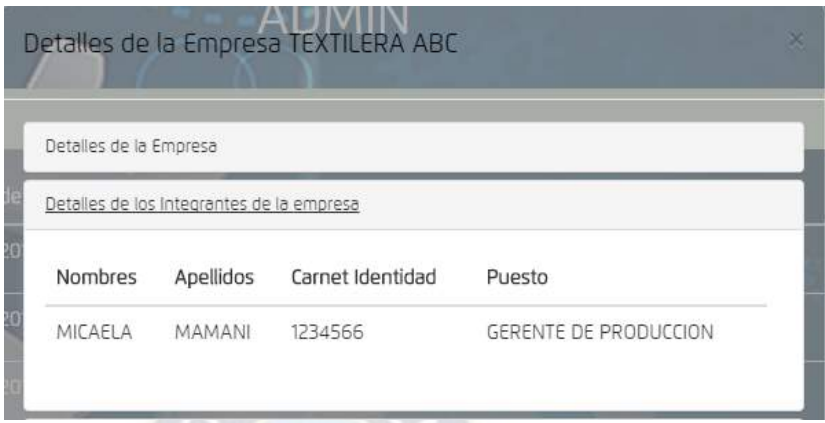

**FUENTE:** Prototipo SIMGOP

El Administrador del SIMGOP tiene acceso a todos los reportes de resultados de todas las empresas activas del SIMGOP, así como se puede observar en el siguiente gráfico.

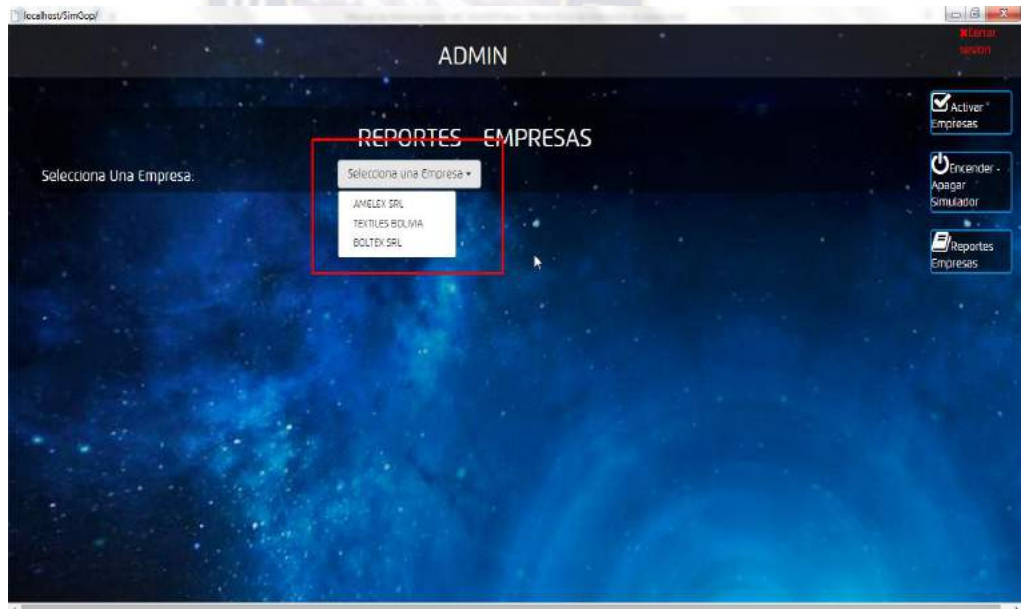

**Gráfico 61:** Reportes de todas las empresas que se registraron en el SIMGOP

**FUENTE:** Prototipo SIMGOP

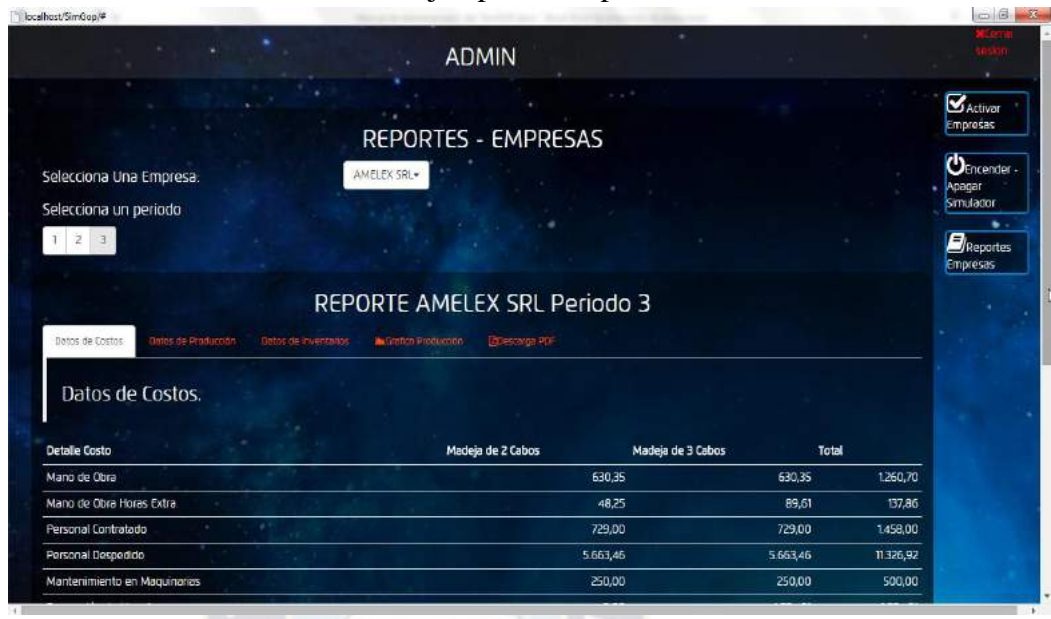

**Gráfico 62:** Ejemplo de Reporte - SIMGOP

**FUENTE:** Prototipo SIMGOP

El rol más importante del Administrador del SIMGOP es la activación del simulador, en la opción "Encender – Apagar el Simulador", cuando el simulador se encuentra apagado ninguna de las empresas puede ingresar o enviar su decisión, hasta que el Administrador presione el botón encendido, los estudiantes podrán enviar sus decisiones.

En la misma opción existe otro botón que dice "Simular el SIMGOP" este botón solo lo puede activar el Administrador del SIMGOP, este botón debe ser presionado una vez que todas las empresas participantes en la simulación envíen sus decisiones. En el siguiente cuadro se puede observar los botones a los cuales hicimos referencia.

#### **Gráfico 63:** Activación del SIMGOP

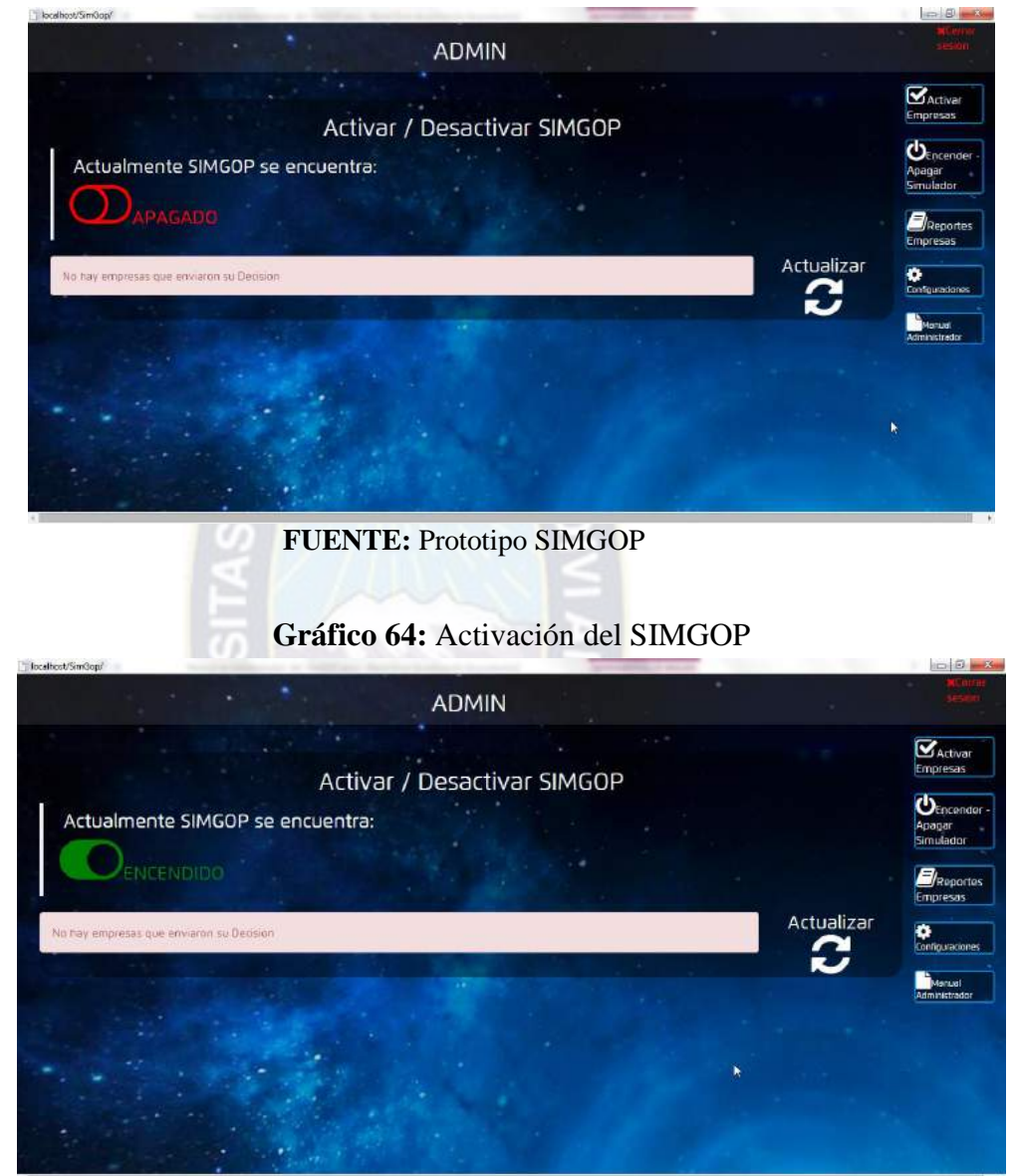

**FUENTE:** Prototipo SIMGOP

#### **7.5.Reportes del SIMGOP**

Una vez que el estudiante envié su decisión del periodo y que el Administrador del SIMGOP simule las decisiones tomadas por las empresas, los estudiantes podrán ver los resultados de sus decisiones, estos reportes ya fueron descritos y explicados en el Capítulo VI específicamente en el punto 6.9 Resultados de la decisión tomada en el SIMGOP.

#### **7.6.Benchmarking**

Consiste en tomar "comparadores" o [benchmarks](https://es.wikipedia.org/wiki/Benchmark) a aquellos productos, servicios y procesos de trabajo que pertenezcan a organizaciones que evidencien las [mejores](https://es.wikipedia.org/wiki/Mejores_pr%C3%A1cticas)  [prácticas](https://es.wikipedia.org/wiki/Mejores_pr%C3%A1cticas) sobre el área de interés, con el propósito de transferir el conocimiento de las mejores prácticas y su aplicación. Según Casadesús (2005) el Benchmarking "es una técnica para buscar las mejores prácticas que se pueden encontrar fuera o a veces dentro de la empresa, en relación con los métodos, procesos de cualquier tipo, productos o servicios, siempre encaminada a la mejora continua y orientada fundamentalmente a los clientes". El benchmarking implica aprender de lo que está haciendo el otro y entonces adaptar sus propias practicas según lo aprendido, realizando los cambios necesarios, no se trata solamente de copiar una buena práctica, sino que debe de efectuarse una adaptación a las circunstancias y características propias.

En el SIMGOP el indicador con el que se realizara benchmarking es el indicador de productividad global que básicamente es la relación que existe entre la utilidad bruta respecto de los costos total incurrido en la producción.

Una vez que todas las empresas envíen sus decisiones y que el administrador del SIMGOP realice la corrida del periodo, inmediatamente las empresas podrán ver cuál es su indicador global de productividad respecto de las otras empresas, de esta manera el estudiante podrá analizar si la decisión tomada fue la correcta.

En los siguientes gráficos se encuentran los botones que les permiten acceder a esta información y un ejemplo de *Benchmarking*.

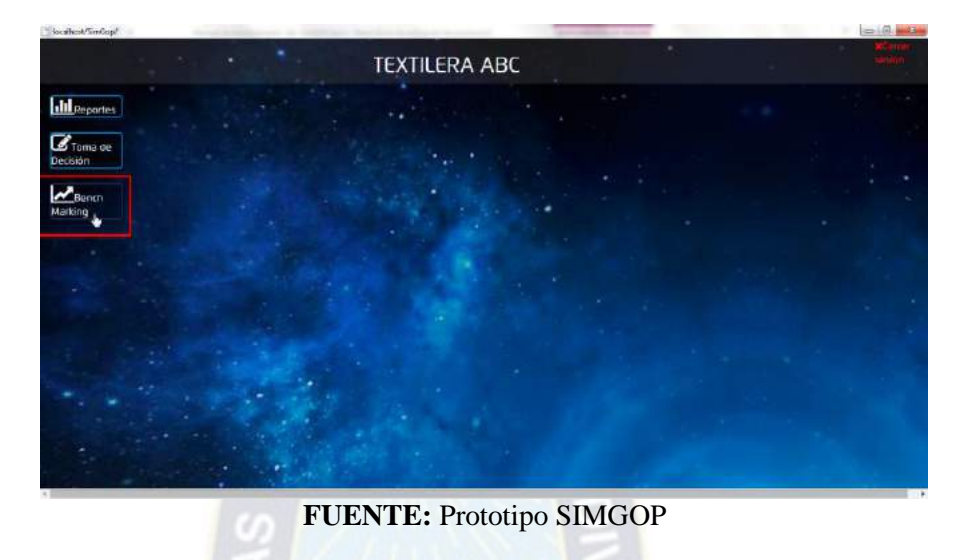

**Gráfico 65:** Acceso al Benchmarking - SIMGOP

**Gráfico 66:** Ejemplo del reporte del benchmarking - SIMGOP

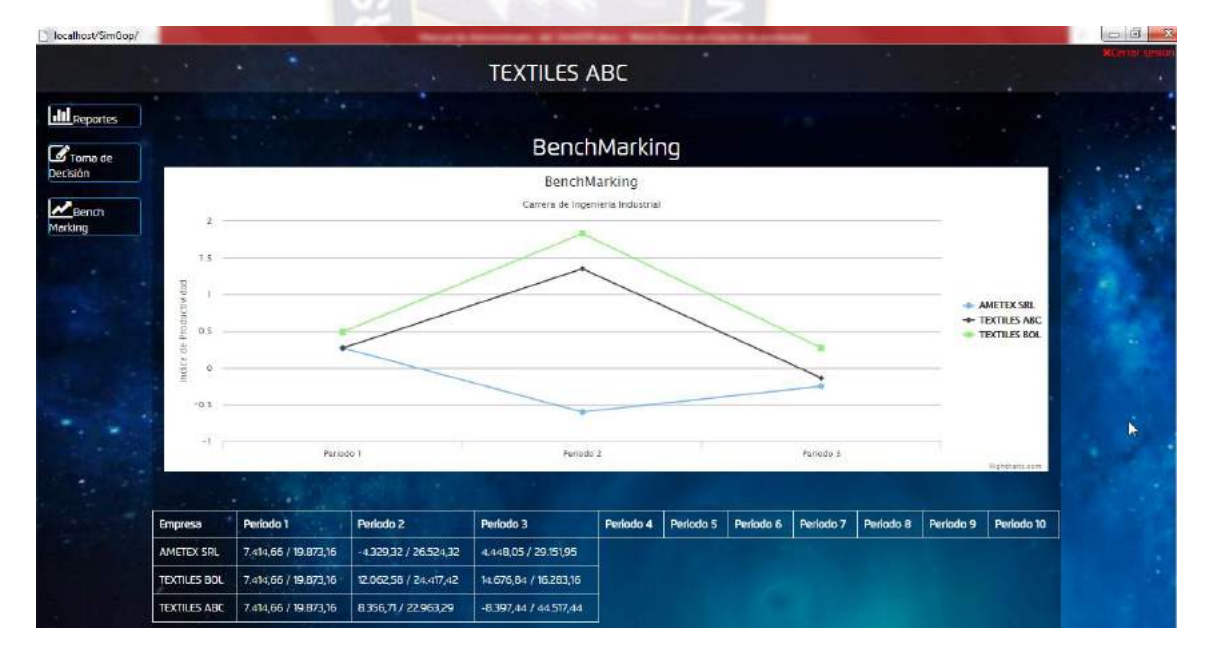

**FUENTE:** Prototipo SIMGOP

# **CAPITULO VIII 8. IMPLEMENTACIÓN DEL SOFTWARE** \_\_\_\_\_\_\_\_\_\_\_\_\_\_\_\_\_\_\_\_\_\_\_\_\_\_\_\_\_\_\_\_\_\_\_\_\_\_\_\_\_\_\_\_\_\_\_\_\_\_\_\_\_\_\_\_\_\_\_\_\_\_\_\_\_\_\_\_\_\_\_

Como se mencionó anteriormente el SIMGOP es un software que se adecua perfectamente a los requerimientos del Plan de Estudios 2008 y al Plan de Estudios 2015, sin embargo, es decisión de la carrera de Ingeniería Industrial determinar en qué materia es apropiado la implementación del Software, considerando que los requisitos para que un estudiante pueda utilizar el SIMGOP son cursar las siguientes materias:

- Control estadístico de procesos
- Investigación de Operaciones I
- Ingeniería de Costos
- Investigación de Operaciones II
- Gestión de Producción y Operaciones I
- Gestión de Producción y Operaciones II
- Logística del Aprovisionamiento y Distribución

Si observamos los diagramas 2 y 3 que son los planes de estudio 2008 y 2015, podemos concluir que es recomendable que el SIMGOP sea aplicado en el último semestre de la carrera en ambos casos.

#### **8.1. Recursos necesarios**

Los recursos necesarios para la implementación del SIMGOP en la carrera de Ingeniería Industrial son:

- Un Servidor o Host
- Conexión en red de las computadoras
- Computadoras en buen estado y actualizadas
- Luz e internet instalados

Actualmente el laboratorio de simulación de negocios de la carrera cuenta con los recursos necesarios, se tuvo acceso al servidor en el cual se instalaron los siguientes programas:

- SQL Server Management Studio 2008
- Visual Studio 2010
- BD MySQL

Se verificó que el SIMGOP funciona correctamente y es compatible con las características del Servidor y de todas las computadoras.

#### **8.2.Cronograma de implementación**

Como se mencionó anteriormente la verificación de recursos y la compatibilidad del SIMGOP y el laboratorio de simulación de negocios fue realizada con éxito, las pruebas de funcionamiento, la solución de problemas y la realización de pruebas finales también fueron realizadas con éxito, es decir, que actualmente el software se encuentra perfectamente instalado en el laboratorio de simulación de negocios de la carrera de Ingeniería Industrial.

| $N^{\circ}$                         | <b>Actividad</b>                                     | <b>Días</b> | Semana 1 |  |  |  |  | Semana 2 |                                                                                                    |  |  |  |
|-------------------------------------|------------------------------------------------------|-------------|----------|--|--|--|--|----------|----------------------------------------------------------------------------------------------------|--|--|--|
|                                     |                                                      |             |          |  |  |  |  |          | $\mathbf{M}$ $\mathbf{M}$ $\mathbf{J}$ $\mathbf{V}$ $\mathbf{L}$ $\mathbf{M}$ $\mathbf{M}$ $\mathbf{J}$ $\mathbf{V}$ |  |  |  |
|                                     | Verificación del cumplimiento de Recursos necesarios |             |          |  |  |  |  |          |                                                                                                    |  |  |  |
| $\mathbf{2}$                        | Instalación del Software en el Servidor              |             |          |  |  |  |  |          |                                                                                                    |  |  |  |
| 3                                   | Verificación de compatibilidad                       |             |          |  |  |  |  |          |                                                                                                    |  |  |  |
| $\overline{\mathbf{4}}$             | Solución de problemas de compatibilidad              | 3           |          |  |  |  |  |          |                                                                                                    |  |  |  |
| 5                                   | Realización de pruebas de simulación                 |             |          |  |  |  |  |          |                                                                                                    |  |  |  |
| 6                                   | Solución de problemas                                | 3           |          |  |  |  |  |          |                                                                                                    |  |  |  |
| 7                                   | Realización de pruebas finales                       |             |          |  |  |  |  |          |                                                                                                    |  |  |  |
| $\cdot$ $\sim$ $\sim$<br>$\sqrt{2}$ |                                                      |             |          |  |  |  |  |          |                                                                                                    |  |  |  |

**Cuadro 30:** Cronograma de Implementación del SIMGOP

La implementación será resultado del duro análisis al que fue sometido el modelo durante todo el proceso de simulación, si el modelo fue validado y entendido la naturaleza del modelo y sus salidas, el acepta miento y su estabilidad al momento de la implementación será mayor, caso contrario si el modelo cuenta con supuestos que no

**FUENTE:** Elaboración Propia

fueron comunicados, la implementación será defectuosa, sin tener en cuenta la validación del modelo de simulación.

#### **8.3.Sostenibilidad del Simulador – SIMGOP**

La sostenibilidad del SIMGOP depende de dos partes que son el "hardware" y el "software", el hardware es netamente relacionado con el mantenimiento físico a las computadoras del laboratorio de simulación de negocios de la carrera de Ingeniería Industrial, en el caso de que el servidor del laboratorio de simulación de negocios sea formateado, se debe volver a instalar el SIMGOP con la copia de la documentación que será entregado a la carrera conjuntamente con el proyecto, adicionalmente el servidor debe tener instalado en el los programas mencionados en el punto 8.1. del presente proyecto.

El SIMGOP es un simulador realizado en base a un conjunto de modelos para las diferentes áreas, es decir, que por ejemplo el modelo aplicado en Control de Calidad es diferente al modelo aplicado en Pronóstico de Demanda.

Conforme pasa el tiempo las variables que afectan a la programación de la producción varían, es por ello que se recomienda que el SIMGOP tenga un periodo de actualización de al menos cada 2 años para que los estudiantes puedan trabajar con datos adecuados a la realidad, se recomienda que la actualización se realice a través de impulsaciones de parte de la carrera de Ingeniería Industria, impulsaciones que apoyen el este tipo de iniciativas. Los pasos para la actualización del SIMGOP deberían ser los siguientes:

- Determinar el rubro más predominante en sector industrial.
- Determinar cuáles son las perspectivas de trabajo de los estudiantes de Ingeniería Industrial. (Es decir, en qué sector industrial desearían trabajar)
- Identificar las variables que afectan al índice de productividad.
- Determinar el comportamiento de las variables y los modelos por los cuales se encuentran regidos.
- Determinar le modelo de simulación aplicable y realizar el diseño del simulador.

Por los resultados identificados (Ver Punto 2.2.) en las encuestas ejecutadas y el informe del Ministerio de Economía y Finanzas Públicas se observó que, además del sector textil la industria de los alimentos es uno de los rubros con más participación al PIB, asimismo, se determinó que las exportaciones son significativas respecto a los otros rubros.

Asimismo, a través de las encuestas realizadas, se identificó que la industria de los alimentos es un sector que la mayoría de los estudiantes conoce por el hecho de haber realizado al menos 1 práctica industrial en una de ellas.

Es por ello que se recomienda se corroboré este dato en la actualización del SIMGOP y de esta manera proporcionar a los estudiantes un nuevo ambiente de SIMGOP que es del conocimiento de la mayoría de los estudiantes de Ingeniería Industrial.

Asimismo, el SIMGOP cuenta con un manual de aplicación a otros rubros de la industria, este manual puede ser descargado de la plataforma principal, en el cual se describe la metodología de aplicación de las variables y sus relaciones en empresas de otro tipo otro tipo de rubro.

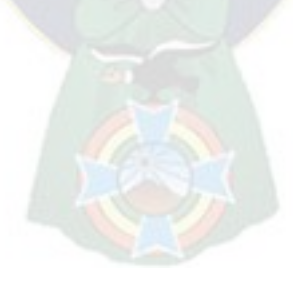

# **CAPITULO IX 9. ANÁLISIS DE RENTABILIDAD**

**\_\_\_\_\_\_\_\_\_\_\_\_\_\_\_\_\_\_\_\_\_\_\_\_\_\_\_\_\_\_\_\_\_\_\_\_\_\_\_\_\_\_\_\_\_\_\_\_\_\_\_\_\_\_\_\_\_\_\_\_\_\_\_\_\_\_\_\_\_\_\_\_\_\_\_\_\_**

Como se conoce, una de las tareas importantes en la planificación de proyectos de software es la estimación, la cual consiste en determinar, con cierto grado de certeza, los recursos de hardware y software, costo tiempo y esfuerzo necesarios para el desarrollo de los mismos.

En este capítulo examinaremos estos términos, costo – beneficio, mediante COCOMO II, el cual es un modelo de estimación de costos mediante el cual obtenemos el esfuerzo, tiempo y personal para el desarrollo del software.

## **9.1.COCOMO II**

El modelo constructivo o COCOMO II (Constructive Cost Model), es un modelo de estimación de costes de software, orientado a la magnitud final, midiendo el tamaño del proyecto en líneas de código principalmente, COCOMO II ayuda a estimar el esfuerzo, tiempo, personal y costo. El modelo provee tres niveles de aplicación; básico, intermedio y avanzado, basados en los factores considerados por el modelo.

#### **9.1.1. Modelo básico**

Este modelo que evalúa simplemente el esfuerzo (y costo) del desarrollo del software como fusión del programa expresado en líneas de código.

#### **9.1.2. Modelo intermedio**

Este modelo evalúa el esfuerzo del desarrollo del software como función del tamaño del programa y un conjunto de guías de costo que incluye una evaluación subjetiva del producto, hardware, personal y de los atributos del proyecto.

#### **9.1.3. Modelo avanzado**

Este modelo incorpora todas las características de la versión intermedia con una evaluación del impacto de las vías de costo en cada fase del proceso de la ingeniería del software.

En cada nivel de aplicación están definidos para tres tipos de proyectos de software modo orgánico, proyecto de software relativamente pequeño y sencillo en los que pequeños equipos con buena experiencia en la aplicación trabajan en un conjunto de requerimiento poco rígido. Modo semi-acoplado, en un proyecto de software que debe ser desarrollado dentro un conjunto estricto de hardware, software y de restricciones operativas.

#### **9.2.Determinación del modelo**

Se toma el modelo básico para el presente proyecto debido a las características del SIMGOP, por tanto se aplicara la siguiente ecuación:

$$
E = \propto * \text{KLOC}^{\text{b}}
$$

Donde:

**E=** Esfuerzo aplicado en personas por mes

**KLOC=** Número de líneas estimadas para el proyecto en miles)

Donde:

**D=** Tiempo de desarrollo (meses)

$$
P = \frac{E}{D}
$$

 $D = c * E<sup>d</sup>$ 

Donde:

**P=** Número de personas necesarias

Los coeficientes a, b, c y d se obtienen de la siguiente tabla.

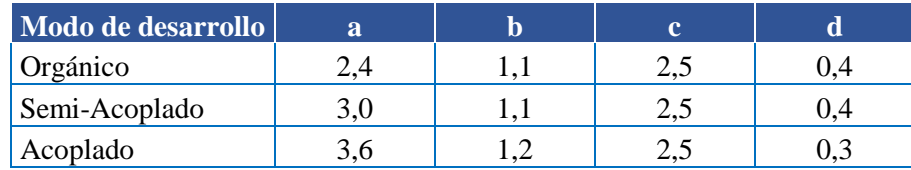

Entonces para el proyecto se realizaron los siguientes cálculos considerando como anteriormente se mencionó el modo básico:

$$
\alpha = 2.4
$$
; b = 1.05; c = 2.5 y d = 0.38  
KLOC = 3

Entonces:

$$
E = \alpha * KLOC^{b} = 2,4 * 3^{1,05} = 7,606 \text{ Persons} - \text{Mes}
$$
  

$$
E = c * E^{d} = 2,5 * 7,606^{0,38} = 2,1619 \text{ meses}
$$
  

$$
P = \frac{E}{D} = \frac{7,6065}{2,1619} = 3,51 \text{ Persons}
$$

Por lo tanto esto indica que para el desarrollo del SIMGOP es necesario contar con 4 personas en un trabajo por el periodo de 3 meses.

#### **9.3.Análisis de rentabilidad**

A continuación se realizará el análisis de rentabilidad del proyecto, mediante el cálculo de los principales indicadores en la evolución financiera de un proyecto productivo VAN, TIR y la relación costo-beneficio. Para comenzar con el análisis, es necesario calcular los ingresos y egresos totales en función a los años de operación.

Para calcular los egresos totales, nos centramos a los datos encontrados mediante el modelo de COCOMO II en el subtítulo anterior, además de otros gastos necesarios.

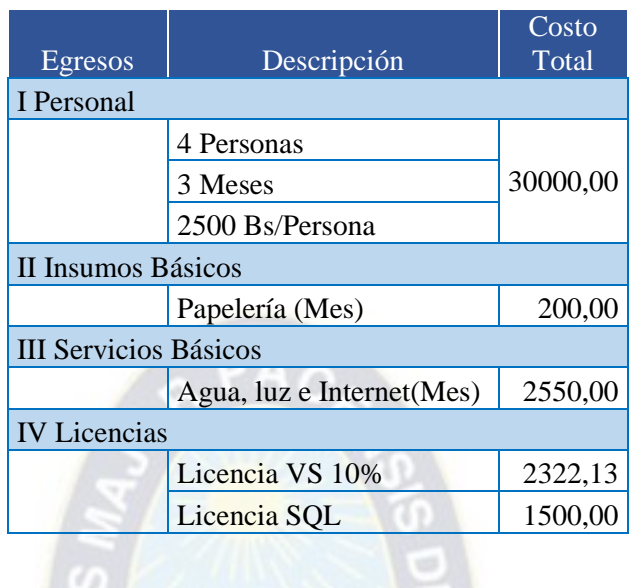

Dentro de los gastos incurridos para la producción del software se encuentran; el pago de sueldo de 4 programadores, por tres meses con un sueldo de 2500 Bs/Mes.

En los insumos básicos se consideró solo papelería, puesto que el laboratorio de Simulación de Negocios de la Carrera de ingeniería Industrial ya cuenta con un servidor y computadoras que pueden usarse en el desarrollo del software.

En servicios básicos se toma en cuenta el costo de internet por tres meses (1350), pago de luz y agua aproximadamente 1200 Bs.-. La licencia para Visual Studio, se cobra un 10% de la licencia puesto que la licencia será de la consultoría con un VS Visual Studio Test Professional with MSDN (costo total  $= 2322,13$ ).

El monto mencionado es un costo que la carrera de Ingeniería Industrial –UMSA tendría que incurrir en la adquisición de un software como el SIMGOP, pero gracias al convenio que se realizó entre la carrera de Ingeniería Industrial y la carrera de Informática ambas de la Universidad Mayor de San Andrés, el software no tendrá costo alguno.

Según información suministrada por LABSAG en su página [www.labsag.co.uk](http://www.labsag.co.uk/) anualmente se debe pagar 1,12 \$us por alumno por simulador, el LAB SAG es un conjunto de simuladores que no son comercializados unitariamente, es decir, que se deben adquirir 10 simuladores en las siguientes áreas:

- Gerencia Publicitaria
- Planeamiento Global estratégico
- Gerencia General Integral
- Gerencia de servicios (Hoteles)
- Gerencia de servicios (Hospitales)
- Gerencia Financiera
- Marketing y Logistica B2B
- Marketing Estratégico
- Gerencia de Operaciones
- Macro economía

Considerando que anualmente el simulador es utilizado por aproximadamente 100 universitarios, los costos en licencias alcanzarían a ser 8352 Bs.- este costo en el cual la carrera de Ingeniería Industrial tendría que incurrir se considera como ingreso debido a que al utilizar el SIMGOP no se pagarán licencias porque es un software propio, por tanto considerando todos lo antepuesto anteriormente el flujo del proyecto se muestra en el siguiente cuadro.

#### **Cuadro 31:** Análisis de rentabilidad

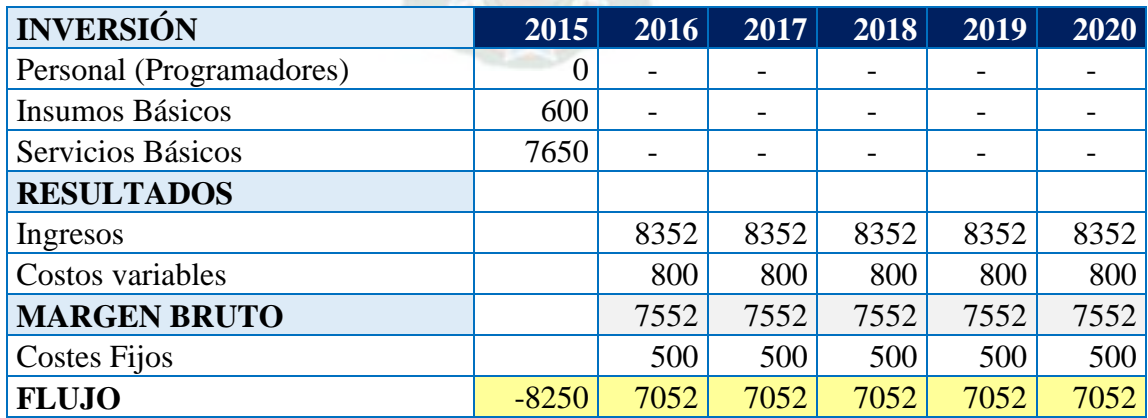

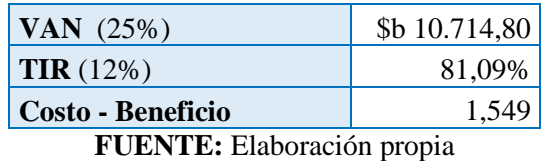

Como se puede observar el índice del VAN es positivo es decir que el proyecto no tiene riesgo de inversión, la TIR es más del 81,09% esto debido a que la inversión del proyecto es mínima y el ahorro es grande, finalmente nuestro indicador de Costo – Beneficio nos indica que por cada 1 boliviano invertido en el proyecto se tendrá un ahorro de 0,549 Bs., es decir, que la inversión en el proyecto es un excelente decisión.

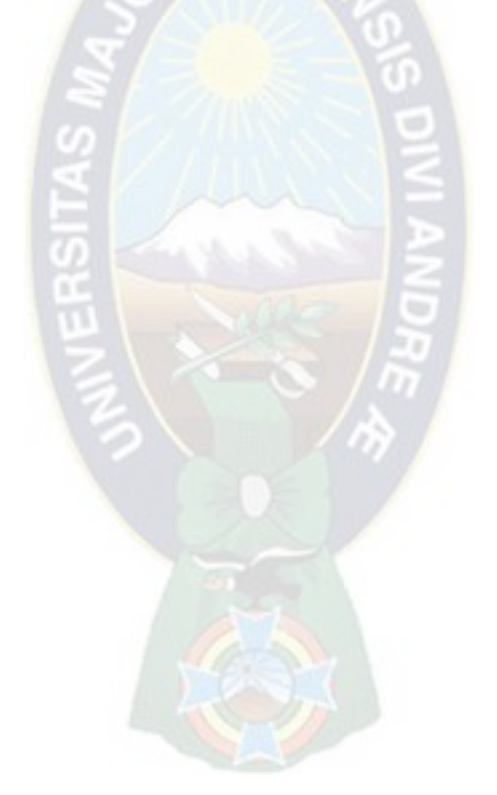

#### **CAPITULO X**

#### **10. CONCLUSIONES Y RECOMENDACIONES**

Luego de la realización del presente proyecto de grado se alcanzaron las siguientes conclusiones:

- Se propuso una herramienta de aprendizaje a la Carrera de Ingeniería Industrial UMSA, el Simulador de Gerencia de Producción denominado SIMGOP, el cual puede aportar de gran manera el desempeño académico y competencia profesional de los estudiantes de la carrera, debido a que el SIMGOP es un puente entre la teoría y la práctica, que permite a los estudiantes aplicar sus conocimientos teóricos y visualizar los efectos de sus decisiones, basado en tres acciones fundamentales analizar, decidir y contrastar resultados.
- Con la implementación del SIMGOP se pretende presentar una propuesta alternativa del uso de simuladores privados en los cuales se realiza elevadas inversiones por adquisición y actualización de licencias, además de ser una excelente herramienta dentro del proceso de enseñanza y aprendizaje.
- Se ha propuesto un modelo matemático e informático, aplicando principalmente unas de las herramientas de simulación muy conocida que es el Modelo de Montecarlo, para la simulación del software SIMGOP.
- Se alcanzó el objetivo principal del proyecto que fue la realización del diseño el Simulador de Gerencia de Producción.
- Asimismo, se alcanzaron los objetivos específicos del proyecto que fueron la estructuración, el análisis y la validación del modelo de simulación, debido a que se realizó la compatibilidad y la verificación del funcionamiento del SIMGOP en el servidor del laboratorio de simulación de negocios de la carrera de Ingeniería Industrial.

# **BIBLIOGRAFÍA**

- NARASIMHAN Sim. MCLEAVEY Dennis W. BILLINGTON Peter. "Teoría de las restricciones y manufactura sincronizada" (s.a.).
- W. BILLINGTON Peter "Planeación de la Producción y Control de Inventarios". 1996.
- WINSTON, WayneL. "Investigación de Operaciones". Grupo Editorial Iberoamérica. México, 2005.
- ALVARADO Juan Carlos. "Diseño de un modelo de simulación de propósito general para la gerencia de producción y operaciones", 2008.
- MULLER C. Herbert "Hilandería de fibra sintética para la producción de hilado acrílico", 2012.
- TIÑINI FLORES, Hugo David "Estudio de Factibilidad para una planta de Hilado Acrílico", 2011.
- Instituto Nacional de Estadística: "CUADRO Participación de los Rubros en el Producto Interno Bruto del País", 2014.
- Guía didáctica virtual para los procesos de Hilatura de Fibras, 2012.
- <http://www.seh-lelha.org/calidad.htm> visitado 15/02/2015
- [http://www.dspace.ups.edu.ec/bitstream/123456789/957/6/Capitulo\\_2.pdf](http://www.dspace.ups.edu.ec/bitstream/123456789/957/6/Capitulo_2.pdf%20visitado%2015/02/2015)  visitado [15/02/2015](http://www.dspace.ups.edu.ec/bitstream/123456789/957/6/Capitulo_2.pdf%20visitado%2015/02/2015)
- comerciointernacionalylogistica.blogspot.com extraído el 06/01/2015
- <http://www.aiteco.com/graficos-de-control/> extraído el 10/01/2015

# **ANEXOS**

# **ANEXO 1:** ENCUESTA APLICADA A LOS ESTUDIANTES **ENCUESTA N o1 UNIVERSITARIOS INGENIERÍA INDUSTRIAL – UMSA**

# 1. DATOS PERSONALES

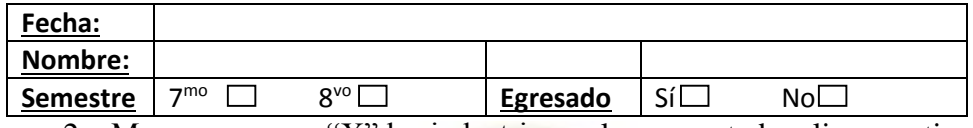

2. Marque con una "X" las industrias en las que usted realizo practicas industriales

y/o pasantías

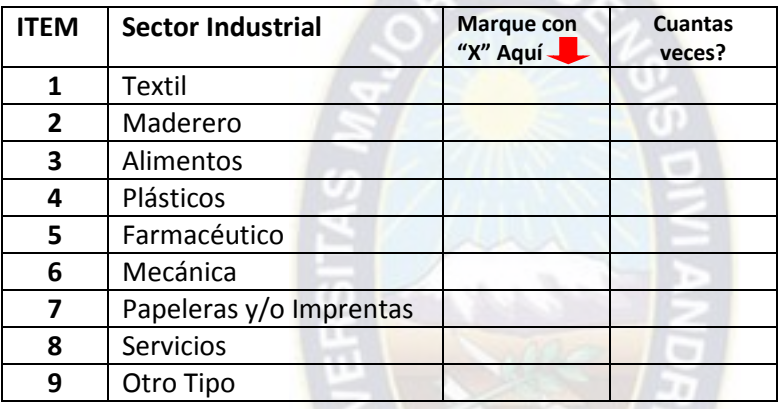

3. Si usted se encuentra trabajando en alguna empresa mencione en cual, y que cargo ocupa.

**Resp**.……………………………………………………………………………………………………………………………………….....

4. ¿En qué sector industrial usted desearía trabajar y en qué cargo?

**Resp**.……………………………………………………………………………………………………………………………………….....

5. ¿Usted utilizo el Simulador de Negocios LAB SAG de la carrera de Ingeniería Industrial - UMSA? Si lo hizo por favor marque con una "X" cuales utilizo.

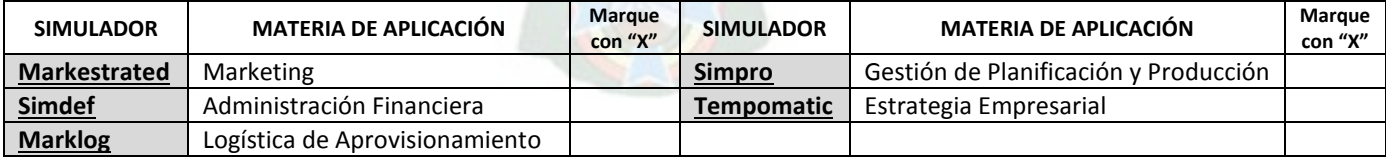

6. Si utilizaste al menos 1 simulador responde esta pregunta ¿Qué problemas identificaste en su uso y/o aplicación?

**Resp**.……………………………………………………………………………………………………………………………………….....

7. ¿Tienes alguna sugerencia de realizar un nuevo simulador enfocado a un área industrial que creas sea necesario aplicar como método de aprendizaje?

**Resp**.……………………………………………………………………………………………………………………………………........

**………………………………………..**

**FIRMA**

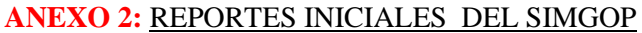

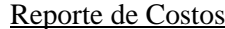

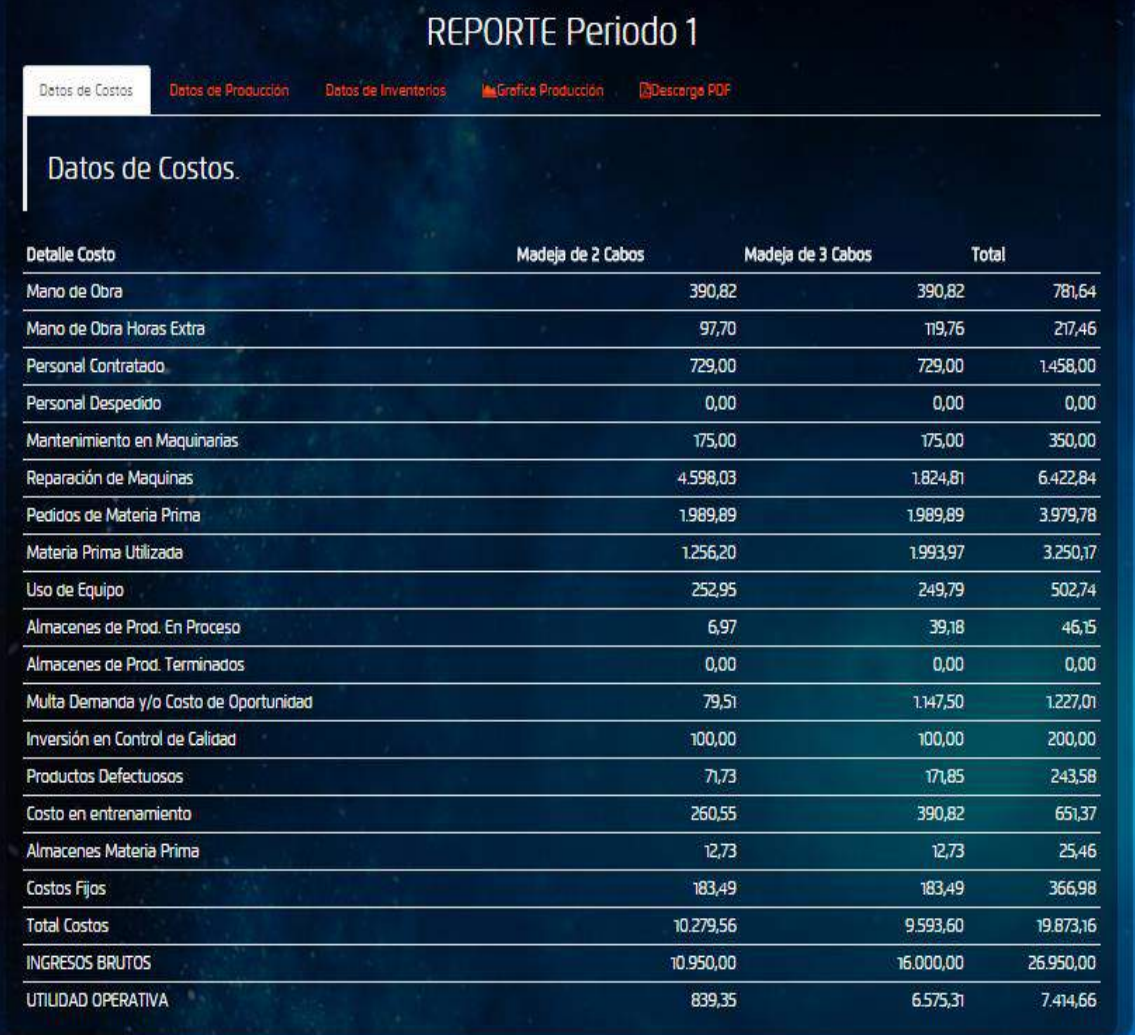

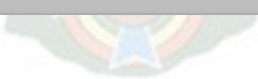

# **Reporte de producción**

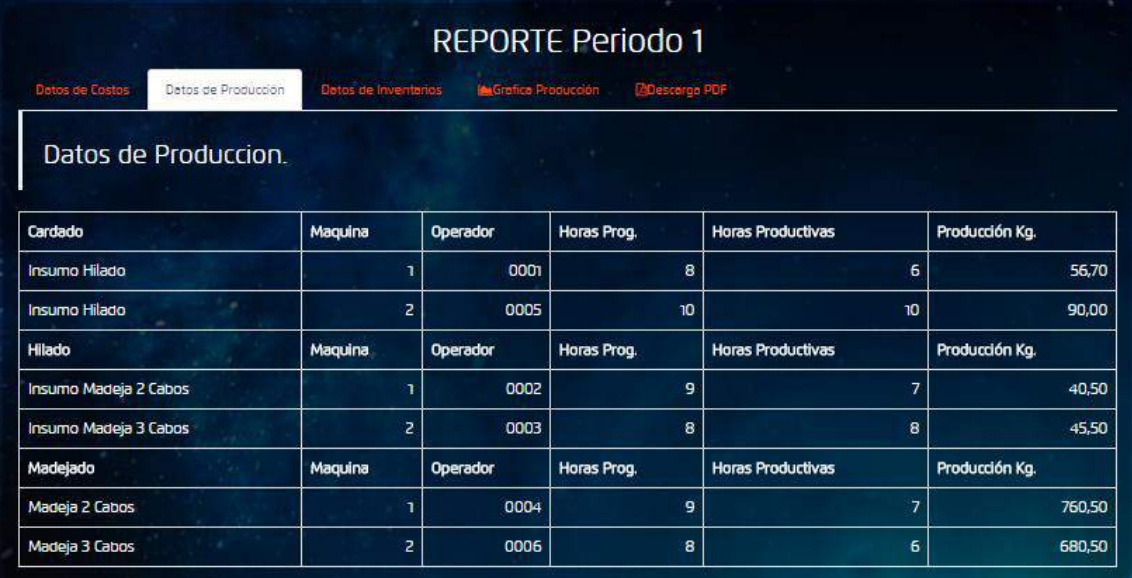

# Reporte de Inventarios

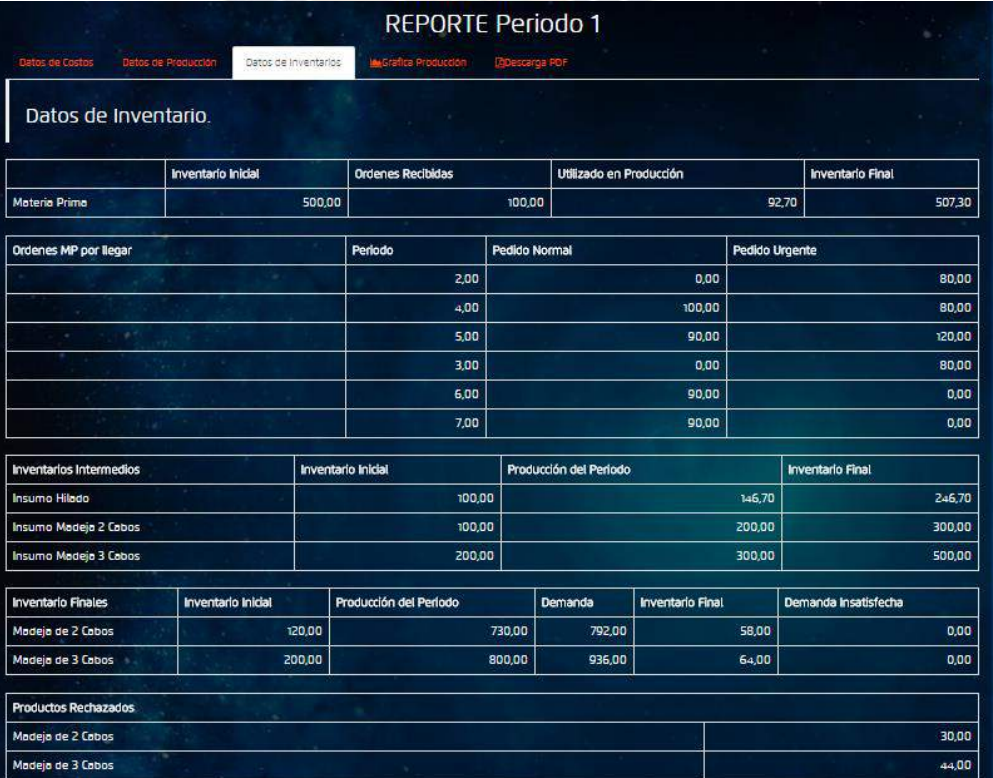

### **ANEXO 3:** MANUALES DEL SIMGOP

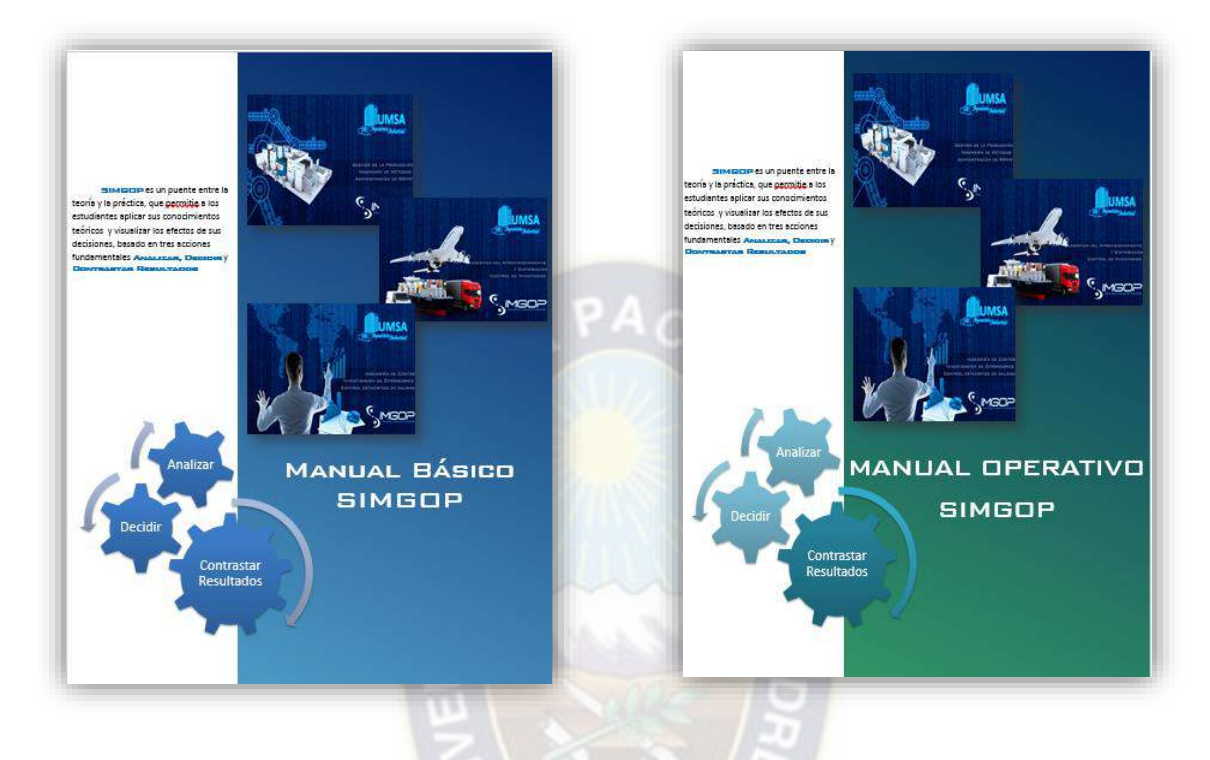

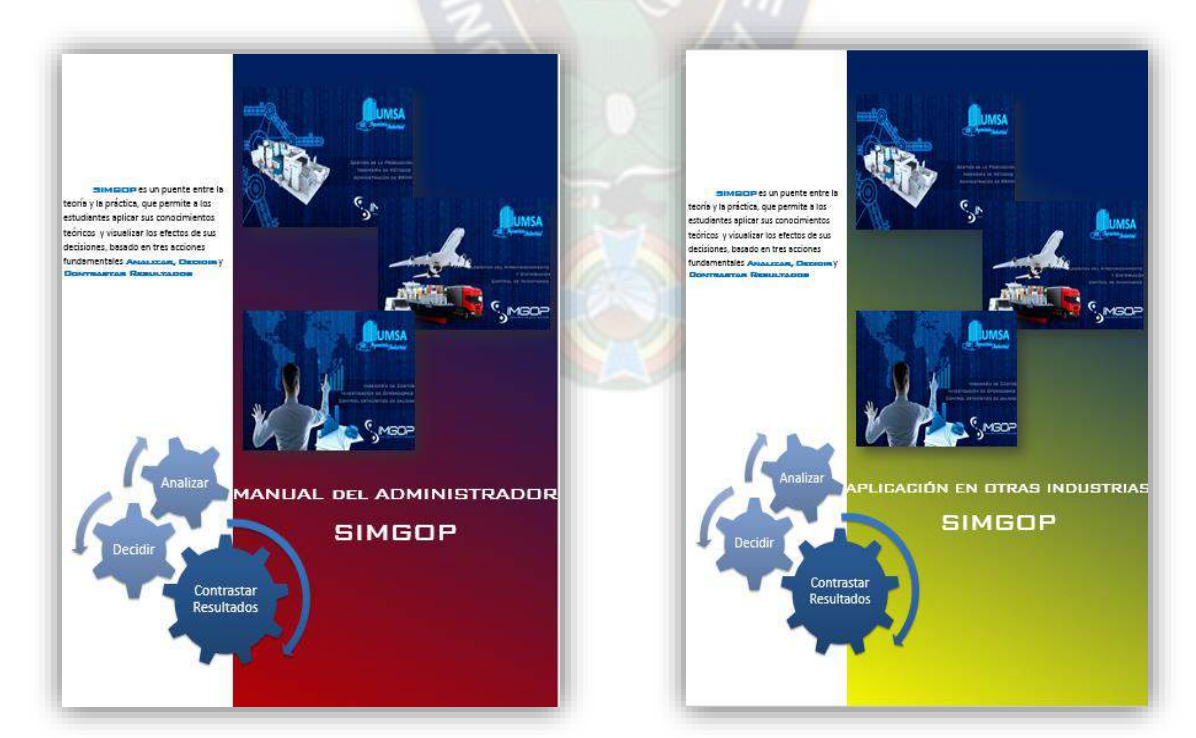